**DSWindows 2.2 Macros** 

**User Guide**

**Issue 1**

**March 1997**

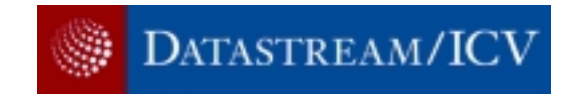

#### **NOTICE**

#### **© Datastream International Limited, 1997**

All rights reserved. No part of this publication may be reproduced without the prior written consent of Datastream International Limited, Monmouth House, 58-64 City Road, London EC1Y 2AL.

The associated help file (DSWIN.HLP) is Portions Copyright © 1994-1995 Blue Sky Software Corporation. All rights reserved. The contents of the help file are copyright Datastream International Limited.

Datastream International Limited is the owner of the following Trade Marks and Service Marks:

BONDVIEW, Business Research Services, CGT, Code Lookup, CompanyWatch, D8XTEC, Data Channel, DataSheet, DATASTREAM, dataSTREAM, DATASTREAM FUNDLINE, DATASTREAM ICON, Datastream Investment Management Services, DATASTREAM MARKSMAN, DATASTREAM PERFORM, DATASTREAM REVEAL, DCTO123, DIMS, DLIVE, DSAT, DSCOM, DSDDE, DSGATE, DSGC, DSLASER, DSNET, DSTODTP, DSPLOT, DSTERM, DSTOPIC, DSWindows, Easystream, EconoView, Fixed Income Service, FundBase, Gainline, Global Custodian Interface, INLINE, Local I/A, Local Soft Dealing, Money Market Ledger, MoneyWatch, Portfolio Performance, PREVIEW, Private Clients Valuations Service, REALISE, Datastream Research Services, REVEDIT, ShareView, SIGNAL, Soft Dealing System, TrustWatch, VARIANCE, WORLDVIEW.

Windows is a trademark of the Microsoft Corporation.

#### **Notice**

All Datastream's services, databases (including the data contained therein), programs, facilities, publications, manuals and user guides ("Proprietary Information"), are proprietary and confidential and may not be reproduced, re-published, redistributed, resold or loaded on to a commercial network (e.g. Internet) without the prior written permission of Datastream International Limited ("Datastream").

Data contained in Datastream's databases has been compiled by Datastream in good faith from sources believed to be reliable, but no representation or warranty express or implied is made as to its accuracy, completeness or correctness. All data obtained from Datastream's databases is for the assistance of users but is not to be relied upon as authoritative or taken in substitution for the exercise of judgement or financial skills by users. Neither Datastream nor such other party who may be the owner of the Proprietary Information accepts any liability whatsoever for any direct, indirect or consequential loss arising from any use of such Proprietary Information.

# **CONTENTS**

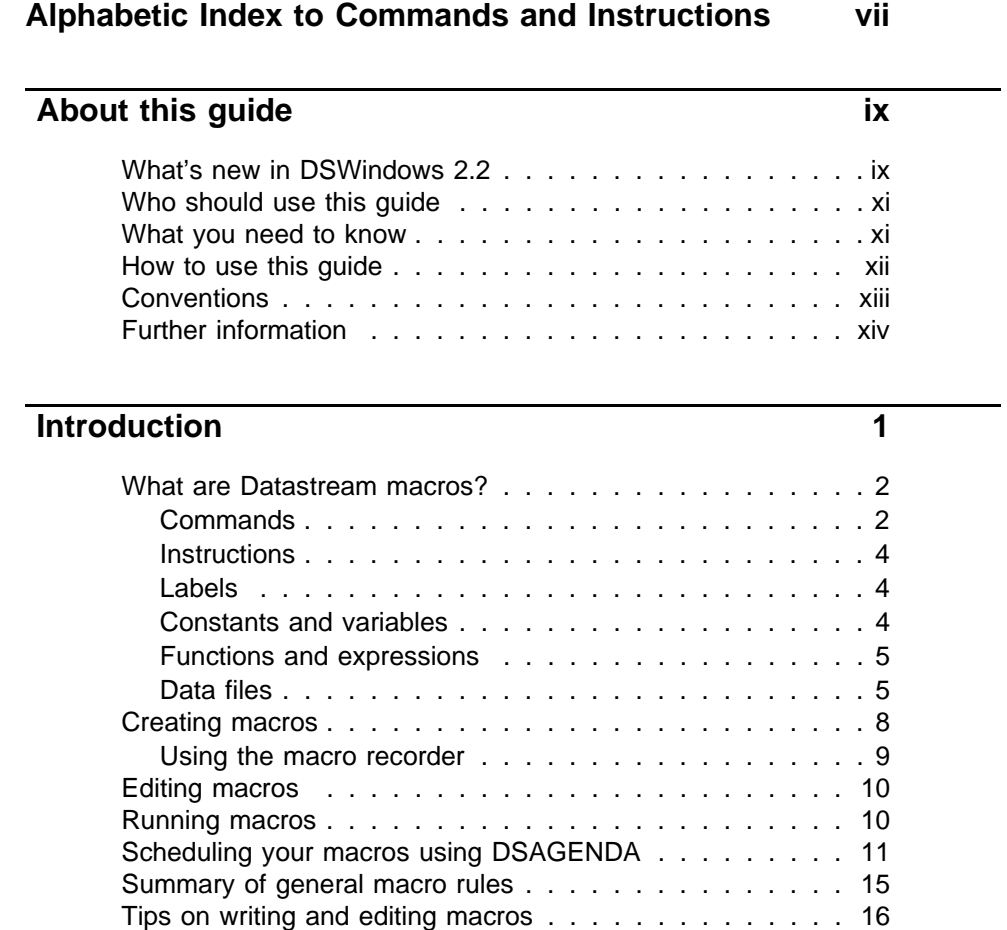

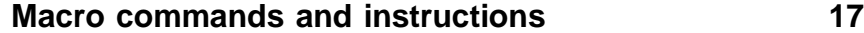

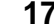

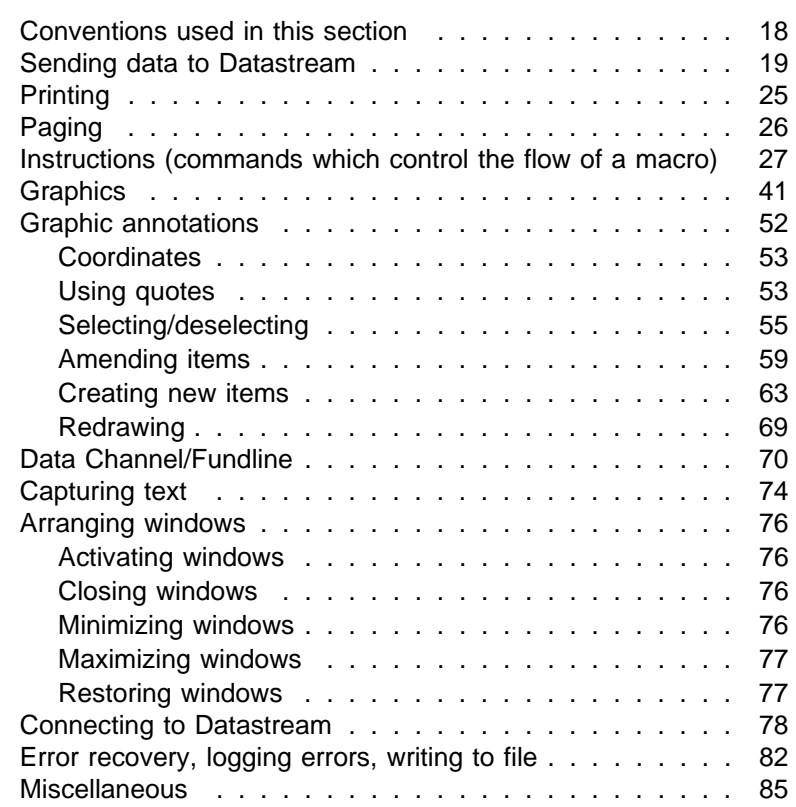

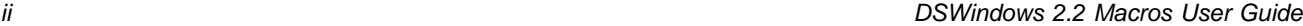

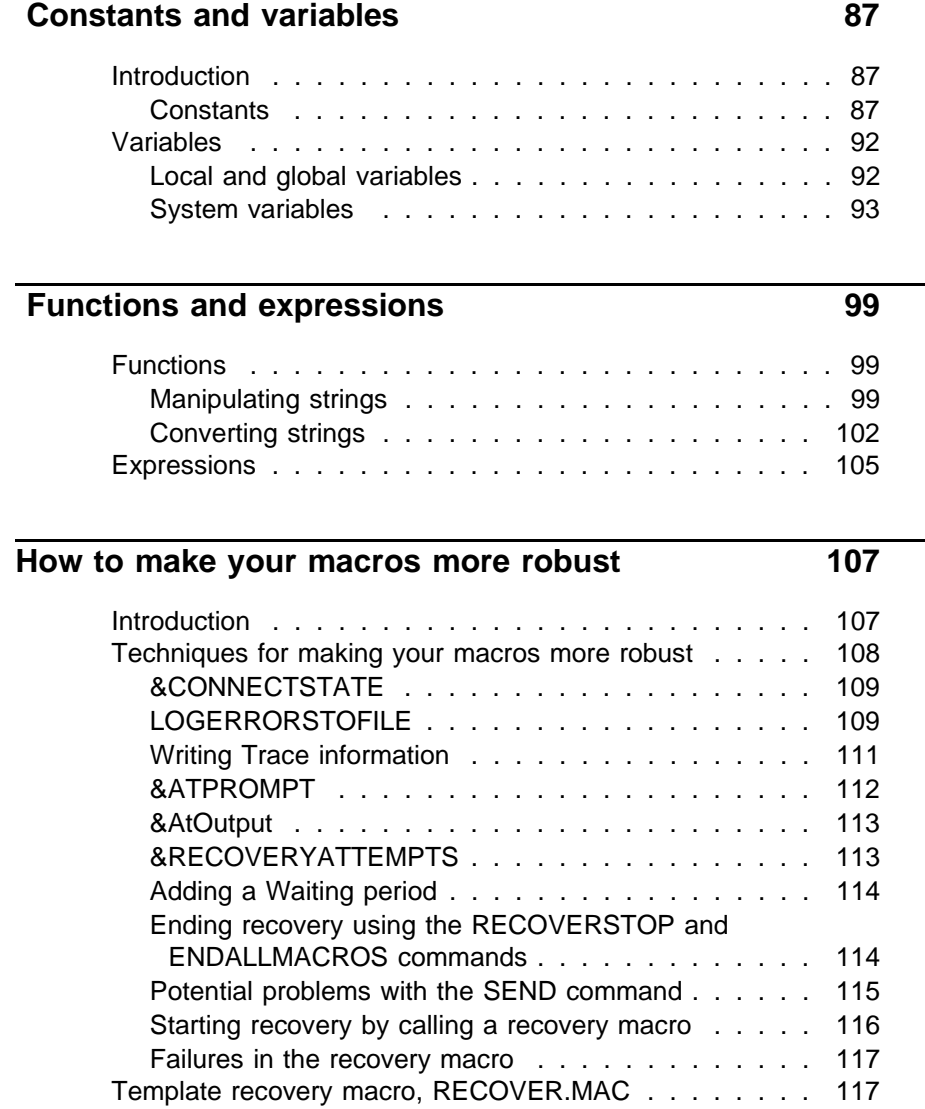

**Contents** 

## **Example macros** 125

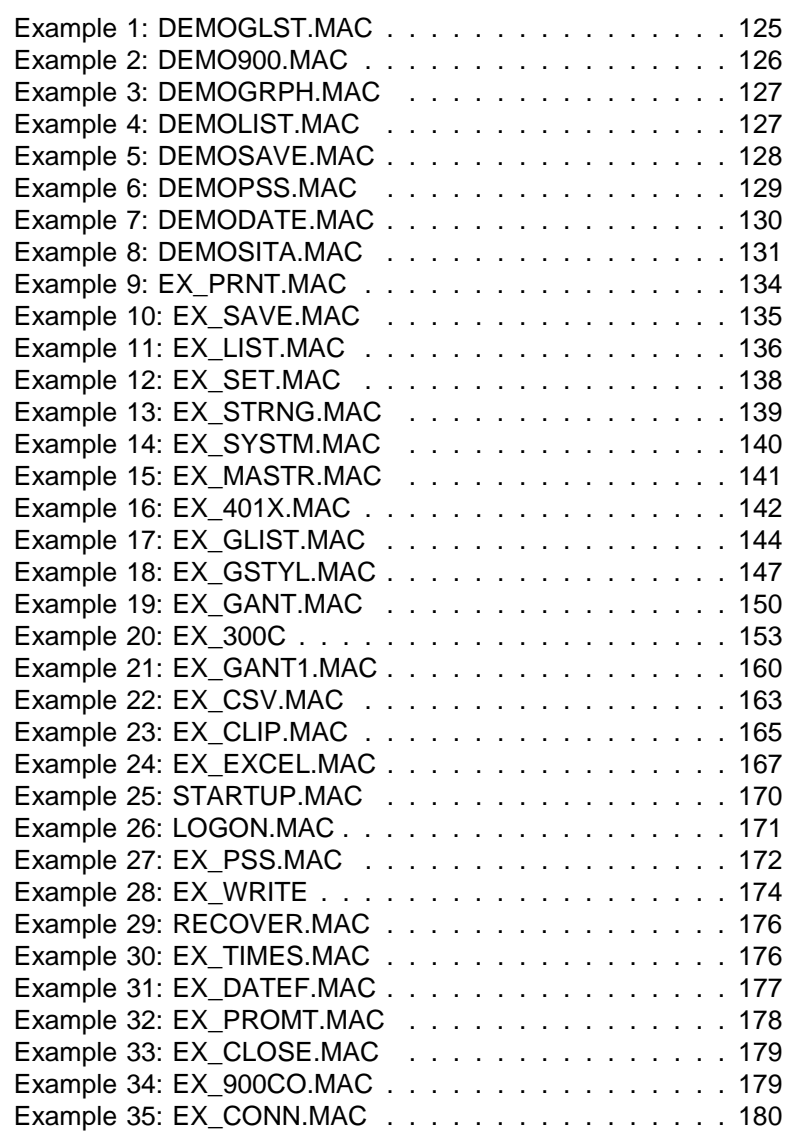

iv DSWindows 2.2 Macros User Guide

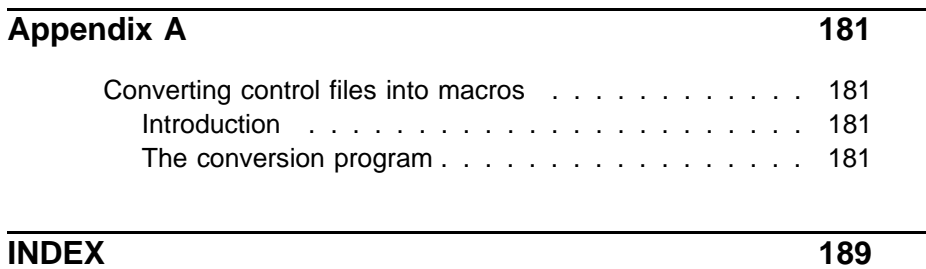

**Contents** 

vi DSWindows 2.2 Macros User Guide

## **Alphabetic Index to Commands and Instructions**

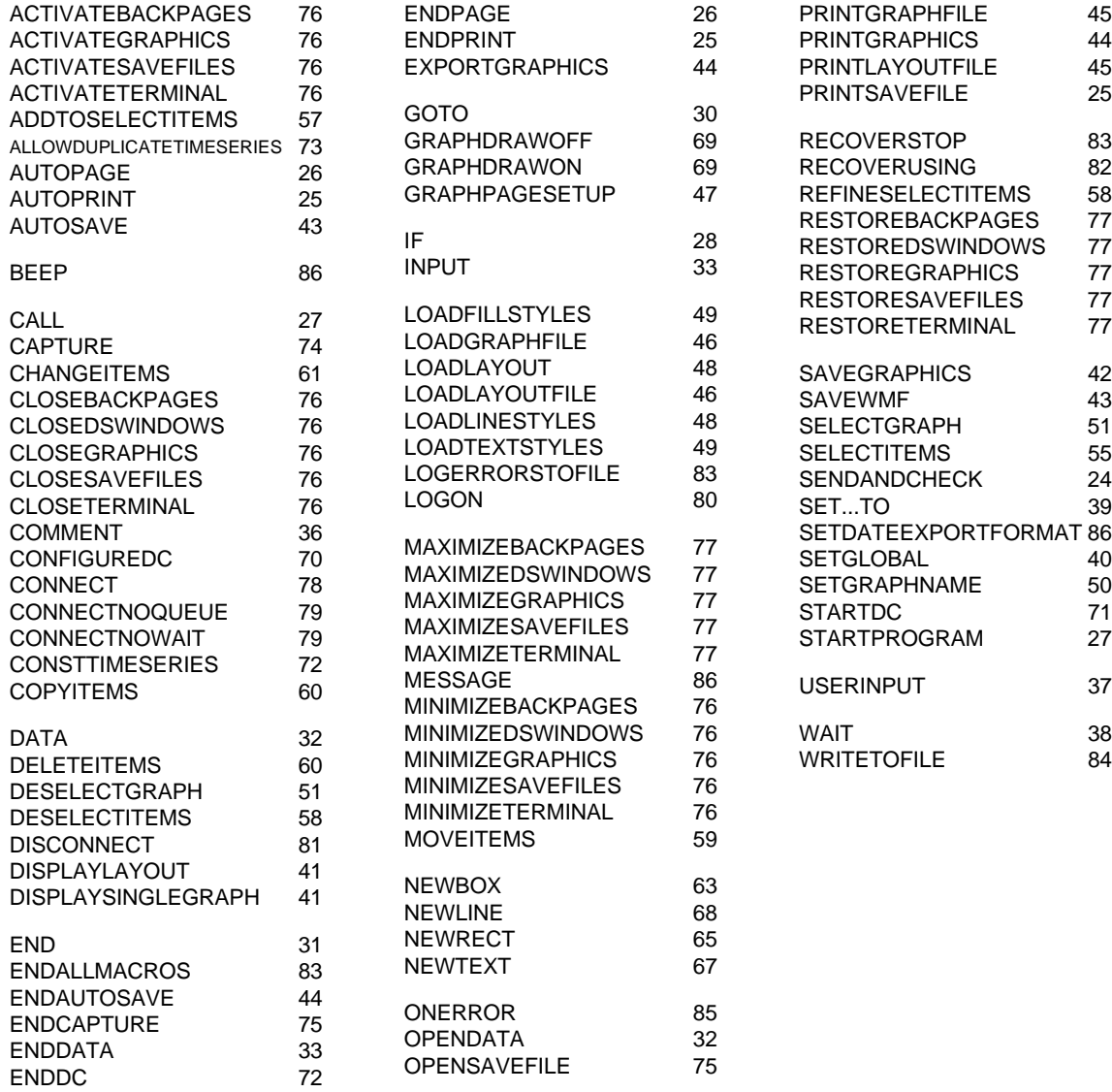

Issue 1 vii

**Contents** 

viii viii DSWindows 2.2 Macros User Guide

## **About this guide**

This user guide accompanies the DSWindows 2.2 User Guide and describes the DSWindows™ macro language.

It begins with an introduction to DSWindows macros, lists all the macro commands, variables, constants, functions and expressions. It includes a large number of sample macros, with explanations of what they do and how they work.

### **What's new in DSWindows 2.2**

This section briefly outlines the main changes made to the DSWindows macros language and which collectively comprise the new features in version 2.2.

**Macro recovery**  $\Box$  One of the prime objectives in 2.2 is to improve the robustness and recovery capability of DSWindows macros. A template recovery macro, RECOVER.MAC, has been added which includes a number of new macro commands, instructions and variables. For example:

- a new command, **LOGERRORSTOFILE**, enables you to send error messages **The Second Service** to a log file rather than the screen. This helps you to build self-reporting macros which do not require user interaction if an error occurs during execution of the macro.
- a new instruction, **RECOVERUSING**, enables you to specify the name of the recovery macro which will be automatically triggered by a failed SEND or UPDATELOCALCODE command.
- a new command, **RECOVERSTOP**, allows you to switch the recovery process off and revert to the normal macro behaviour - this is useful if you want to return control to the calling macro at the end of recovery.
- a new system variable, **RecoveryAttempts**, allows you to control the number of times a recovery macro will attempt to resolve a problem (such as a failed SEND command), and also the way in which recovery is attempted.

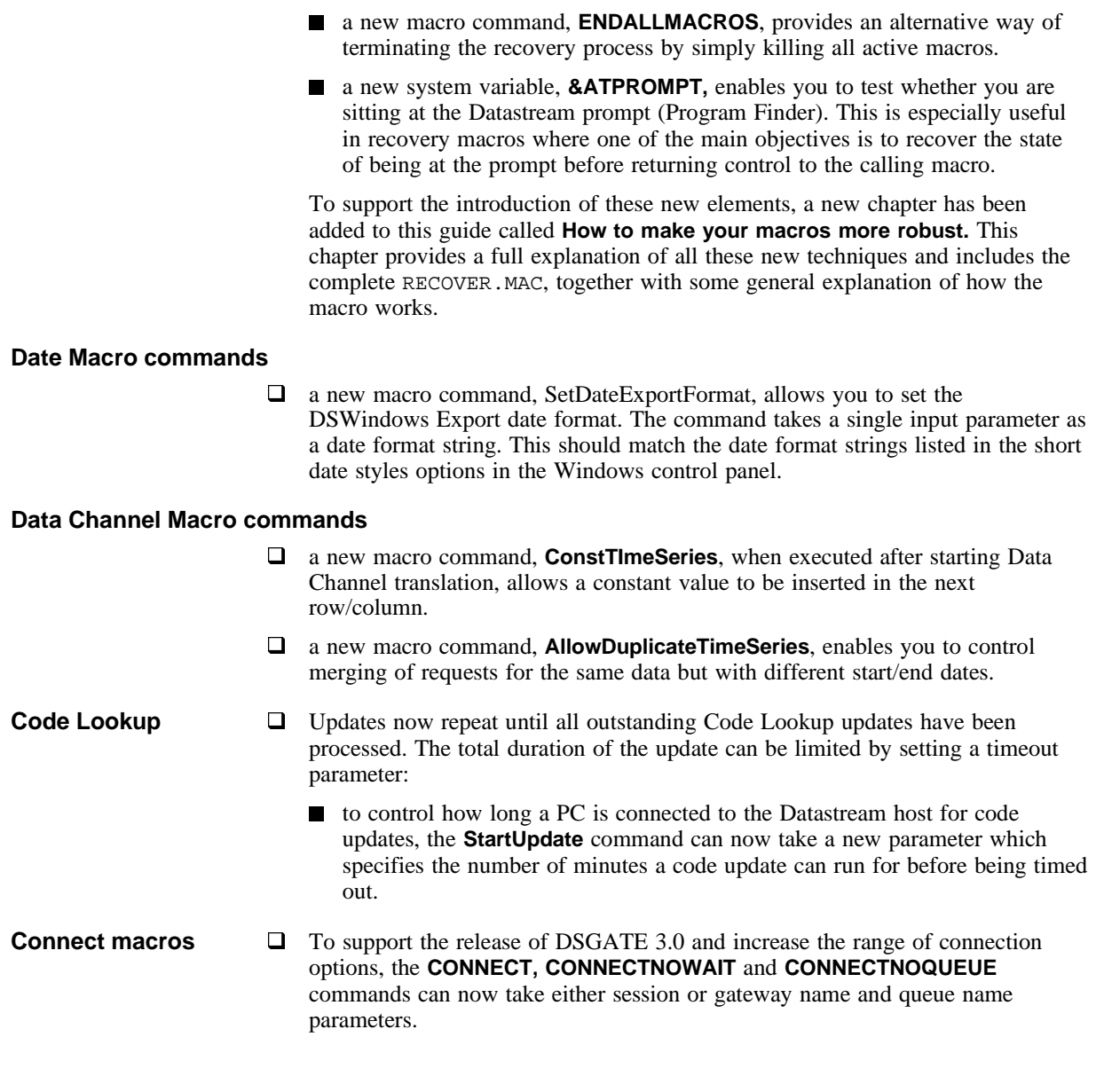

x DSWindows Macros User Guide

#### **Scheduling unattended running of macros**

- □ DSWindows 2.2 includes a new default scheduler application (DSAGENDA) which enables users to create schedules for macros. The **Introduction** chapter now includes details of how to use DSAGENDA.
- **Macro variables**  $\Box$  A new macro constant, **&OS**, tells you what operating system DSWindows was built for - useful for writing a macro intended for use on multiple platforms.

#### **Who should use this guide**

This guide is for DSWindows users who want to use macros to automate the functions provided by DSWindows. It is assumed that users have the *DSWindows User Guide*.

### **What you need to know**

In this guide, we assume that you know how to use your PC, and its keyboard. If not, please refer to the manufacturer's instructions. We assume also that you have used Microsoft Windows $\circledast$  and that you are familiar with Windows concepts and procedures. It is also assumed that you have used DSWindows and have some familiarity with what it does.

This guide does not tell you how to use Datastream™ programs, or how to use DSWindows. DSWindows provides an interface to Datastream's programs. The DSWindows macro language enables you to automate DSWindows functionality. If you need information on Datstream programs, please refer to the relevant user guide or codes manual. For information on how to use DSWindows interactively, please refer to the *DSWindows User Guide.*

If you are completely new to Datastream, please ask your Customer Services Executive or Client Liaison Executive for help with training and the provision of appropriate documentation.

#### **How to use this guide**

This guide provides a reference source for the DSWindows macro language.

It is split into seven sections:

#### q **About this guide (this section)**

Tells you how to use the guide and how it is structured. It gives information on important keys and conventions used in the guide. It also tells you what you need to know and where to find further information.

#### q **Introduction**

Explains what macros are, introduces the concepts used, describes how to create, edit and record macros, and how to create schedules for running them.

#### **□** Macro instructions and commands

Lists all of the instructions and commands in the macro language, with detailed information on when to use them, the syntax, etc.

#### q **Constants and variables**

Lists all of the constants and variables used in macros, with detailed information on when to use them, the syntax, etc.

#### q **Functions and expressions**

Lists all of the functions and expressions used in macros, with detailed information on when to use them, the syntax, etc.

#### q **How to make your macros more robust**

Details all the techniques available for writing self-reporting macros with inbuilt error handling and recovery capabilities. This section also includes documentation of the template recovery macro, RECOVER.MAC.

#### q **Sample macros**

Gives a number of macros with explanations of what they do, and how they are written. You can use these macros as they are, or copy them and edit them to suit your own purposes.

xii DSWindows Macros User Guide

#### q **Appendix A**

This section is for users who have previously been using  $DSCOM^{TM}$  or DSTERM<sup>™</sup>. It provides information on the program which converts DSCOM/DSTERM control files to macros.

**NOTE** *If the concept of macros is new to you, or if you have not written a DSWindows macro before, it is recommended that you read the Introduction before you start.* 

## **Conventions**

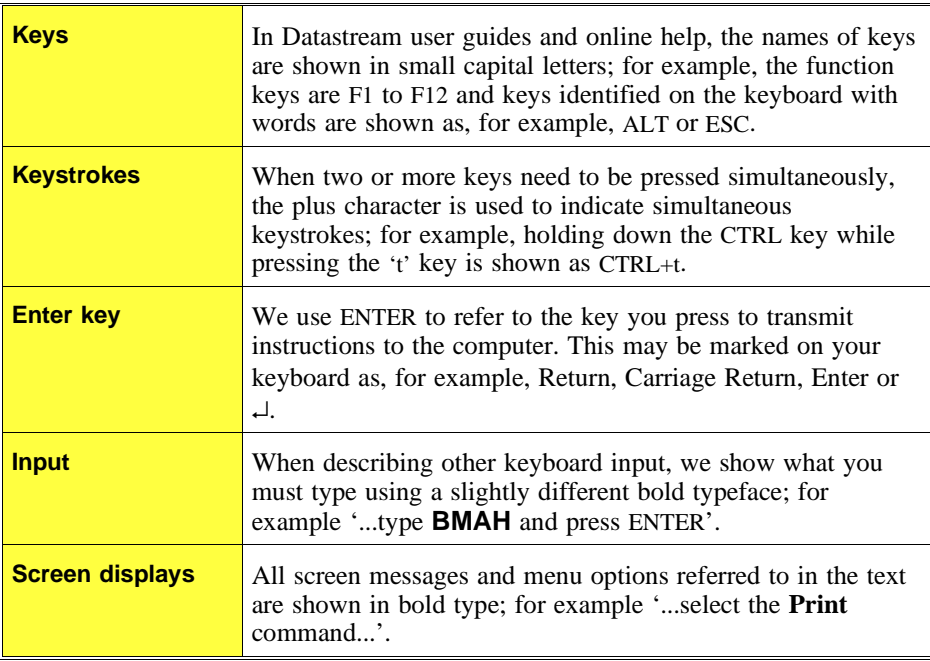

**Further information Other publications** For information on using DSWindows, please refer to the *DSWindows User Guide*. For information on using the Datastream programs, please refer to the relevant user guide or manual: q *Summary of programs*  $\Box$  *Time Series Analysis User Guide* q *Company Accounts Definitions Manual*  $\Box$  *Company Accounts User Guide* □ *Data Channel User Guide*  $\Box$  *Economics User Guide* **a** *Graphics User Guide* q *Economics Codes Manual (Vols. 1 - 4)* q *Datastream Definitions Manual* □ *Indices, Interest and Exchange Rates Manual* **Online help** Online help is incorporated into all Datastream interface software and includes context sensitive help on menu commands and dialog boxes as well as a more general help system containing information on creating, editing and running macros. Online help now also includes a very large and comprehensive set of definitions covering terms used for all types of security, datatypes definitions (including I/B/E/S and MSCI), Datastream terminology and data sources and updating procedures. To access online help, click on the Help menu and select an appropriate option. **Telephone support** Datastream provides Helpline support for queries on programs, data, communications problems and so on. For an up-to-date list of telephone numbers you can use, refer to the back cover of this guide. **Training** Datastream provides a full range of hands-on training workshops, tailored to give you the knowledge, practice and confidence to make full use of the Datastream system. The workshops are constantly reviewed to meet changing market needs and to suit the differing requirements of each country in which the Datastream service is available. Contact your local Account Manager for complete and up to date information.

xiv DSWindows Macros User Guide

## **Introduction**

This section introduces you to the Datastream macro language. If the concept of macros is new to you, or you have not created or edited macros before, it is recommended that you read this section before moving on to the detailed explanations of individual elements of the macro language which are given in the subsequent sections.

The Introduction includes:

#### q **What are macros ?**

Introduces the main elements of the macro language (commands, instructions, labels, constants and variables, functions and expressions, data files).

#### q **Using macros**

A short tutorial on creating, editing and running macros, using the macro recorder and scheduling your macros using DSAGENDA.

#### q **General macro rules**

A brief list of the general rules which must be followed when creating or editing a macro.

#### q **Tips**

A few suggested tips on writing good macros.

#### q **Examples**

Examples of typical macros showing their structure and usage are given within each section.

## **What are Datastream macros?**

Macros are short programs which enable you to automate Datastream functions. The Datastream macro language is an interpretive language which runs on your PC or workstation. It is loosely based on the Basic programming language, but has its own easy-to-use syntax. Users familiar with any simple programming or macro language you will find that the concepts used in Datastream macros are very similar.

You can create a macro in a suitable editor, such as the Windows Notepad, and then run it from the Terminal window in DSWindows. DSWindows also provides a macro recorder which enables you to create macros by recording the sequence of keystrokes required to achieve a particular task.

**NOTE** *The recorder only records the information sent to Datastream; commands such as PRINTGRAPHICS must be added manually (for an example, see page 142).*

The macro language consists of the following main programming elements:

- $\Box$  commands
- $\Box$  instructions
- $\Box$  labels
- $\Box$  constants and variables
- $\Box$  functions and expressions
- $\Box$  data files

### **Commands**

You can use macro commands to perform a wide range of functions. For example:

- $\Box$  connecting to Datastream
- $\Box$  arranging windows
- $\Box$  sending data requests to Datastream
- $\Box$  paging
- $\Box$  capturing, saving and printing data
- $\Box$  downloading and exporting data

2 DSWindows 2.2 Macros User Guide

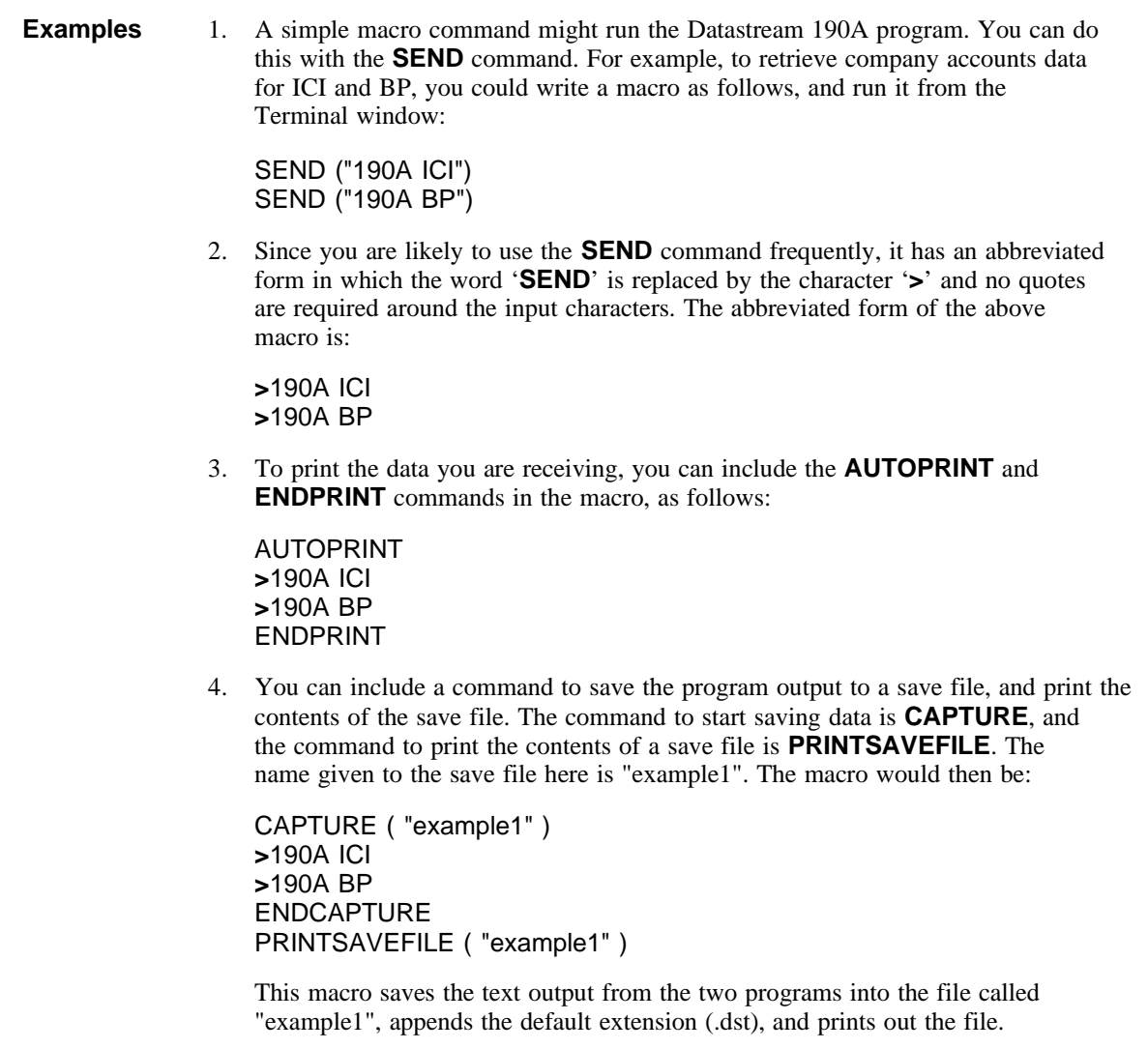

Full descriptions of the macro commands are included in the section entitled 'Macro commands and instructions'.

#### **Instructions**

Instructions are a specific type of command which control the flow of the macro. For example, they are used to:

- $\Box$  assign variables
- $\Box$  make conditional evaluations
- $\Box$  input data from a data file
- $\Box$  include comments in a macro

Full descriptions of the macro instructions are included in the chapter entitled 'Commands and instructions'.

#### **Labels**

A label identifies a place within a macro which is referred to from elsewhere in the macro. For example, you might use the label loop: to identify the start of a loop, and refer to it in a **GOTO** instruction; or you might use the label codes: and refer to it using an **INPUT** instruction.

*NOTE A label must be immediately followed by a colon (:).*

#### **Constants and variables**

Constants and variables are generally used in macros as mechanisms for testing for various conditions; for example, to test whether or not all the codes in a data file have been input, or a message has been sent. **Constants** A constant is a string with a fixed value in the macro. For example, a constant might consist of the number 125, or the text, "This is an example". **Variables** A variable is a placeholder for a value which can change while the macro is running. A system variable is a variable which has a specific meaning in a macro, such as identifying an 'end of data' state, or a day in the week. System variables can be changed by DSWindows, but not by a user's macro.

For detailed information, please refer to the chapter '**Constants and Variables**'.

4 DSWindows 2.2 Macros User Guide

## **Functions and expressions**

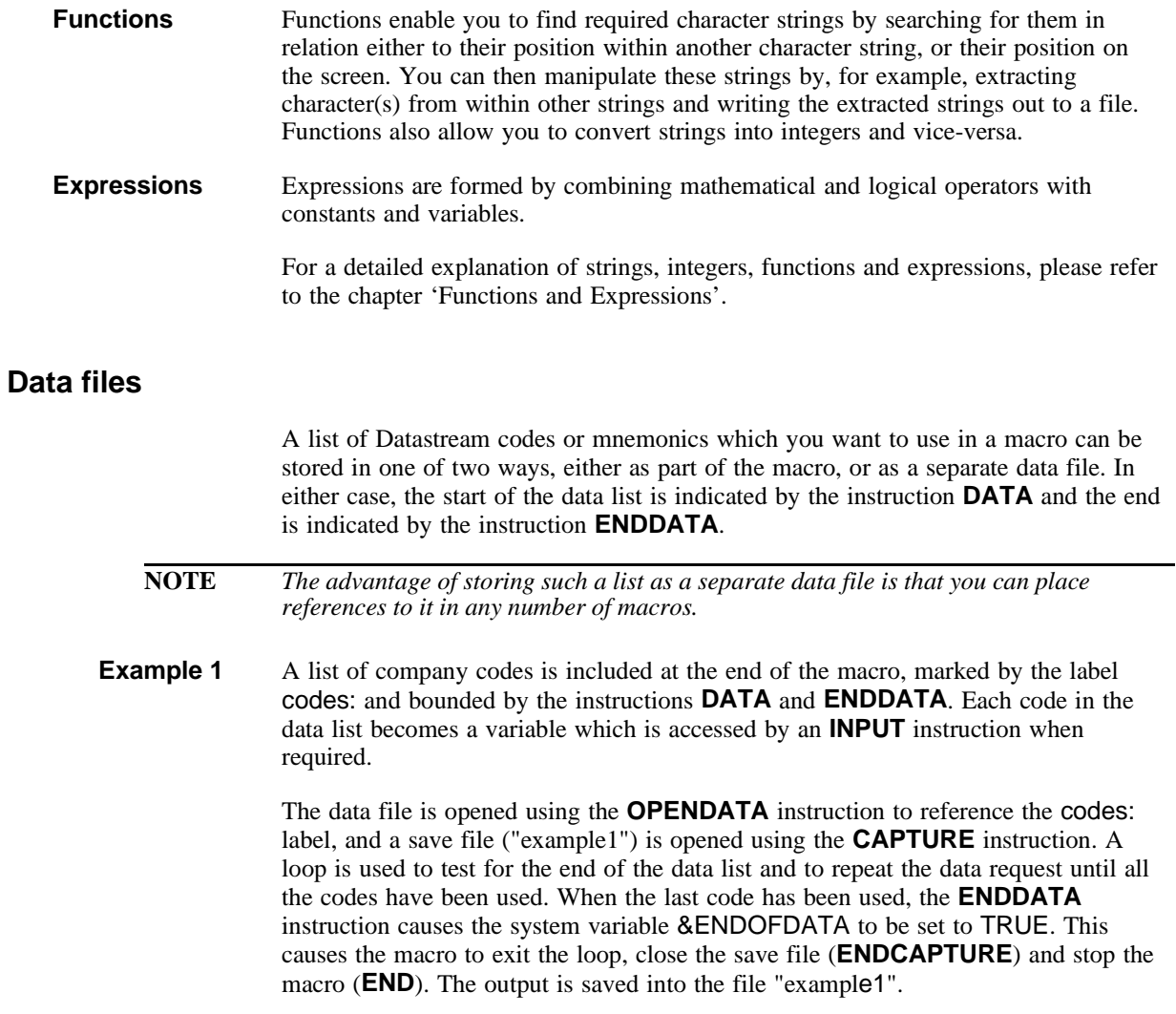

```
OPENDATA codes
               CAPTURE ( "example1" )
               Loop:
               IF &ENDOFDATA = FALSE THEN
                   INPUT code
                   SEND ("190A " + code)
                   GOTO Loop
               ENDIF
               ENDCAPTURE
               END
               codes:
               DATA
                   "ICI"
                   "BP"
                   "BOOT"
                   "BMAH"
               ENDDATA
Example 2 This example shows how to download data on the companies in the FTSE 100 using
               program 190A. The macro is the same as the one in the previous example, except
               that the list of codes is kept in a separate data file. (The example macro ex_strng
               shows how to generate such a list.)
```
The required data file (ftse.lst) is called using the **OPENDATA** instruction. As in Example 1, a save file is opened using the **CAPTURE** instruction. Each code becomes a variable which is accessed by the **INPUT** instruction when required, and a loop is used to reiterate the data request until all the codes have been used. The output is saved into a file called "ftsecos.dst".

**OPENDATA** "ftse.lst": **CAPTURE** ("ftsecos.dst")

Loop: **IF** &ENDOFDATA = FALSE **THEN INPUT** code **SEND** ("190A " + code)

6 DSWindows 2.2 Macros User Guide

#### **GOTO** Loop **ENDIF**

#### **ENDCAPTURE END**

The data file (named ftse.lst) consists of the following (i.e. all the Datastream mnemonics for the companies in the FTSE 100):

#### **DATA** "ANL" "ALLD" "AW" etc... "WILM" **ENDDATA**

#### **NOTES** *If you refer to a list of items contained in another file:*

- *1. the filename in the* **OPENDATA** *command must be in quotes*
- *2. the filename must also be followed by a colon (:), for example,* **OPENDATA** "/dswindow/myfiles/ftse.lst":
- *3. if the file is in a directory other than your default working directory, you must include the full path name.*

## **Creating macros**

The commands for creating, recording, running and editing macros are all available through the Macro menu on the Terminal window menu bar.

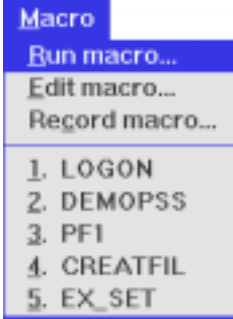

The last five macros run are listed in the macro menu. You can select them either by typing their number, or by clicking on the macro name.

Tool bar buttons are available for: *starting the macro recorder*

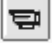

₩

r*unning a macro*

You can create a macro in two ways

- $\Box$  open a file and type in the relevant text for the macro
- $\Box$  use the macro recorder to record the keystrokes you make when requesting data and using various functions

#### **To open a macro file**

- 1. In the Terminal window, select **Macro>Edit macro...**
- 2. In the **Edit Macro File** dialog box, type the name of the new macro in the Selection field. By default, macros are held in the **\dswindow\files** directory.
- 3. Click on **OK**.

Notepad is opened.

- 4. Type the text of the macro.
- 5. Save the macro. Make sure that you save the file with a .mac file extension.

#### **Using the macro recorder**

The Macro Recorder records the keystrokes you make when requesting data from Datastream. It records, for example, all the characters you type into fields in a program input screen, and strokes of the TAB key you make to move between the fields.

**NOTE** *The macro recorder recognises all keys but we recommend that you use* TAB*, rather than the mouse, to position the cursor at the start of a field.*

> The keystrokes are recorded into a macro file (.mac), either a new one, or an existing one. If you record to an existing file, you can choose whether to append the keystrokes to the existing file, or to overwrite the file completely.

#### **To start recording**

- $\Rightarrow$
- 1. Select **Macro>Record Macro...** on the menu in the Terminal window (or click on the Macro Recorder icon)
- 2. In the **Record Macro** dialog box, either type a file name for the new macro in the **Filter** field, or select an existing file.

If you select an existing file, a dialog box asks you to **Overwrite** or **Append**. Select as appropriate.

3. Click on **OK**.

From now until you stop recording, all keystrokes, apart from local functions such as mouse movements and menu or icon selections, are recorded into the file you specify. Remember to stop the macro recorder when you have finished building the macro.

#### To stop recording

□ Select **Macro>Stop Recording** or click on the Macro Recorder button again. Note that while the macro recorder is active the button is highlighted.

## **Editing macros**

#### ♦ **To edit a macro**

- 1. In the Terminal window, select **Macro>Edit macro...**
- 2. In the **Save Macro File** dialog box, type the name of the macro you want to edit in the Selection text box, or select it from the list of file names.
- 3. Click on **OK**.

Notepad is opened with the text of the selected macro displayed.

4. Make the required changes to the macro, save the file and exit from the text editor.

## **Running macros**

₩

#### ♦ **To run a macro**

- 1. In the Terminal window, select **Macro>Run Macro...** (or click on the Run Macro icon)
- 2. In the **Run Macro** dialog box, type the name of the macro you want to run in the Selection text box, or select it from the list of file names.
- 3. Click on **OK** to run the macro.

**NOTE** *When you click on the Macro menu option, the last five macros you have run are listed. You can select one of these macros by clicking on the macro name, or typing its number (1 - 5).*

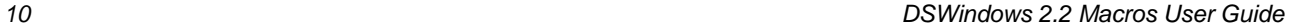

## **Scheduling your macros using DSAGENDA**

DSWindows 2.2 includes a new default update Scheduler utility called **DSAGENDA** which enables you to create a schedule for running macros.

#### **NOTES** *1. If you set a macro to run when you are not there (overnight for example), you must leave Agenda open (iconised if you prefer) and your PC switched on. You do not have to have Code Lookup or DSWindows running at the same time.*

*2. The first time you run Agenda a Welcome dialog will be displayed asking you to specify the location of the DSWindows executable and the Agenda control file (dsagenda.dsa). If no control file exists, one will be automatically created.*

#### ♦ **To start Agenda as a standalone application**

 $\Box$  Double-click on the Agenda icon

The Agenda interface is shown in the following screenshot:

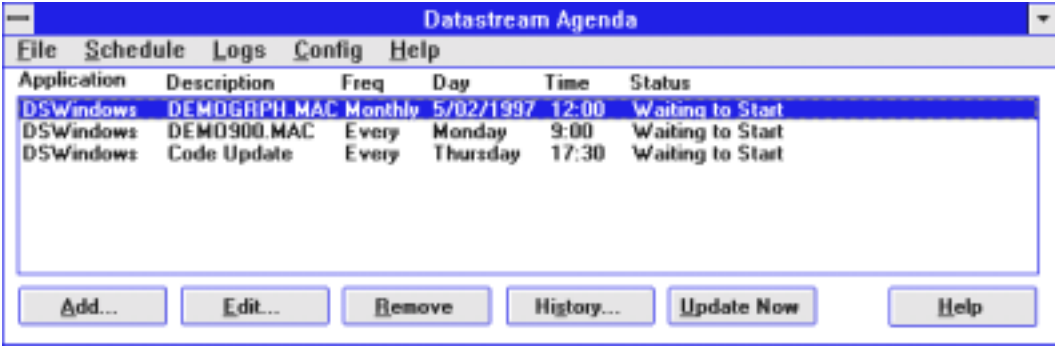

**NOTE** *This screenshot shows three scheduled items. Item 3 is a code update schedule, but notice that items 1 and 2 show the details of schedules for running macros.*

#### **To set a Schedule**

Agenda enables you to set the day, the time and the frequency of the at which to run the macro. The day can be any day of the week; the time can be any time of the day or night - note that Agenda uses the 24-hour clock; the frequency can be once only, daily, every monday/tuesday/wednesday etc, monthly, that start of the month or quarterly.

- **Example** This example shows how to set a schedule so that a macro is run every Wednesday at 7.30 a.m.
	- 1. In the main window, click on the on the **Add.**.. button (or select Schedule>Add..) to display the Add to Schedule dialog

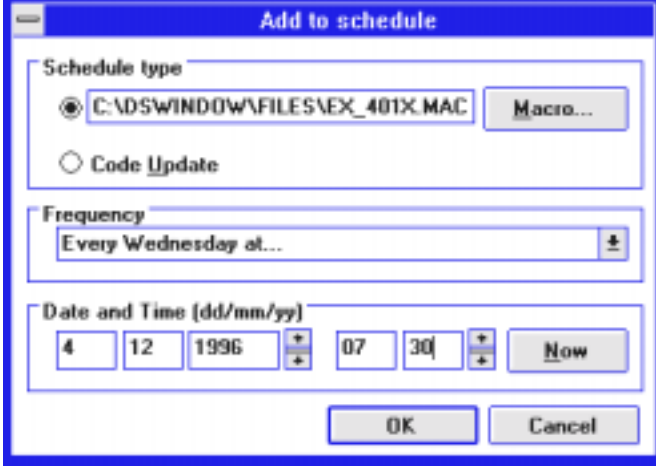

- 2. In Schedule type click on the **Macro...** button and select the name of the macro you wish to schedule
- 3. In the Frequency drop-down box, select **Every Wednesday at....**
- 4. In the Date and Time (dd/mm/yy) fields, leave the date as set by default when you set the Frequency in the previous step, Agenda automatically sets the Date field to the date of the next Wednesday. In the Time field, position the cursor in the first box and either type the required hour or use the Up/Down arrow to select it. Repeat this process to set the minutes in the second box.

12 DSWindows 2.2 Macros User Guide

IJ

#### 5. Click on **OK**.

The main window will now display showing the details of the schedule you have just set, with a status of 'Waiting to Start':

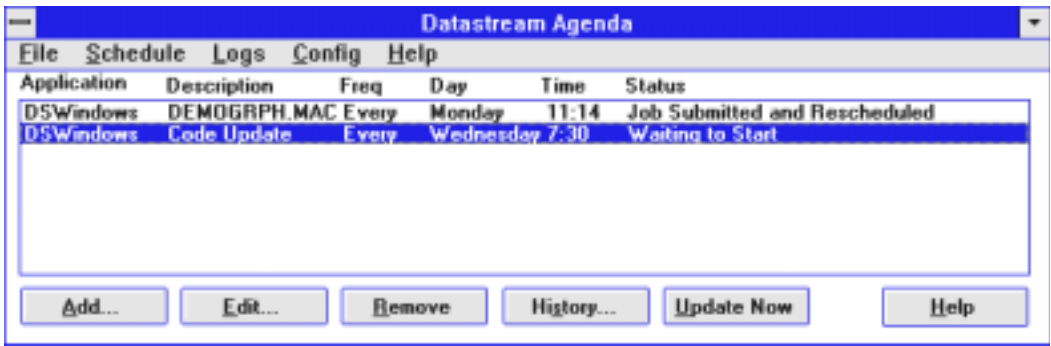

#### **To edit a scheduled task**

- $\Box$  In the main window highlight the schedule entry you want to change.
- □ Click on **Edit...** (or select Schedule>Edit...) or double-click on the schedule entry. The Add to schedule dialog is opened with the details of the scheduled task displayed.
- **Q** Make the required changes and click on **OK**.

#### ♦ **To delete a scheduled task**

- $\Box$  In the main window highlight the schedule entry you want to delete.
- q Click on **Remove** (or select Schedule>Remove...)
- $\Box$  At the prompt, 'Are you sure you want to remove this scheduled item', click on **Yes** to confirm or **No** to cancel.

#### ♦ **To see a log of previous updates**

You can check the status of completed jobs using the History log file.

□ In the main window click on the **History** button (or select Schedule>History...)

The Log of completed jobs window is displayed with a complete list of all items which Agenda has processed. The possible values in the Status field are as follows:

"Aborted, status uncertain" "Code Update succeeded" "Code Update succeeded and rescheduled" "Failed" "Failed, Job Rescheduled" "Job Submitted" "Job Submitted and Rescheduled" "Missed" "Missed, Job Rescheduled"

The Log of completed jobs also provides an option to view the update log generated by Code Lookup providing the full details of an update. This log file is used for fault diagnosis and can be displayed in Notepad by clicking the **View Update Log** button.

#### **General notes on Agenda operation and maintenance**

- $\Box$  You can schedule more than one job to run at the same time, frequency and date - DSAgenda processes the jobs in the order they are listed and will complete each job before starting the next one.
- $\Box$  The status of each job is shown on both the main window and the Log of completed jobs.
- $\Box$  The details of all scheduled jobs remain displayed on the main Agenda window, even after they have been processed. The same details are also available using the Log of completed jobs. As a general principle, it is good practice to remove 'one-off' jobs from the Agenda list once they have been processed. Completed one-off jobs are displayed as 'Finished' in the Time field of their record. See the following point for further maintenance information.
- There is an upper limit of 100 scheen less on Agenda at any one time. The limit on the Log of completed job<sub> $\overline{x}$ </sub> approx. 65,000.

14 DSWindows 2.2 Macros User Guide

## **Summary of general macro rules**

The general rules you must adhere to when you write or edit a macro are:

- $\Box$  write one statement per line, or use  $\setminus$  as the last character before the return to indicate that the following line should be treated as part of the current line
- $\Box$  use spaces or tabs to separate key words and variable names
- $\Box$  enclose filenames in double quotes (for example, "logon.mac")
- $\Box$  use a semi-colon (;) to prefix a comment. All text to the right of a semi-colon up to the end of the line is treated as comment. Use comments to document your macros for future reference
- $\Box$  labels must be immediately followed by a colon (:)
- $\Box$  type Datastream input (such as codes or mnemonics) in upper case
- $\Box$  you can type instructions and commands in upper or lower case, or any mixture of the two
- $\Box$  you can use tabs to indent lines to make your macros more readable the layout does not, however, effect the way in which the macro works

## **Tips on writing and editing macros**

- 1. To simplify the process of understanding what a macro does and how it works, and to make debugging a macro easier, it is always good practice to:
	- $\Box$  document the macro using short statements which explain the overall objective of the macro and what each section of the macro does.
	- $\Box$  use indentation to group elements of a macro; for example, all statements inside an IF...THEN...ENDIF construction should be indented:

```
IF &ENDOFDATA=FALSE THEN
   INPUT CODE
   SEND ("900A "+CODE)
   SEND [CLEAR]
ENDIF
```
- 2. Always start a macro with the **>[CLEAR]** command to clear the screen before the macro is executed.
- 3. Get into the habit of testing the result of each command during the execution of the macro. This practise will help you to quickly identify errors, either in the macro itself or in the data.

16 DSWindows 2.2 Macros User Guide

# **Macro commands and instructions**

**NOTE** *Please note that the Alphabetic index to commands and instructions (which was included at the start of this section in the previous version of this manual) can now be found as the last page of the Table of Contents on page vii.* This section provides detailed information about Datastream macro commands and instructions. The commands and instructions are arranged in groups according to their functions and appear in the following order:  $\Box$  Sending data to Datastream **Q** Printing **Q** Paging  $\Box$  Instructions (commands which control the flow of the macro) **Q** Graphics  $\Box$  Graphic annotations D Data Channel  $\Box$  Capturing text  $\Box$  Arranging windows **Q** Connecting  $\Box$  Error recovery, logging errors, writing to a file Q Code Lookup

 $\Box$  Miscellaneous

### **Conventions used in this section**

Please note that, as an aid to reading and understanding the content of this section, the following typographic conventions have been adopted to illustrate the syntax of the Datastream macro language:

- $\Box$  command names and instructions are in upper case and bold font
- $\Box$  all parameters are in lower case italics
- $\Box$  mandatory parameters are in bold italics

**Example SAVEGRAPHICS**(**file:filename**,graph:graphname,append:flag)

**SAVEGRAPHICS** is the command name

**file:filename**,graph:graphname and append:flag are parameters. **filename** is a required parameter. The others are optional.

Most parameters do not have names, but in a command in which the parameters do have names, such as the one above, the parameter names are usually optional. You need to use them only if one or more parameters are omitted, so that the parameters which *are* used can be identified. For example:

#### **SAVEGRAPHICS(**file:"**test**",append:overwrite)

The brackets around the parameters are always required.

Note also, that when you include a filename in a macro, it must always be surrounded by double quotes. (Double quotes are not included in the syntax, although they are included in the examples.)

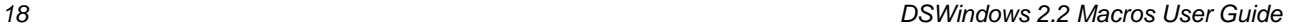

## **Sending data to Datastream**

## **SEND**

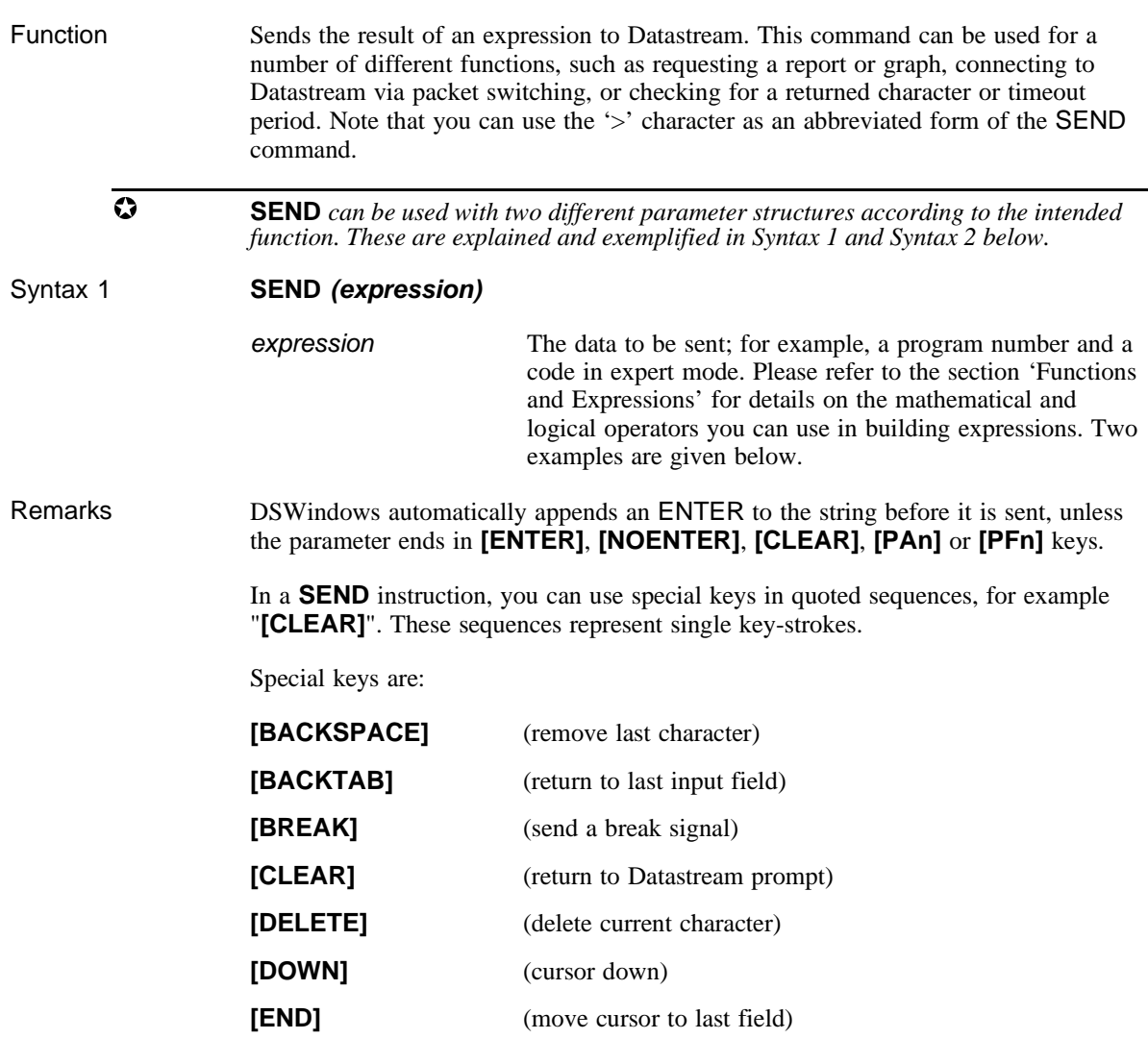

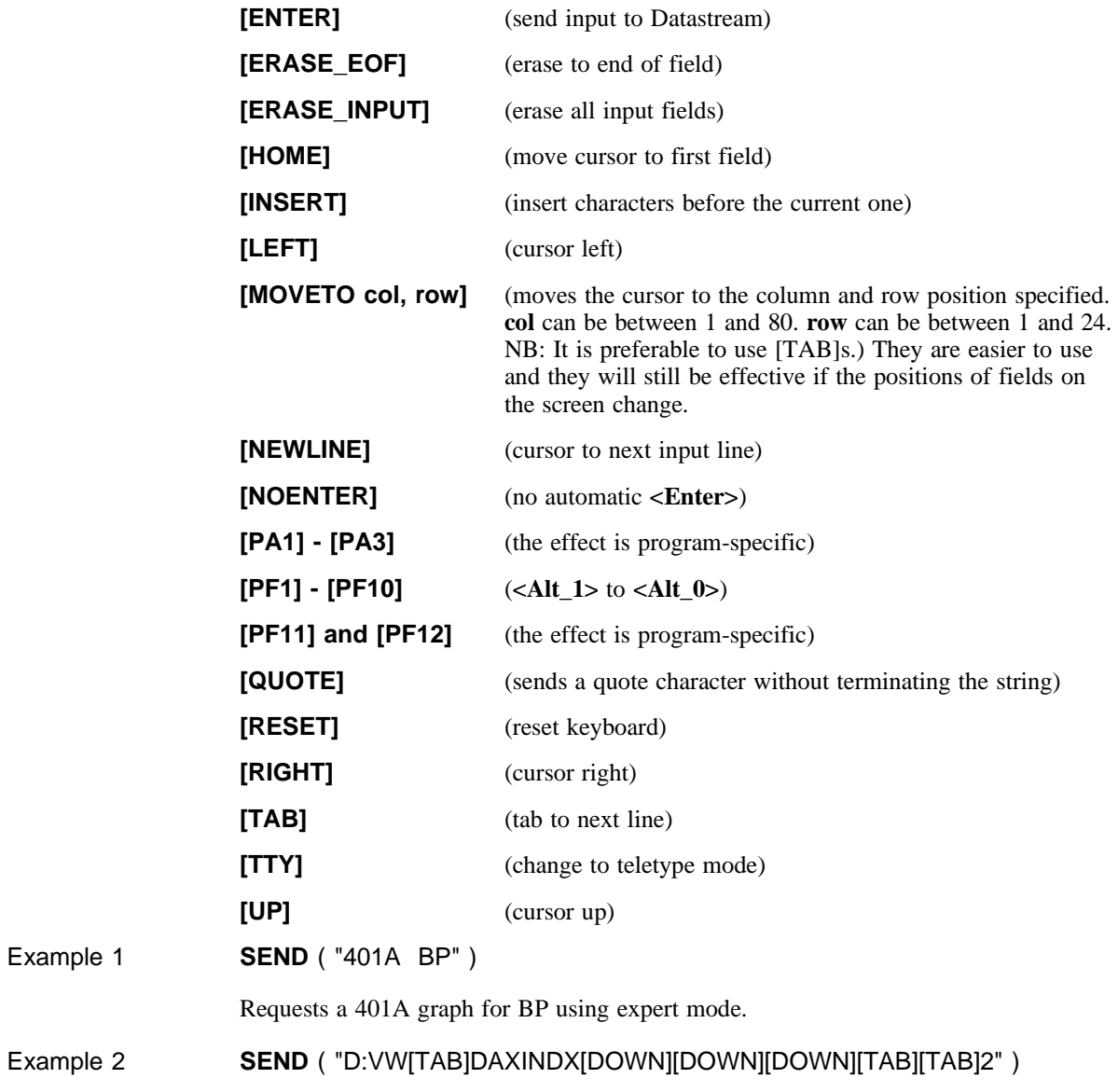

20 DSWindows 2.2 Macros User Guide
On a 401A input screen, requests a graph comparing Volkswagen with the DAX Index, with all values shown in index form starting at 100.

#### **SEND continued - syntax 2**

Syntax 2 **SEND** (**text1**, WAITFOR: **text2,** TIMEOUT: n)

Example 1 This is the first part of the example macro EX\_PSS.MAC which is documented in full in the section 'Example Macros'. It illustrates how to use the **SEND** command to connect to Datastream via UK PSS. Note that the three **SEND** commands show variations on how to use the command parameters.

## **CONNECT** *Open the port connecting DSWindows and Datastream.* start: **SEND**( "ATZ", "OK", TIMEOUT:3) *Connect to the modem.* **SEND**( Text:"ATE1", "OK" ) *Turn echo off from the modem, and wait for the modem to respond with "***OK***".* SEND( "ATDxxxxxxxx", WaitFor:"CONNECT", 45) *After receiving "***OK***" from the modem, dial the phone no: ATDxxxxxxxx, and wait for the response: "***CONNECT***".* **IF** &sendComplete <> TEXTFOUND **THEN**

*If the PAD does not respond with "***CONNECT***", display the message: "***DID NOT FIND 'CONNECT'"***, and start again.*

**MESSAGE**( "DID NOT FIND 'CONNECT' ", "EX\_PSS.MAC") **GOTO** start **ELSE**

**.....**

Example 2 Illustrates how to use **SEND** with an expression requesting a report and a timeout control. The macro checks whether the request has been completed within the timeout period and, if not, disconnects from the Datastream mainframe, waits for 10 seconds, runs the LOGON macro and repeats the SEND request. retry: **SEND** ("900B ASDA,-10Y,,D", TIMEOUT:90) **IF** &sendcomplete=TIMEOUT **THEN DISCONNECT WAIT**(10) **LOGON GOTO** retry **ENDIF** µ *In this form of the SEND command, if the second parameter - WAITFOR:text2 - is not used in the command, you must include the word TIMEOUT: in any timeout declaration. However, if the second parameter is used, you can abbreviate the timeout declaration by omitting the word TIMEOUT. For example:* **SEND** ("ATZ", "OK", 45) µ *If you use the* SEND ("ATZ") *command in a macro which uses* RECOVERUSING *to call a recovery macro, ensure that you issue the* SEND ("ATZ") *before recovery is enabled. When ATZ is issued to some modems a line drop occurs (DSR momentarily goes low) which triggers the recovery macro. Line drops are normally considered an error but in this case the user has effectively requested it. Please refer to* RECOVERUSING *for further information*.

Related commands **>, SENDANDCHECK**

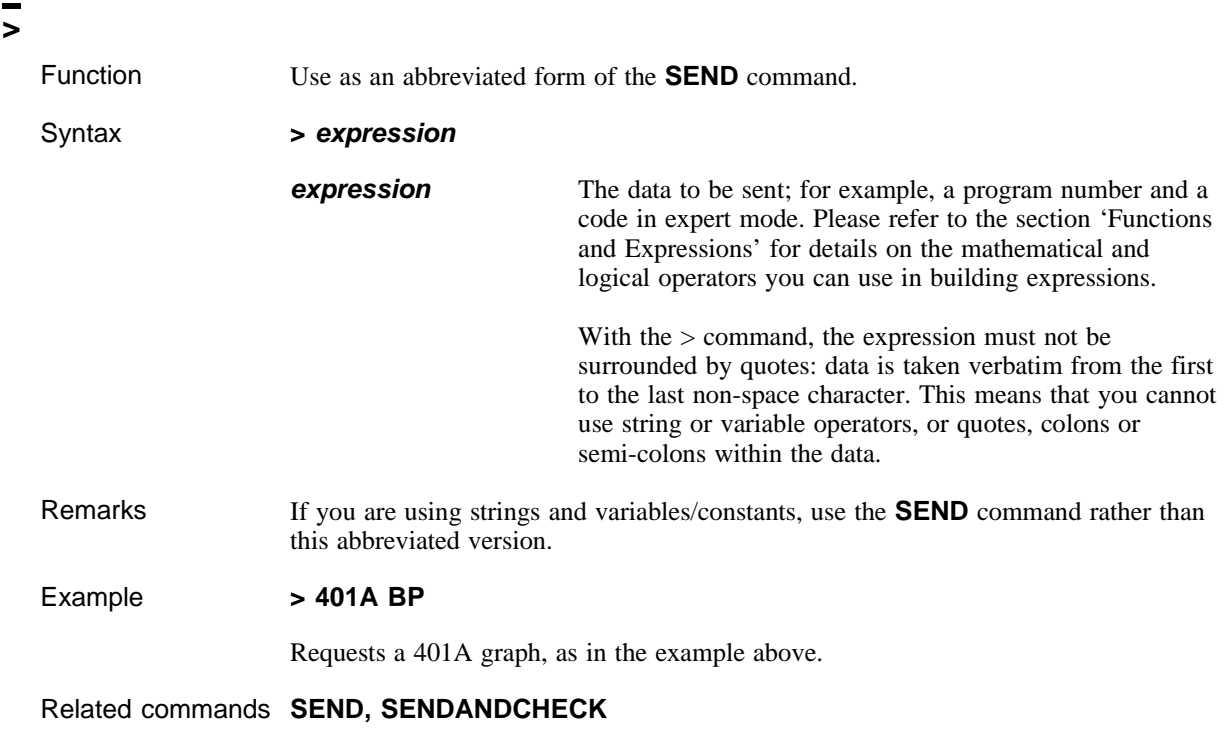

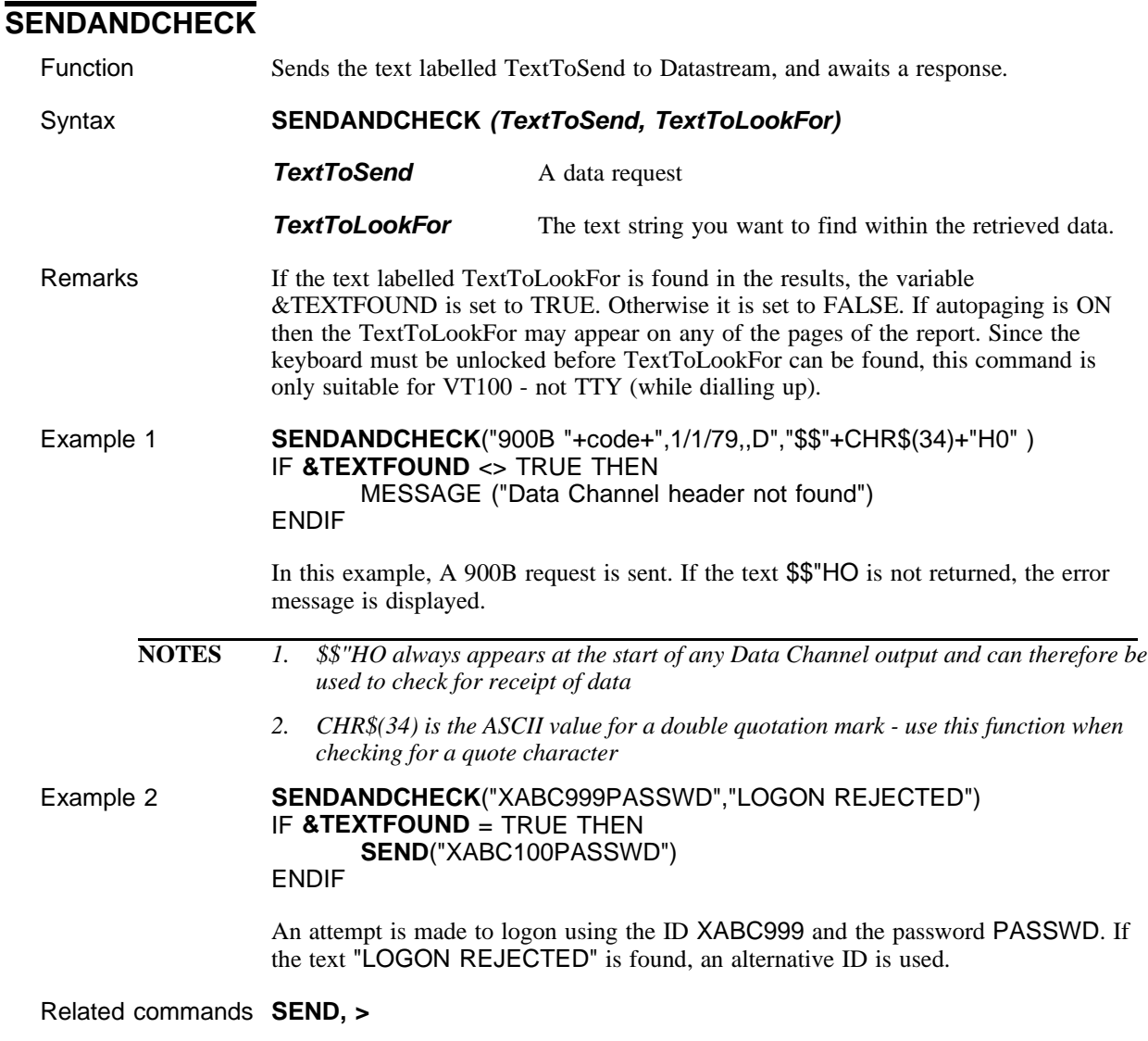

za anti-analysis and the DSWindows 2.2 Macros User Guide

# **Printing**

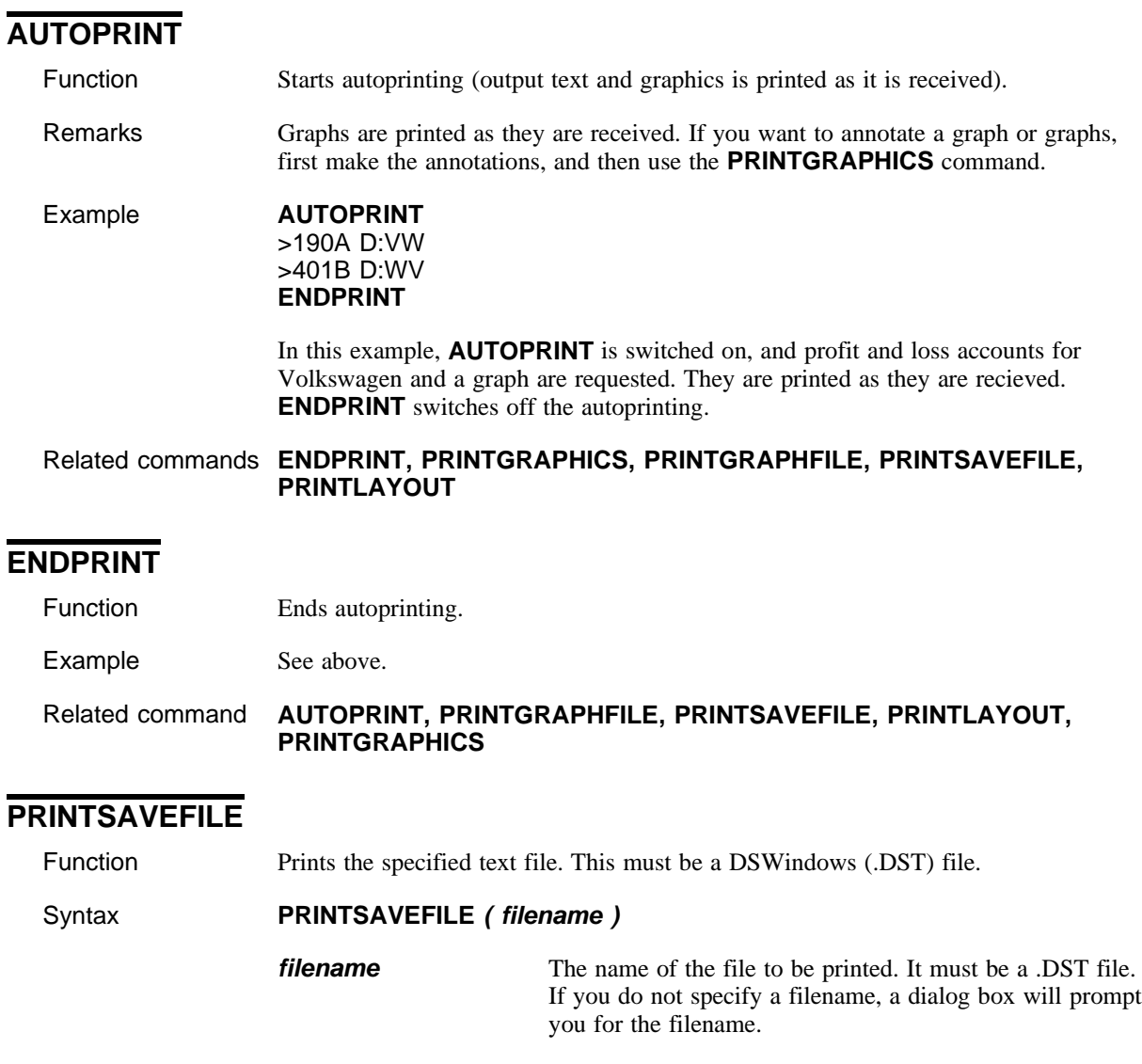

#### Example **PRINTSAVEFILE** ("file10")

Prints a save file called 'file10.dst'. If you do not specify a path, save files are assumed to be in your configured save file directory.

#### Related commands **PRINTGRAPHFILE, PRINTLAYOUTFILE, PRINTGRAPHICS, CAPTURE, ENDCAPTURE**

# **Paging**

#### **AUTOPAGE**

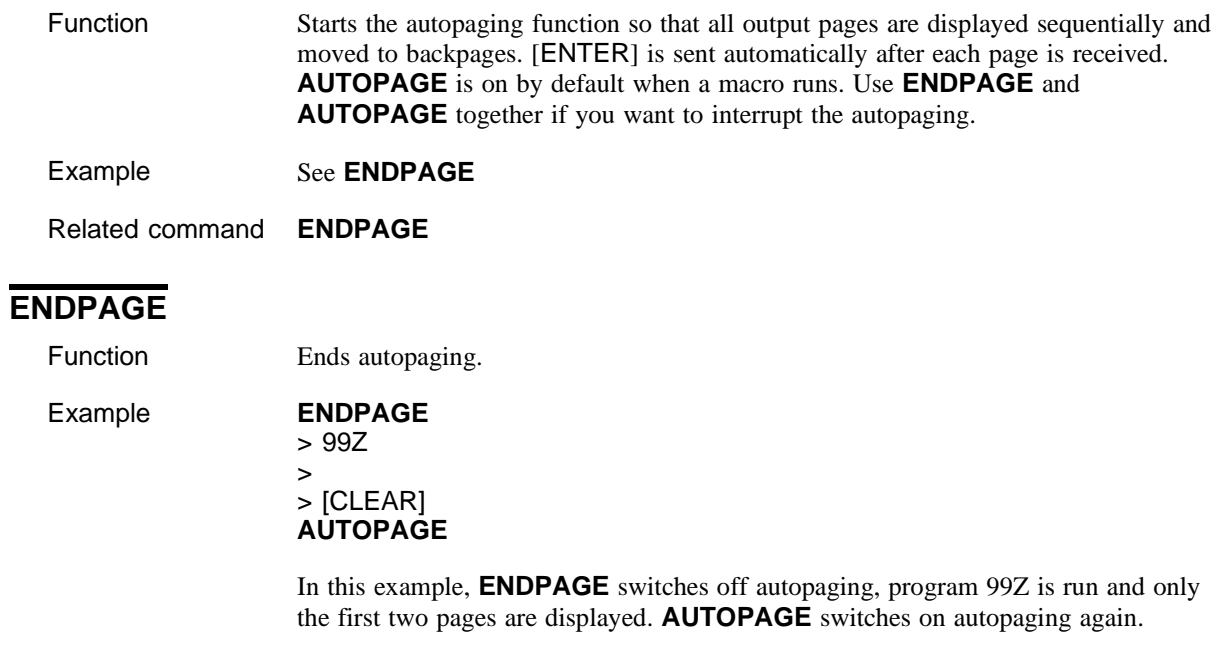

Related command **AUTOPAGE**

# **Instructions** (commands which control the flow of a macro)

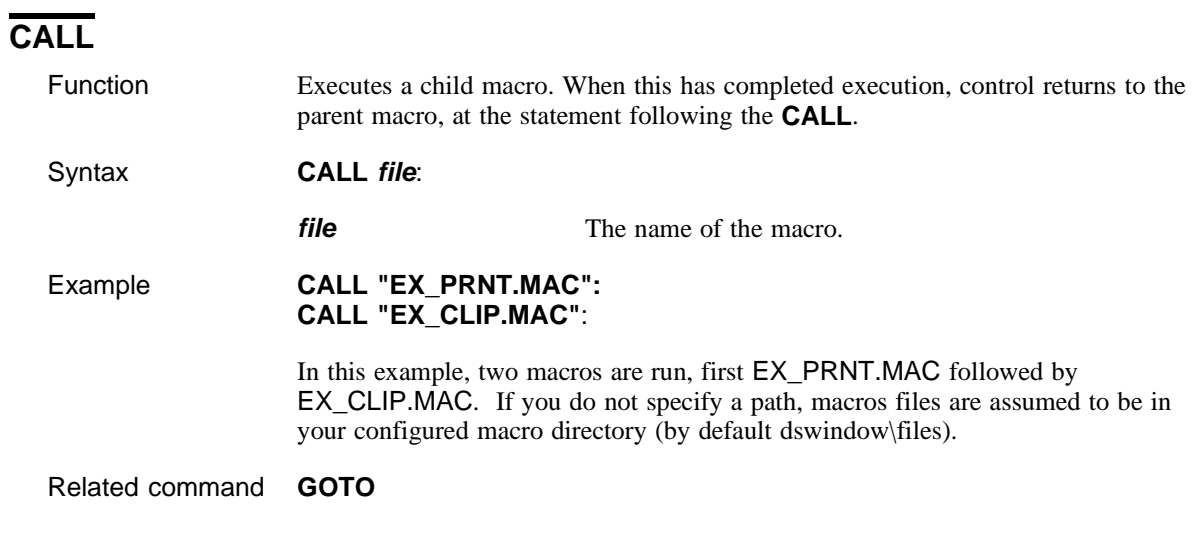

## **STARTPROGRAM**

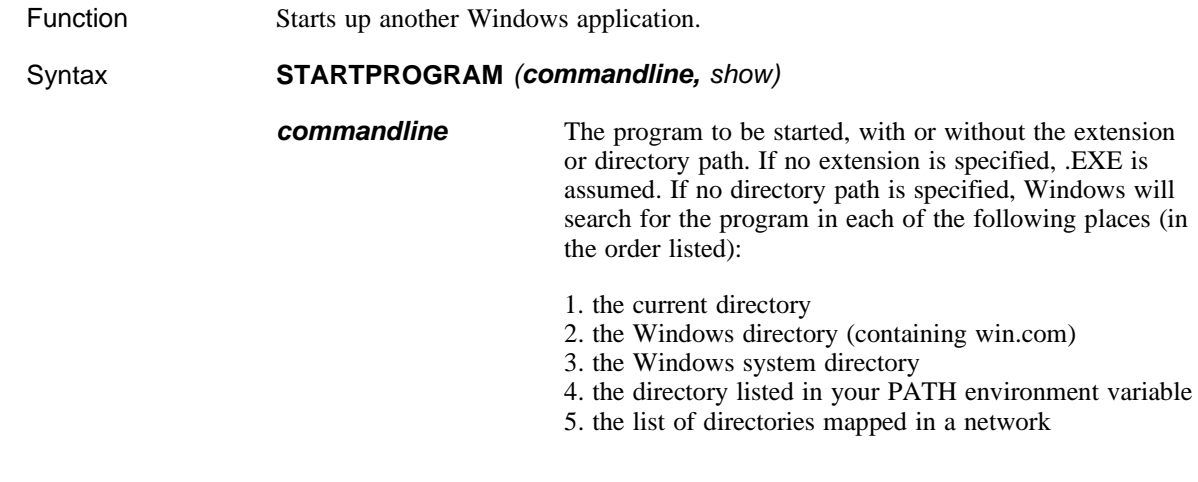

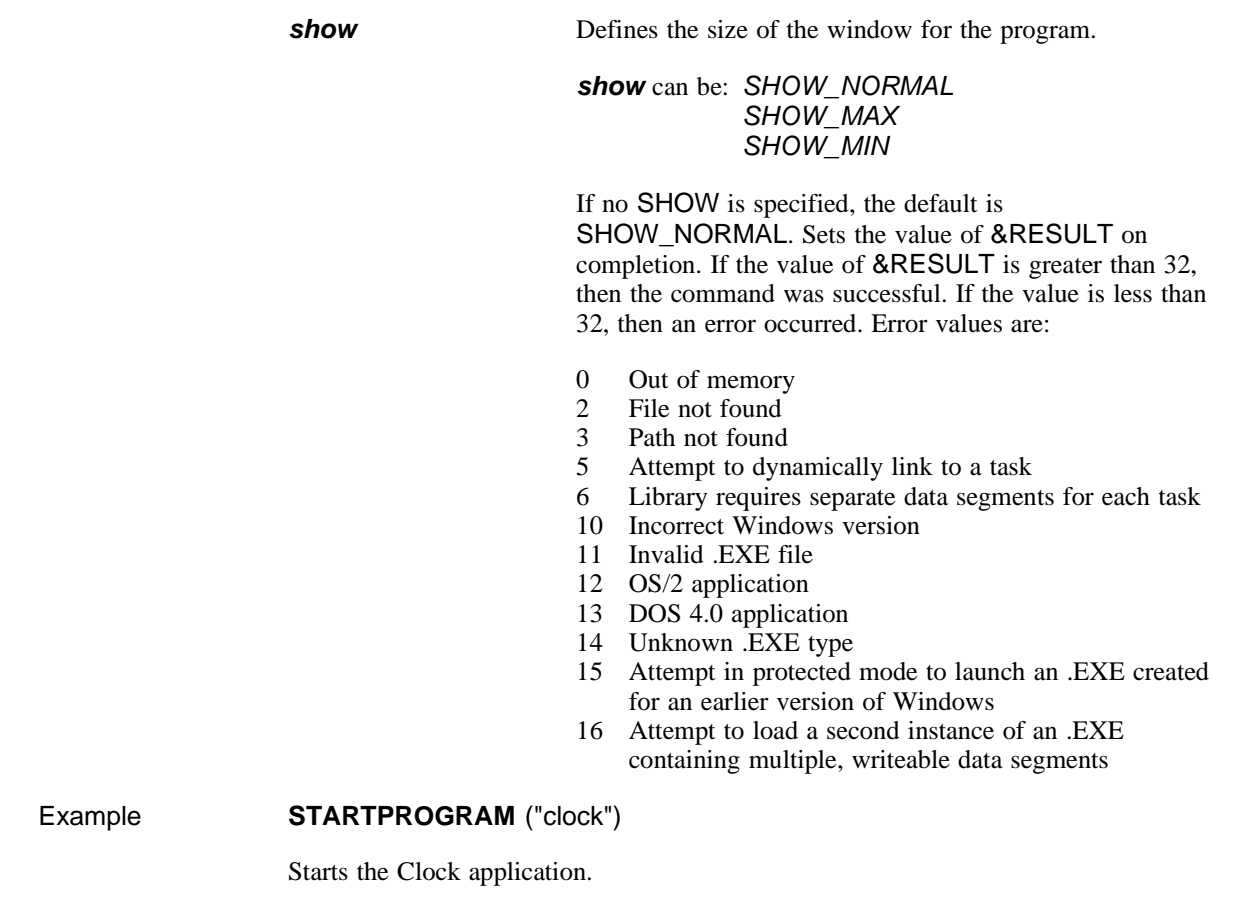

Related commands **CALL**

### **IF...THEN...ELSE...ENDIF**

Function Makes a conditional evaluation; if the condition is true, then the first action is performed (the one following **THEN**); if the condition is not true, then the second action is performed (the one following **ELSE**). **ENDIF** signifies the end of the condition.

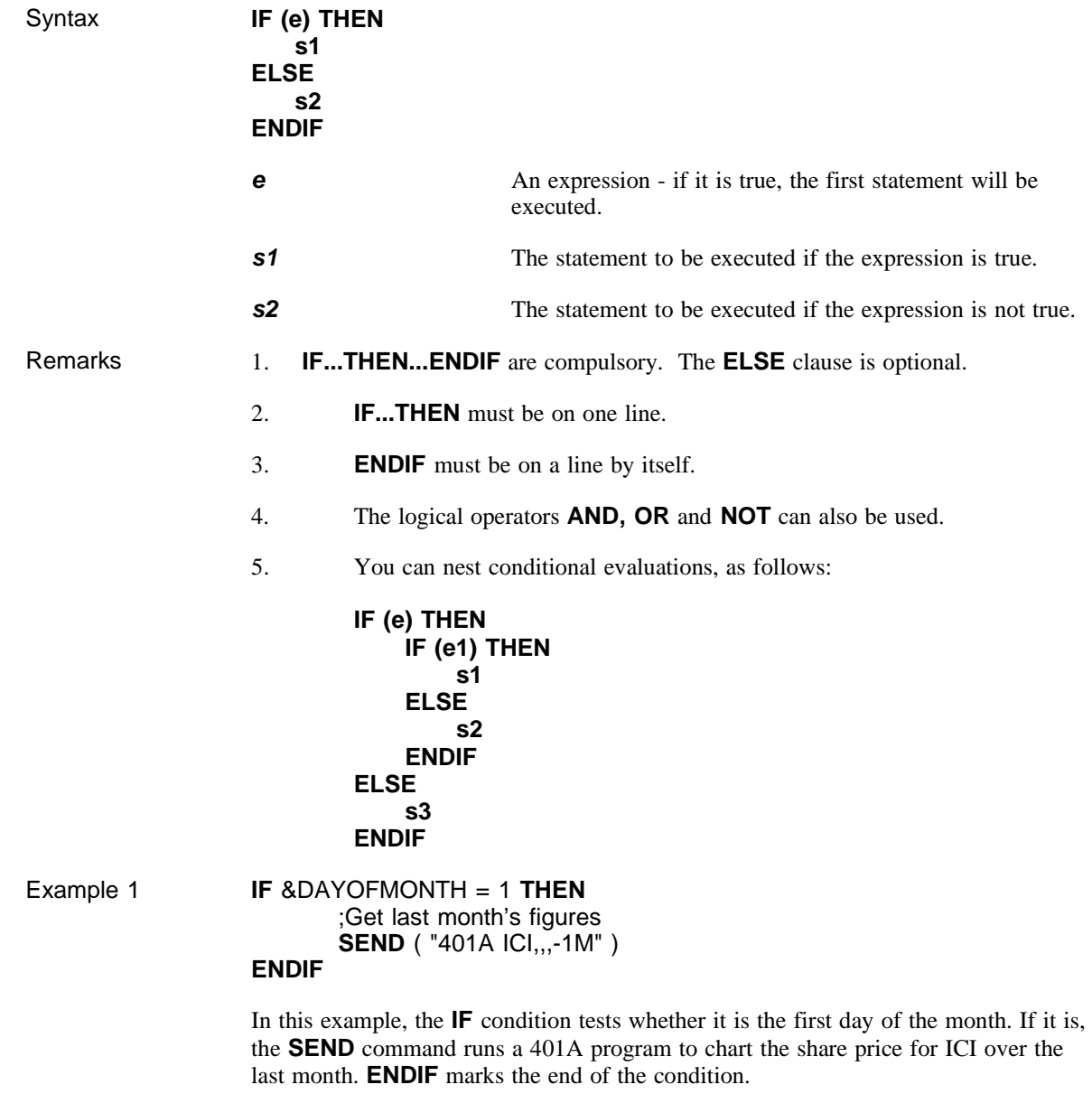

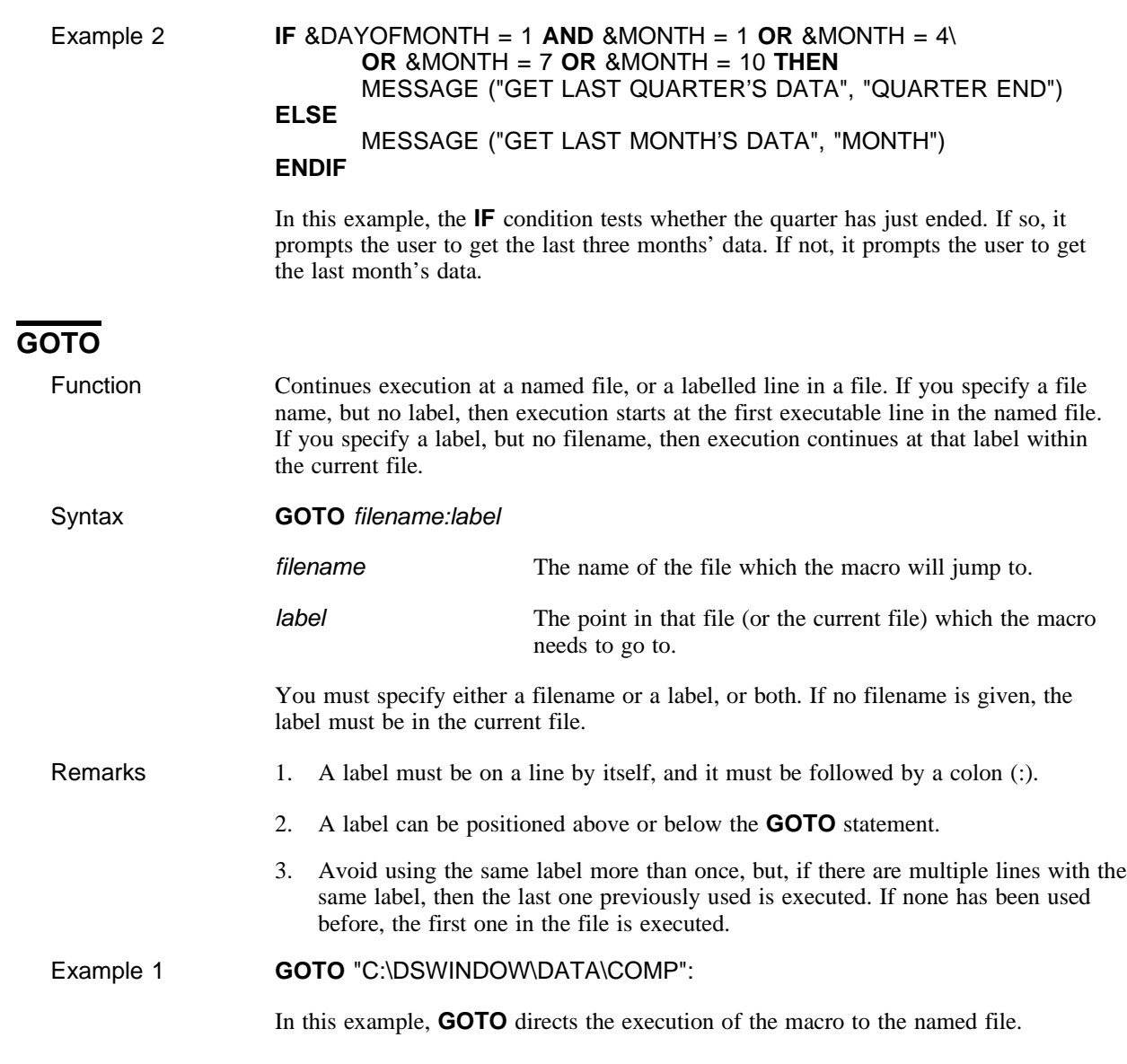

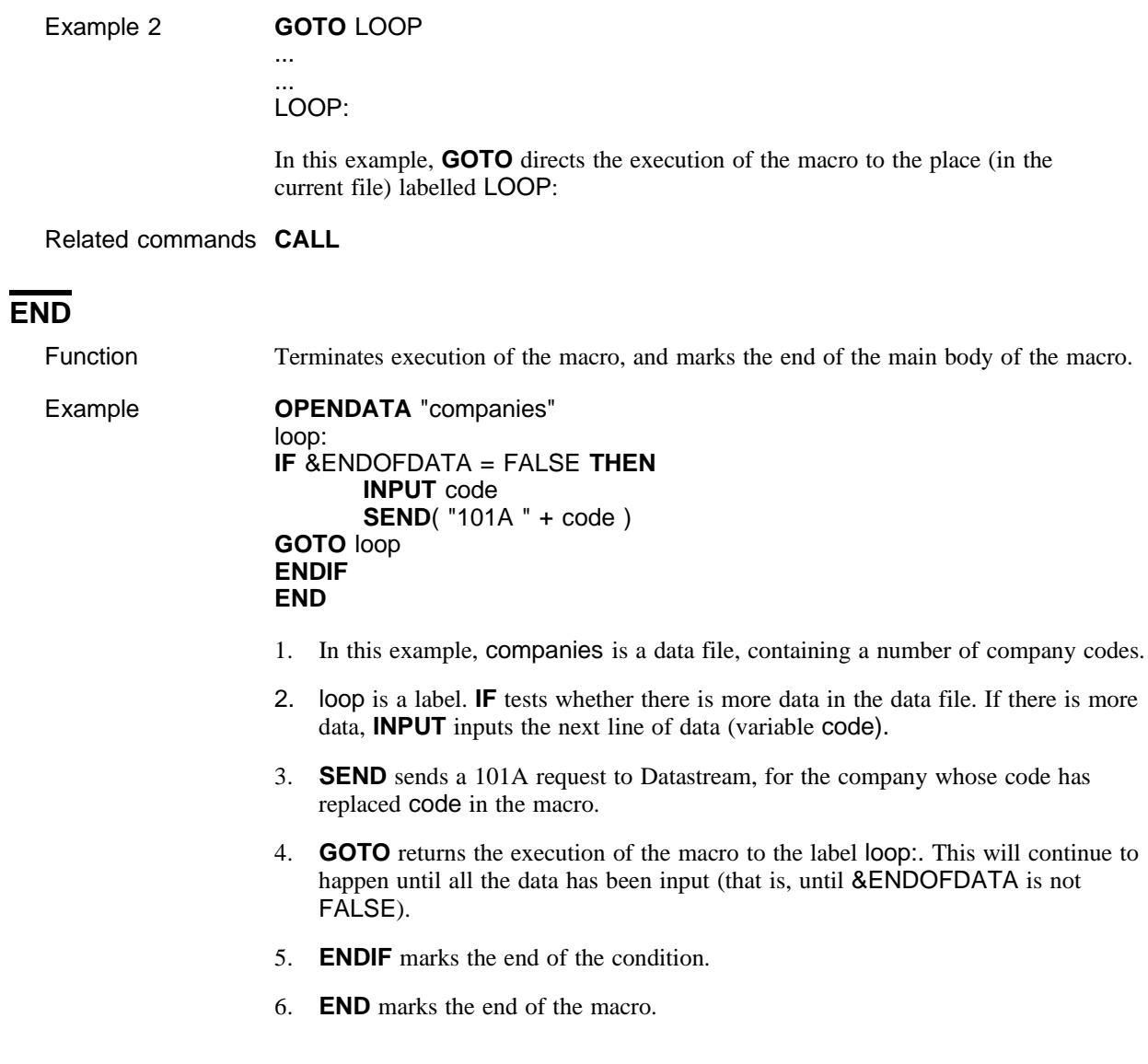

# **DATA**

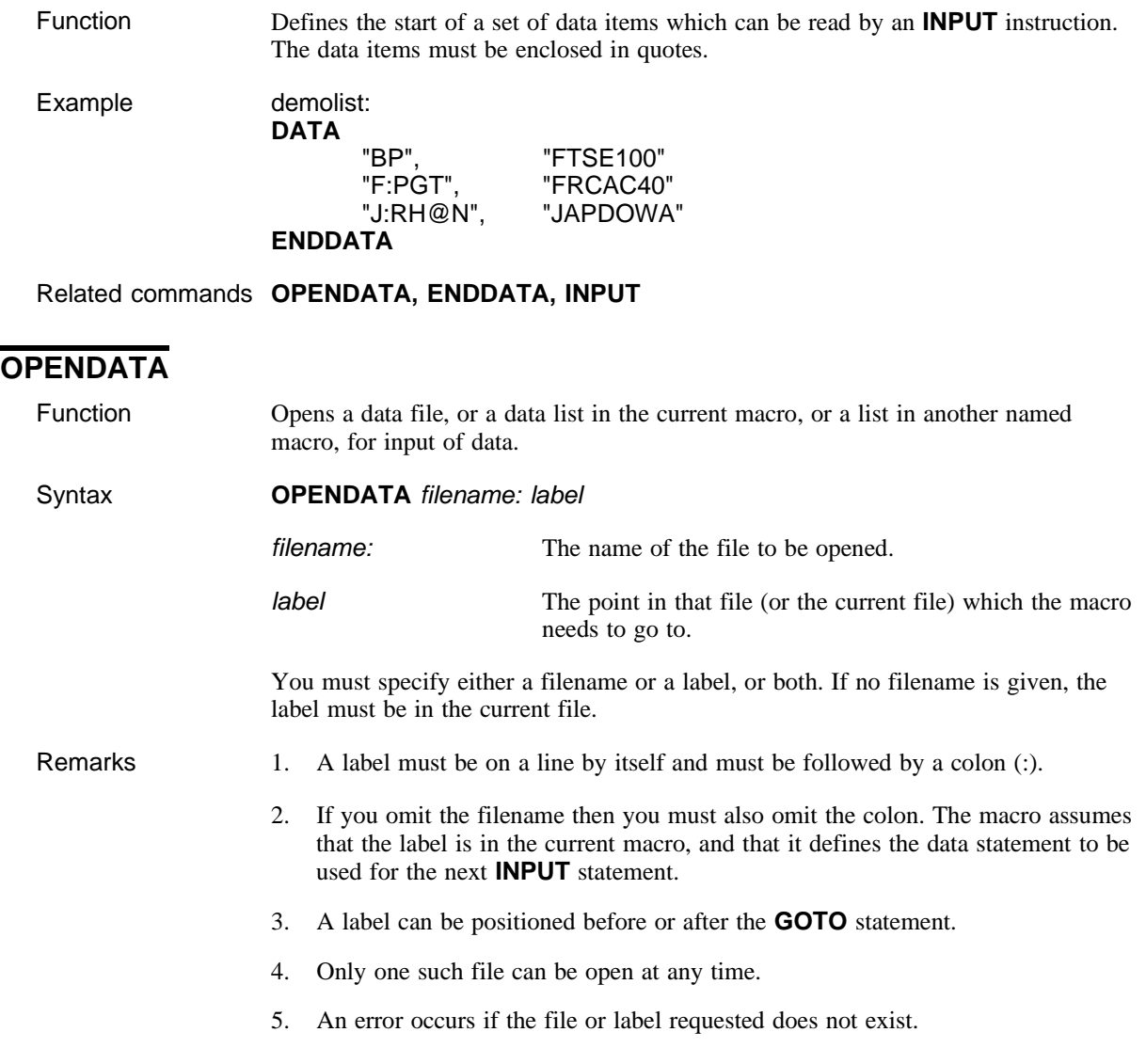

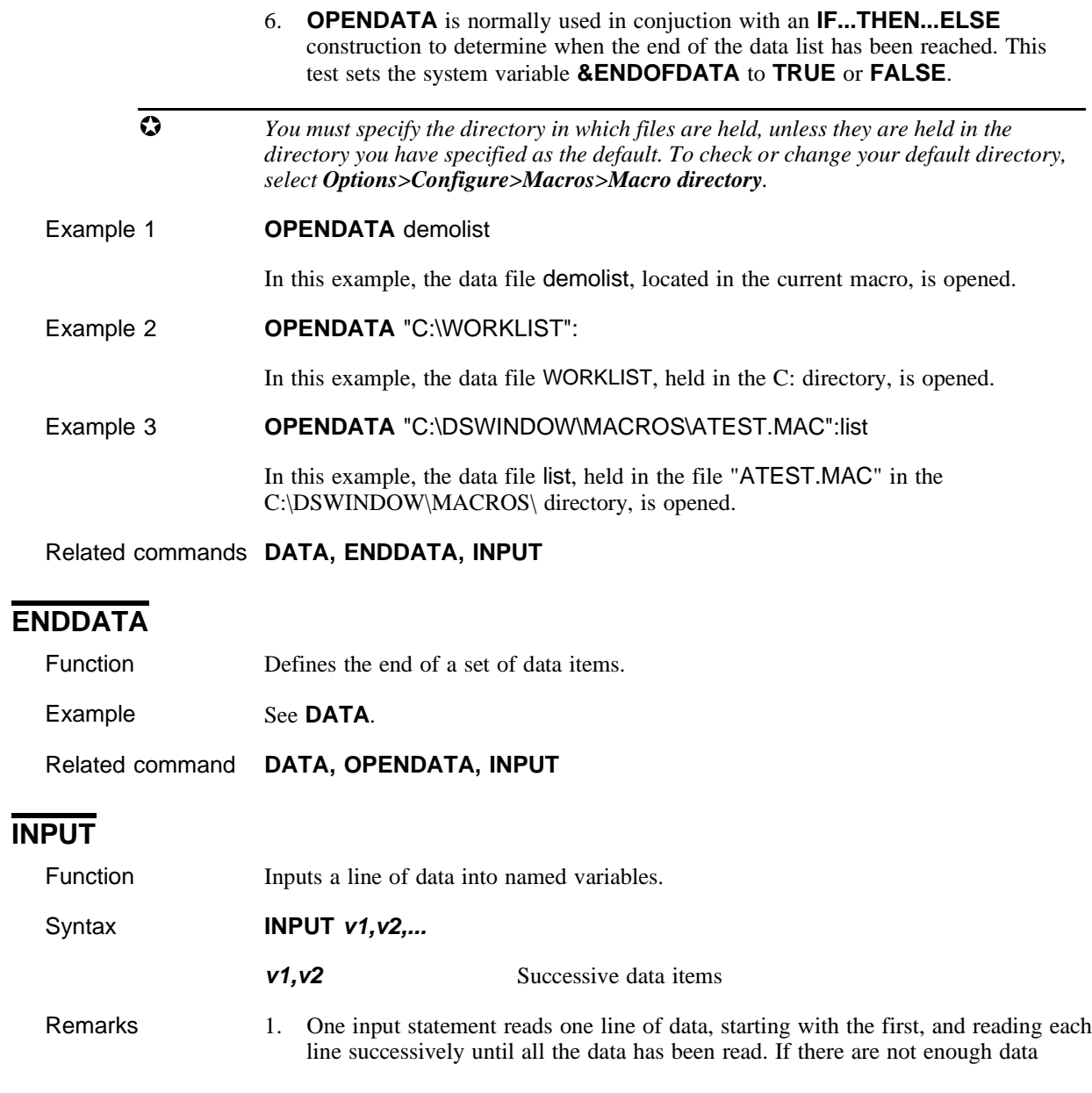

 $\blacksquare$ Issue 1 33

items then an error occurs. If there is too much data then the remainder is ignored. Up to 20 items can be input on one line.

- 2. You can input more than one type of variable per line. They must be separated by commas, and each data item must be enclosed in quotes.
- 3. When the last item of data has been input the system variable &ENDOFDATA is set to TRUE and the next use of **INPUT** would generate an error.

Example 1 **OPENDATA** companies

```
loop:
IF &ENDOFDATA = FALSE THEN
      INPUT code
      SEND ( "401A " + code )
       GOTO loop
ENDIF
```
companies: **DATA** "BP" "BMAH" "ENTO" "UMAR" **ENDDATA**

In this example:

- **Q OPENDATA** opens the data list companies at the end of the macro.
- $\Box$  loop: is a label which marks the start of the loop.
- $\Box$  The **IF** instruction tests whether the end of the data file has been reached. If it has not, then the **INPUT** instruction goes to the data file for the next variable.
- $\Box$  The **SEND** command sends a 401A request with the latest variable Note that there must be a space between 401A and the closing quote (so that the statement will read **401A BP**. Datastream will not accept **401ABP**.)
- **Q** After each **SEND** command, the **GOTO** instruction causes the macro to loop back to the label loop:, to test the **IF** condition again.
- $\Box$  After all the data items have been input, the &ENDOFDATA variable is set to TRUE and the **IF** condition no longer applies. **ENDIF** marks the end of the condition.

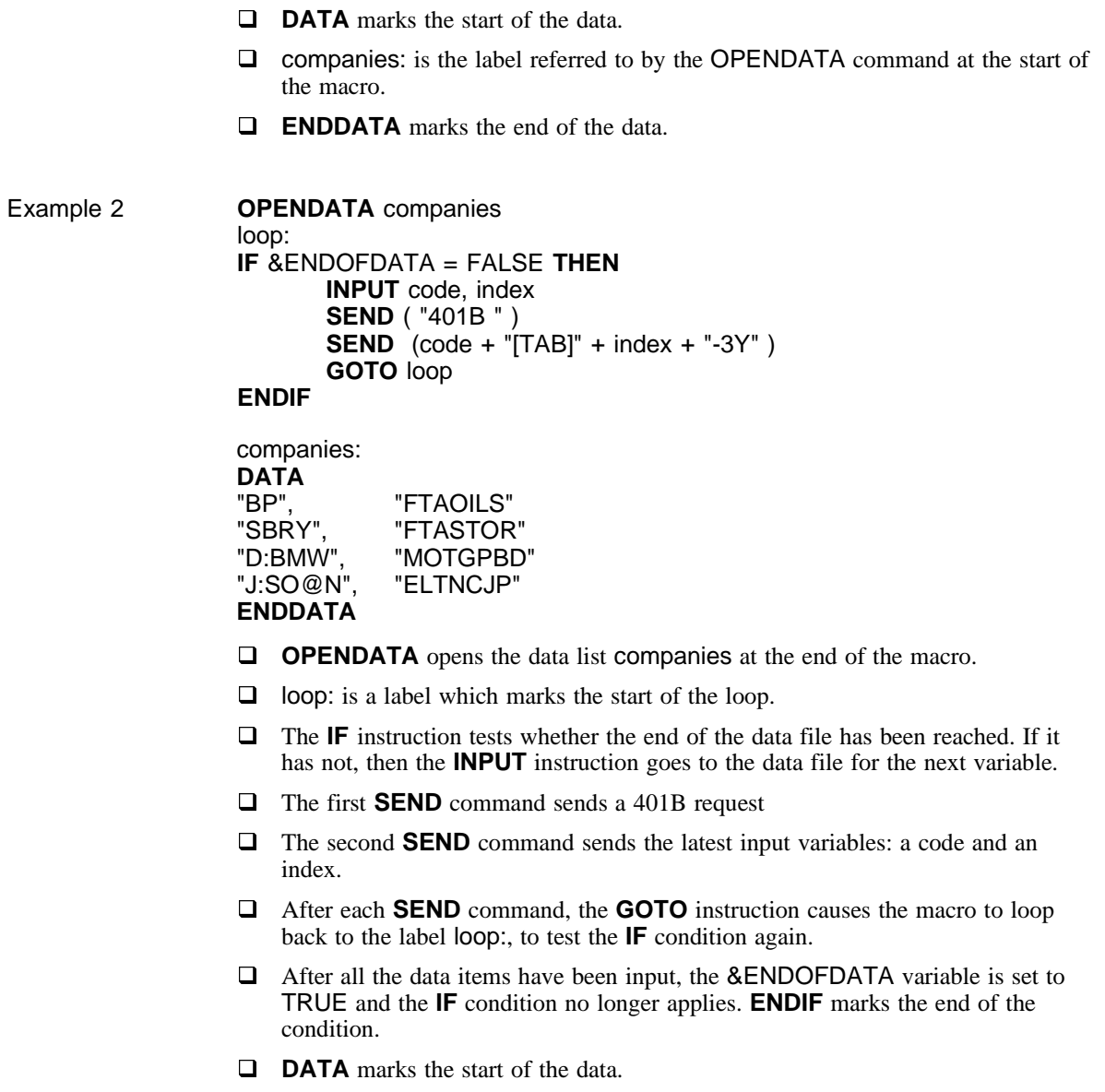

- $\Box$  companies: is the label referred to by the OPENDATA command at the start of the macro.
- **Q ENDDATA** marks the end of the data.
- $\Box$  The input data may be held in a separate file (for example, a file named TEST.LST and held in the C:\DSWINDOW\DATA directory). In this case, the first line of the macro should read:

#### **OPENDATA** "C:\DSWINDOW\DATA\TEST.LST":companies

**NOTE** *You must specify the directory in which files are held, unless they are held in the directory you have specified as the default. Select the Macro Directory sub-command of the Configure command on the Options menu to check or change your default directory.*

Related commands **DATA, ENDDATA, OPENDATA**

### **;**

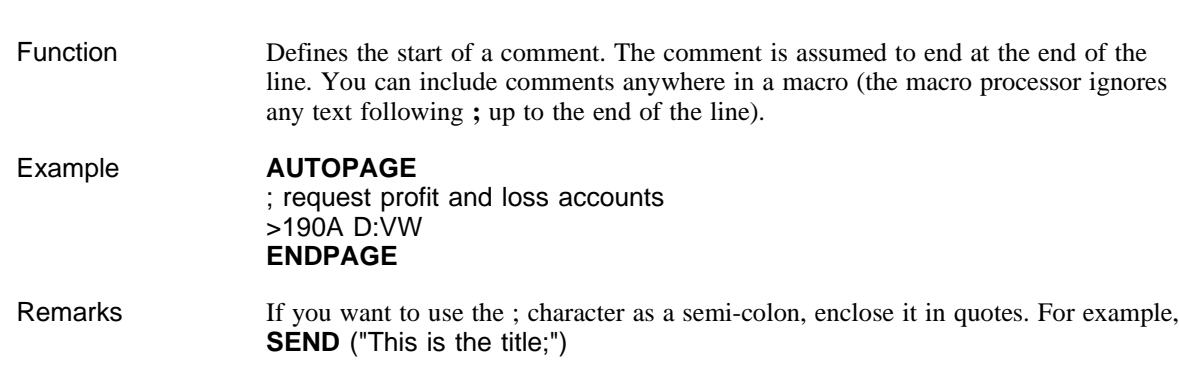

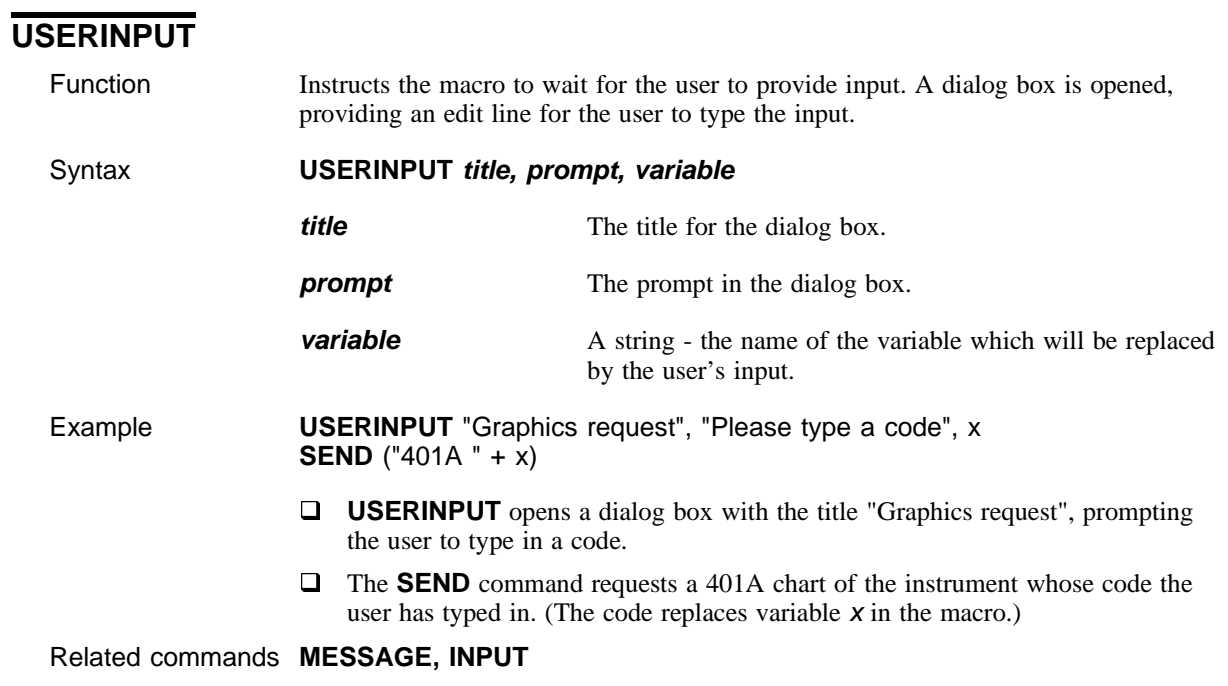

# **WAIT**

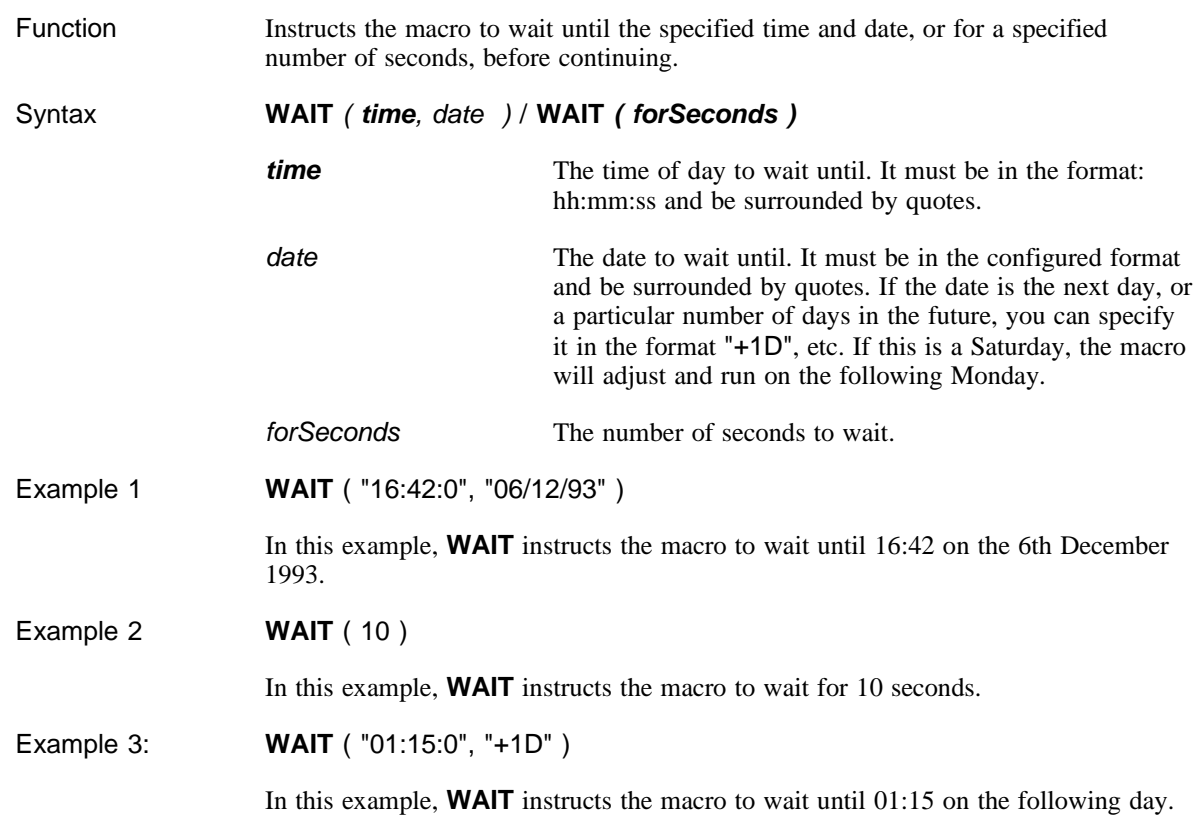

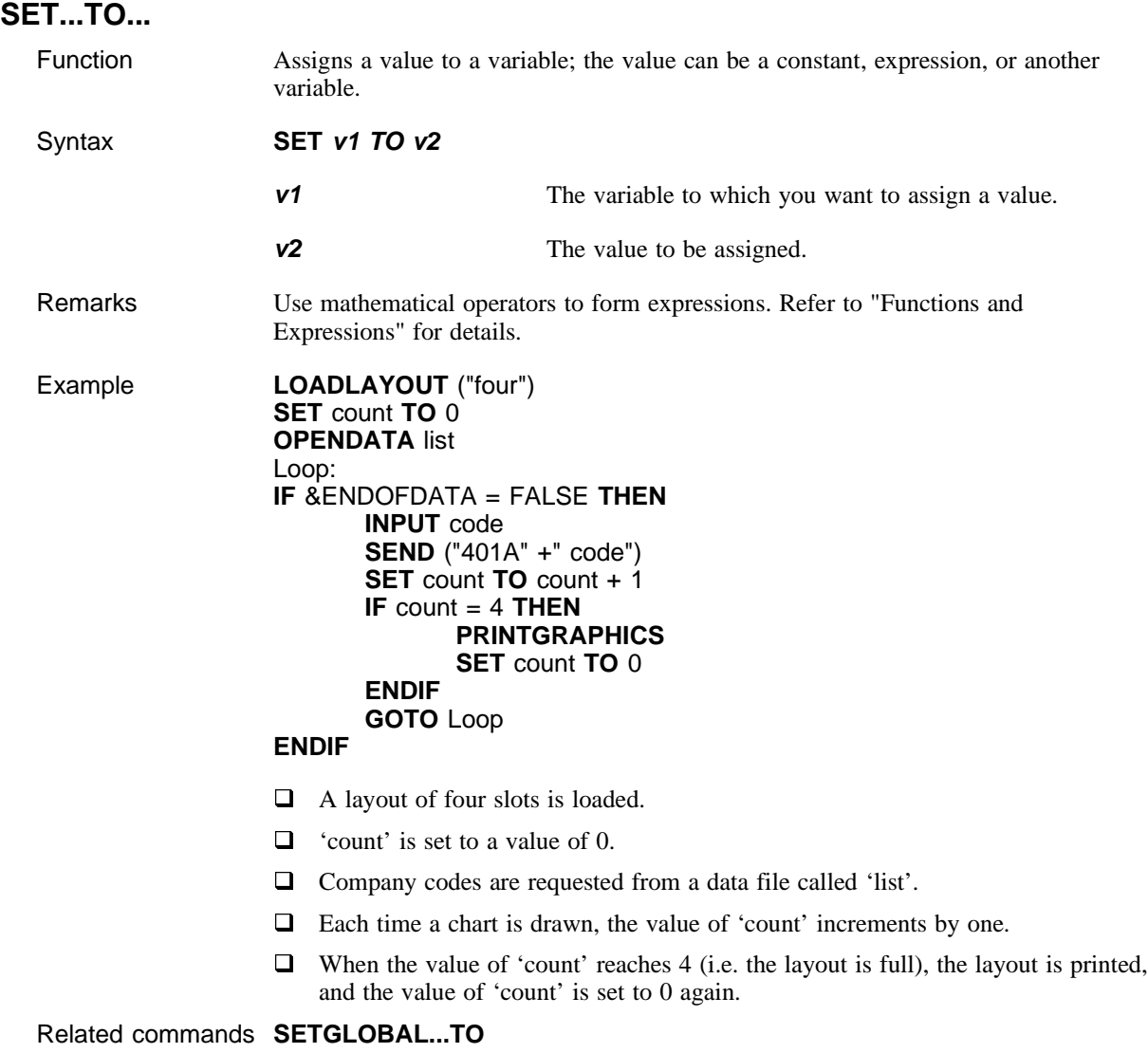

# **SETGLOBAL...TO...**

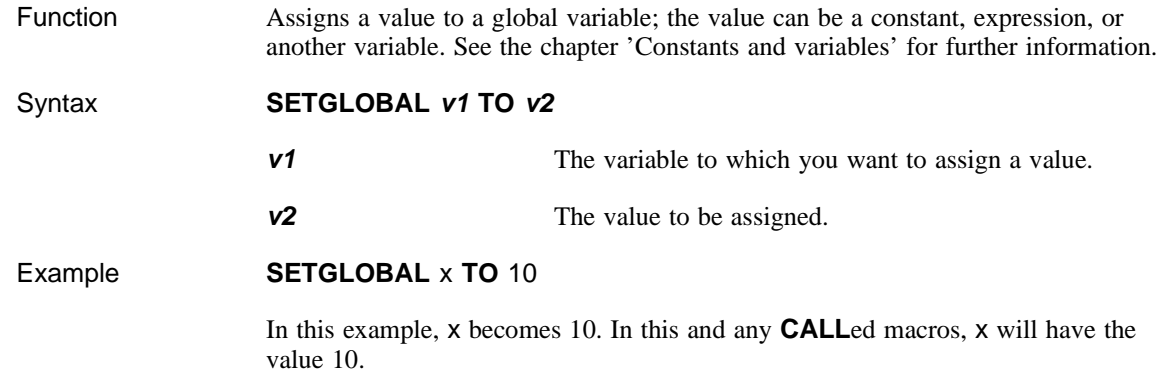

Related commands **SET...TO, CALL**

## **Graphics**

**NOTE** *This section assumes that you know how to generate, display, configure and annotate graphs within DSWindows, and that you understand the concepts of slots and layouts. For details on these subjects, please refer to the DSWindows 2.1 User Guide.*

### **DISPLAYSINGLEGRAPH**

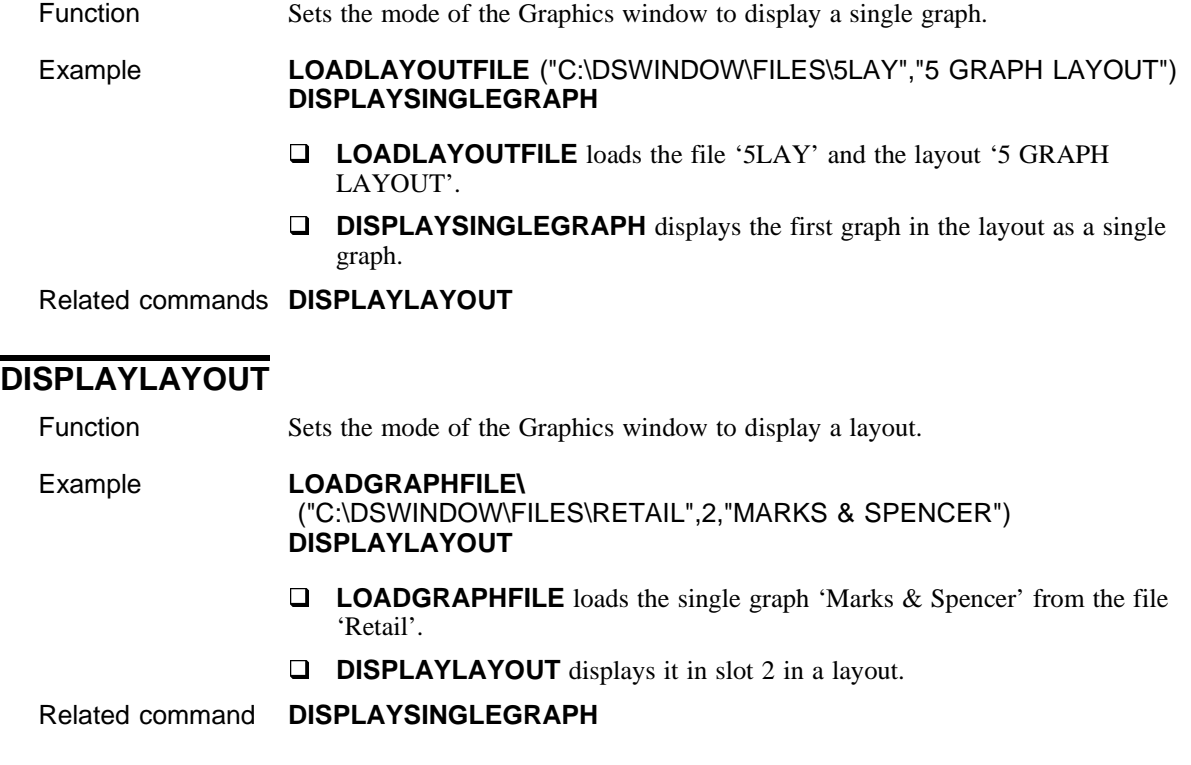

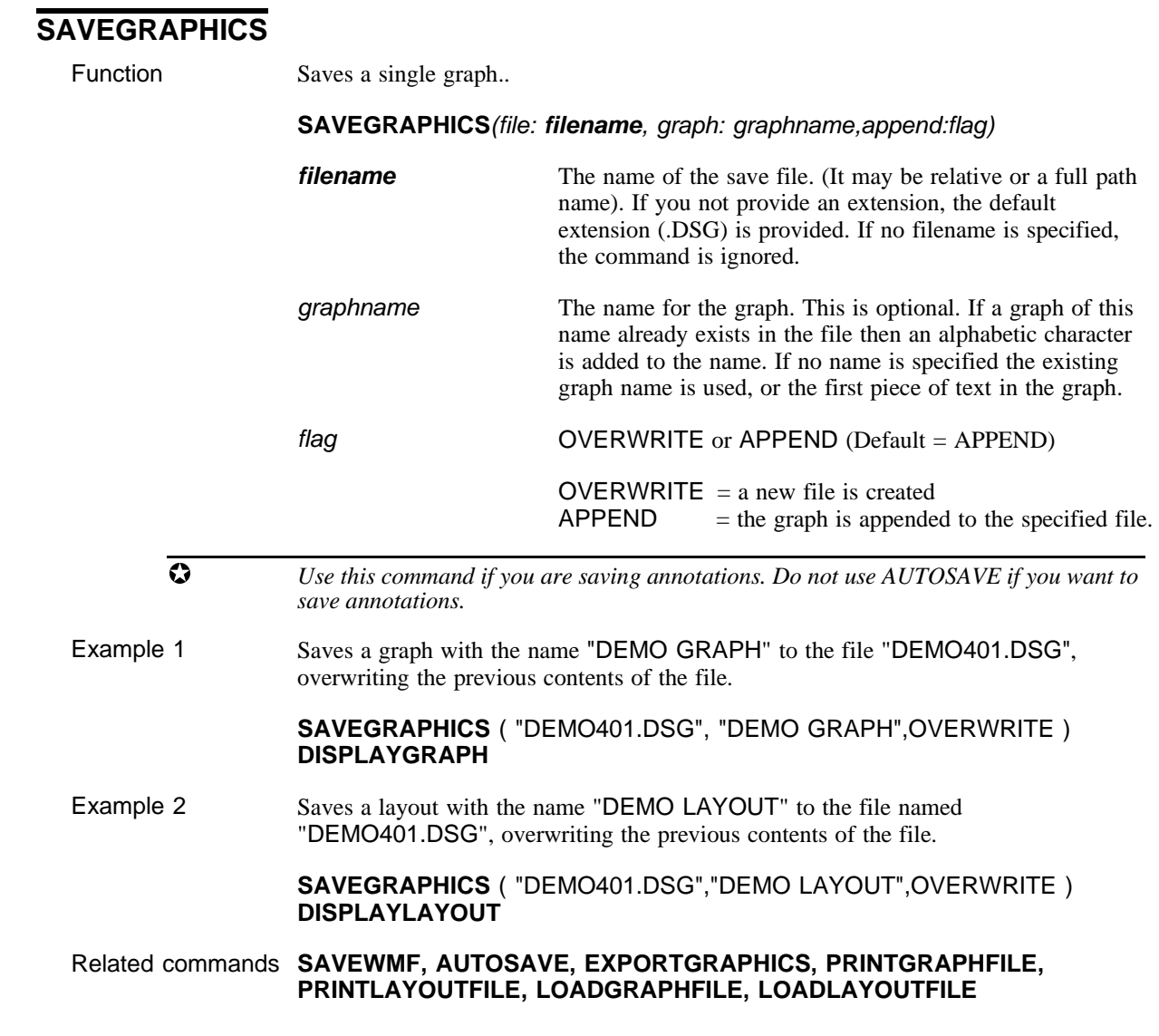

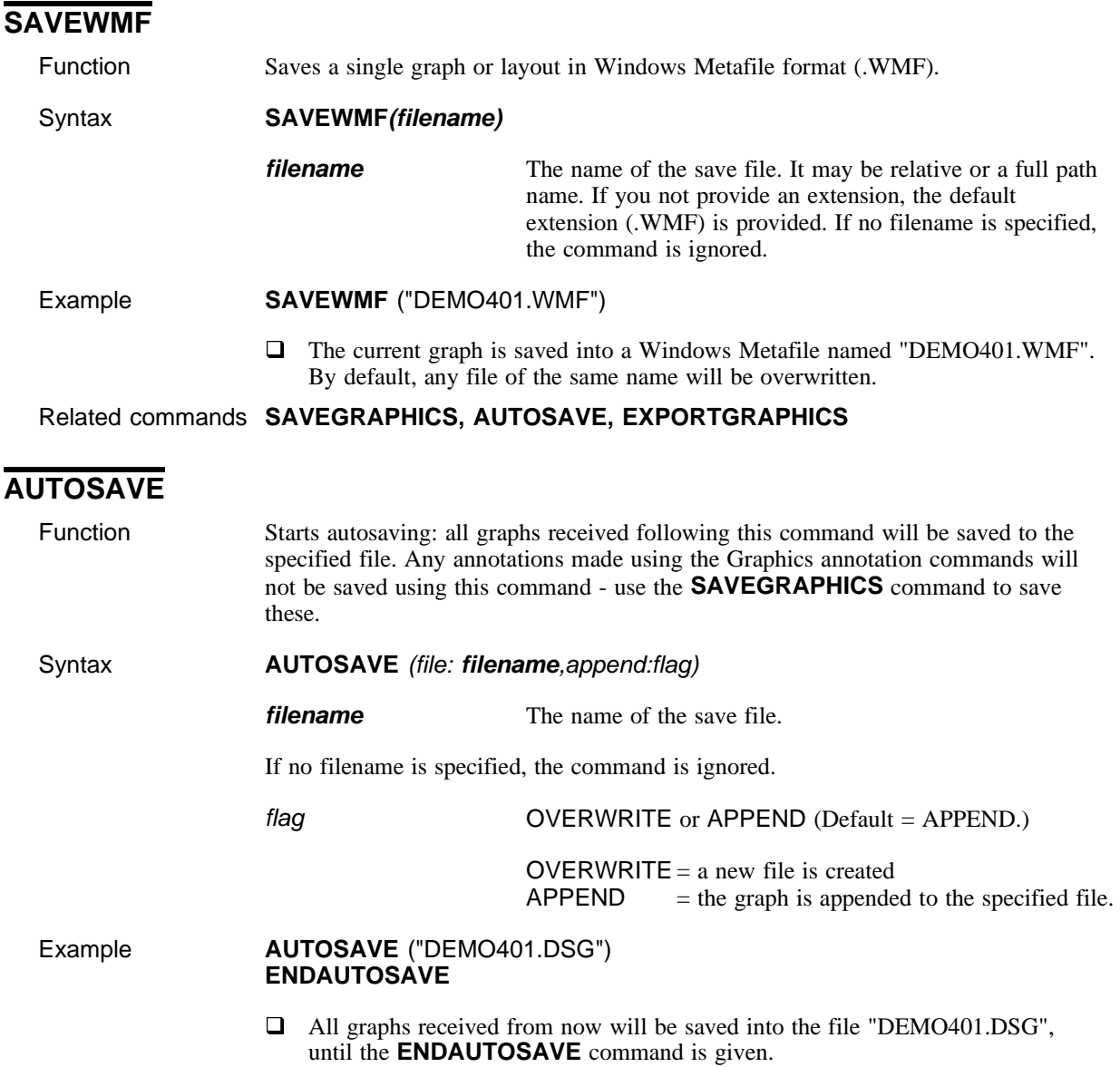

Related commands **SAVEGRAPHICS, SAVEWMF, ENDAUTOSAVE**

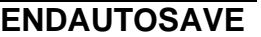

Function Ends autosaving.

Example See above.

Related command **AUTOSAVE**

### **EXPORTGRAPHICS**

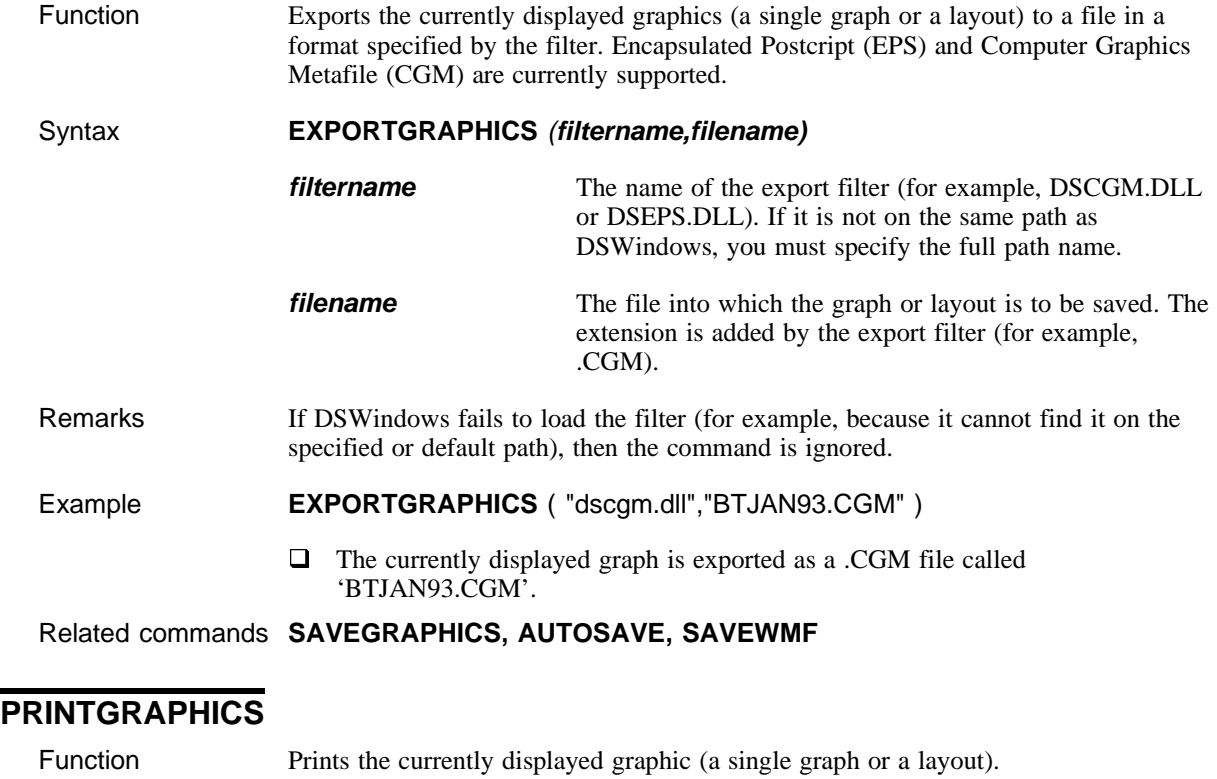

#### Macro commands and instructions

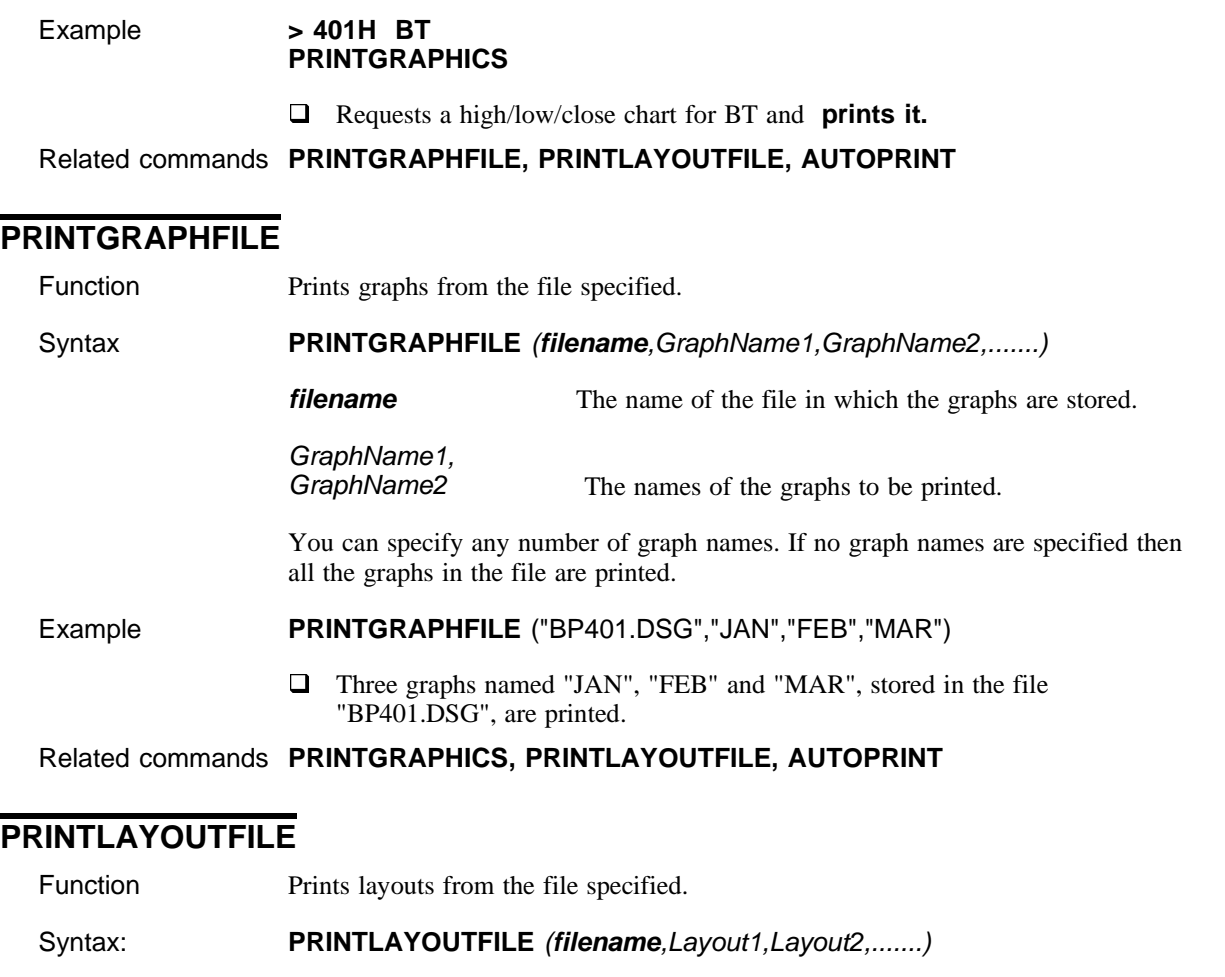

**filename** The name of the file in which the layouts are stored.

Layout1, Layout2 The names of the layouts to be printed.

You can specify any number of layout names. If no layout names are specified then all the layouts in the file are printed.

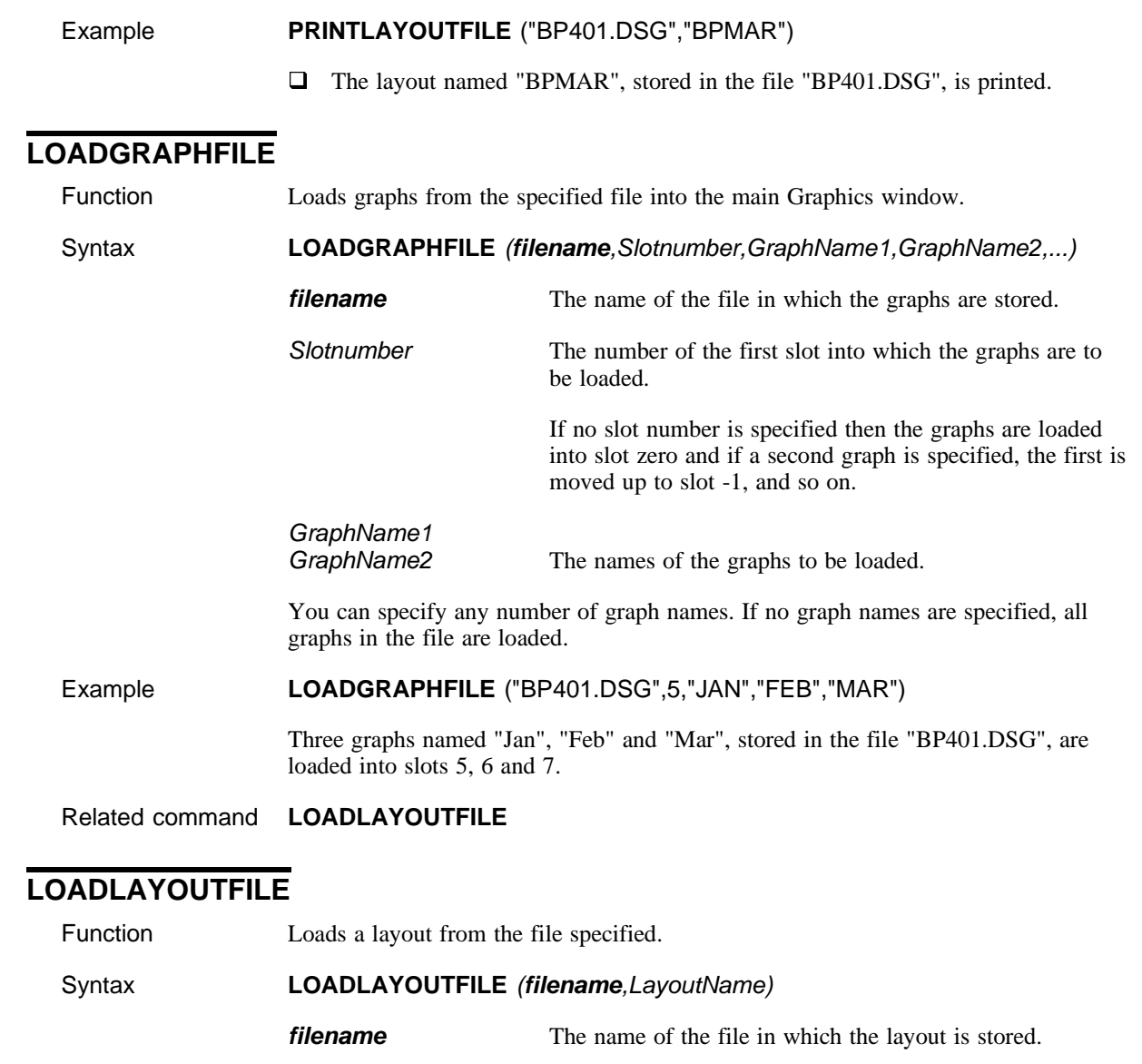

LayoutName The name of the layout to be loaded.

If no layout is specified then the last layout in the file is loaded.

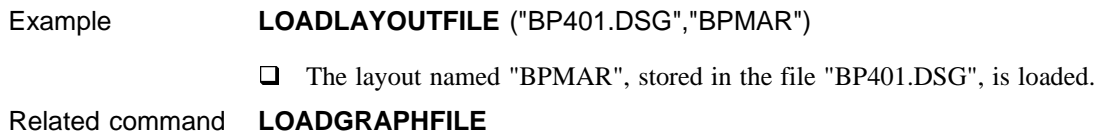

## **GRAPHPAGESETUP**

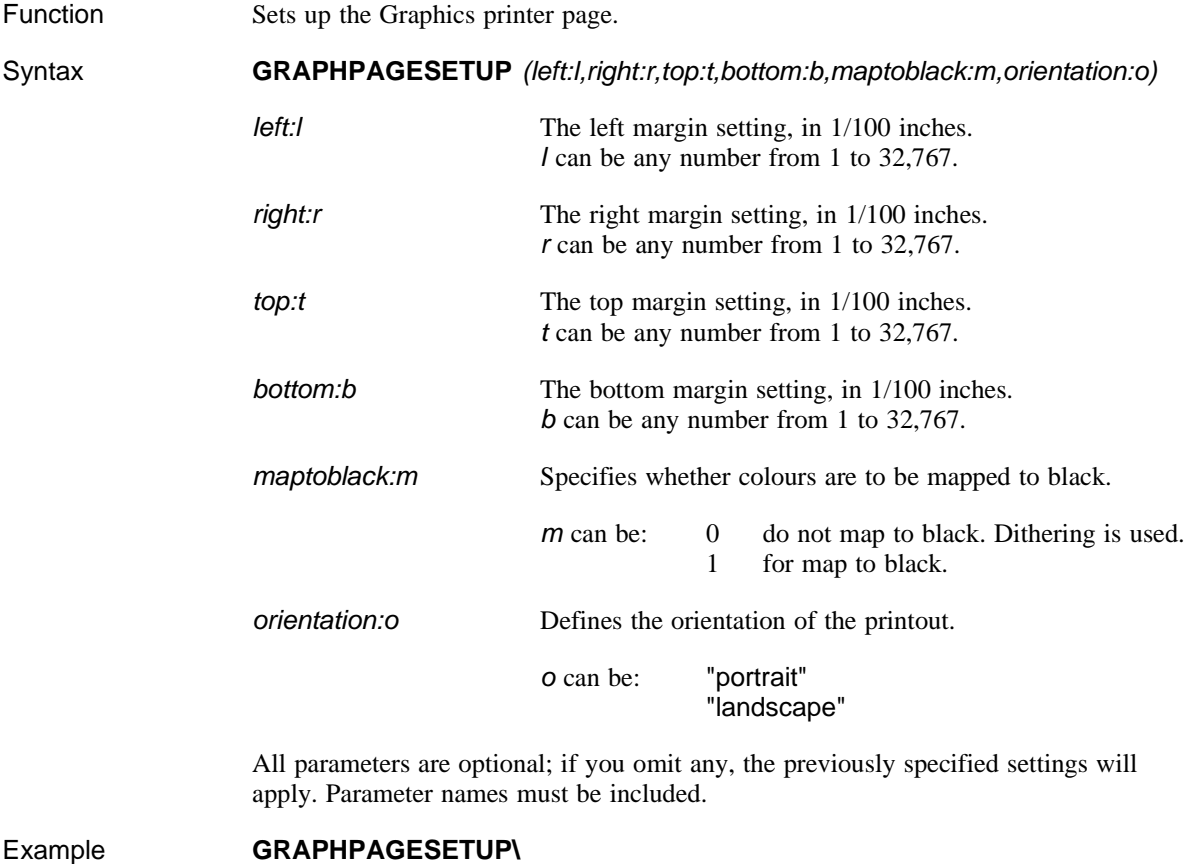

(left:50,right:50,top:70,bottom:100,maptoblack:1,orientation:"landscape")

 $\Box$  The graphics printer page is set up to print:

left and right margins of 0.5" top margin of 0.7" bottom margin of 1" colours mapped to black landscape format.

### Related commands **PRINTGRAPHICS, AUTOPRINT, PRINTGRAPHFILE**

### **LOADLAYOUT**

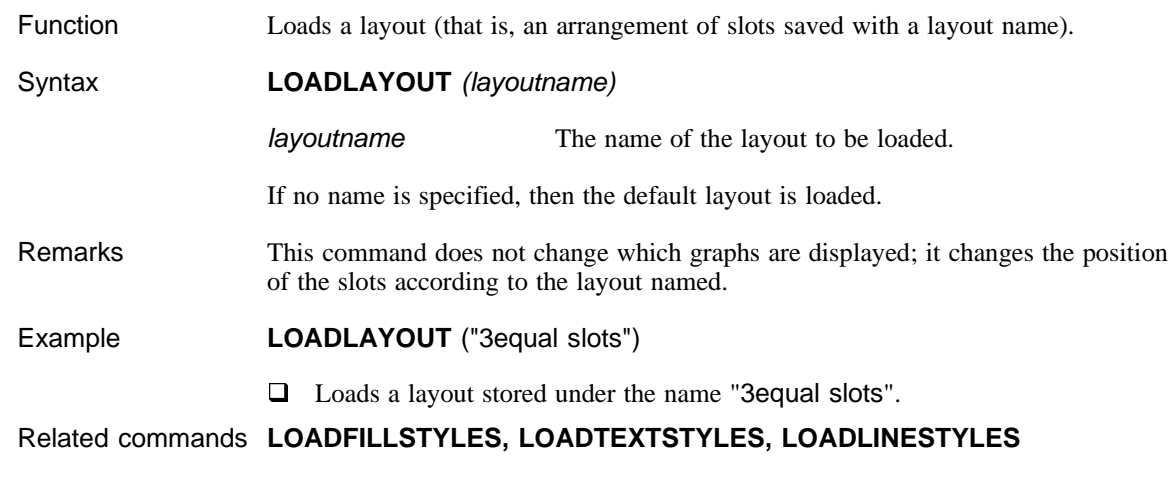

# **LOADLINESTYLES**

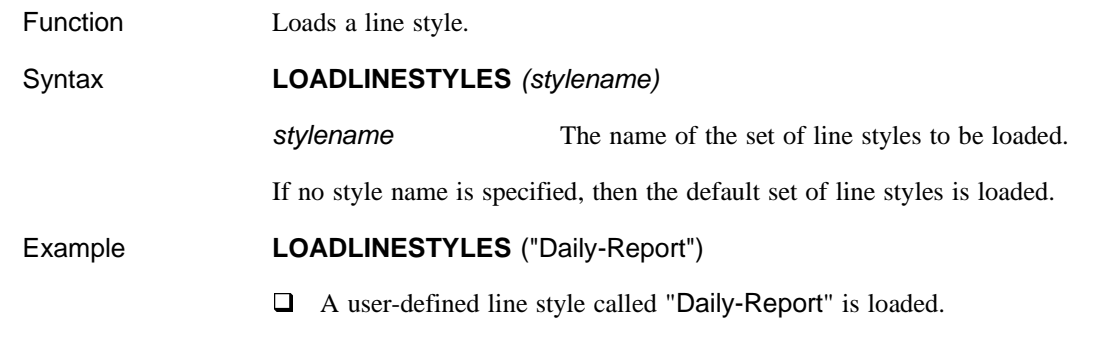

### Related commands **LOADFILLSTYLES, LOADTEXTSTYLES**

## **LOADFILLSTYLES**

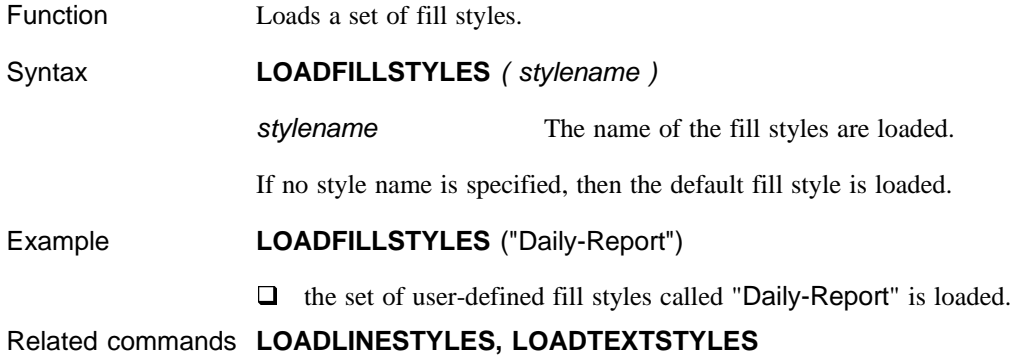

## **LOADTEXTSTYLES**

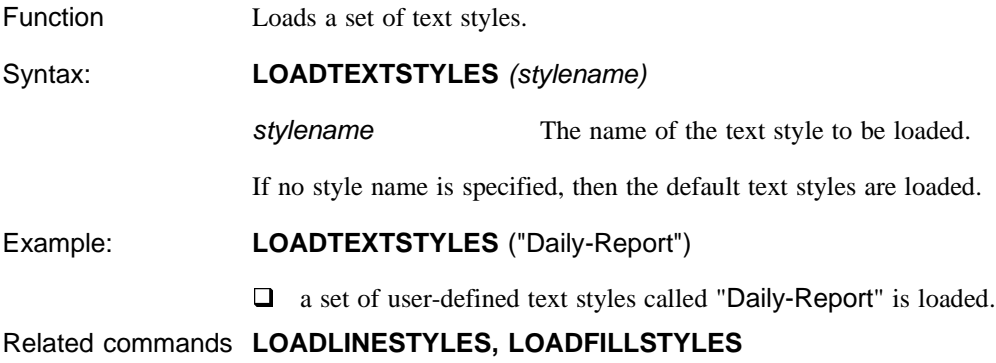

## **SETGRAPHNAME**

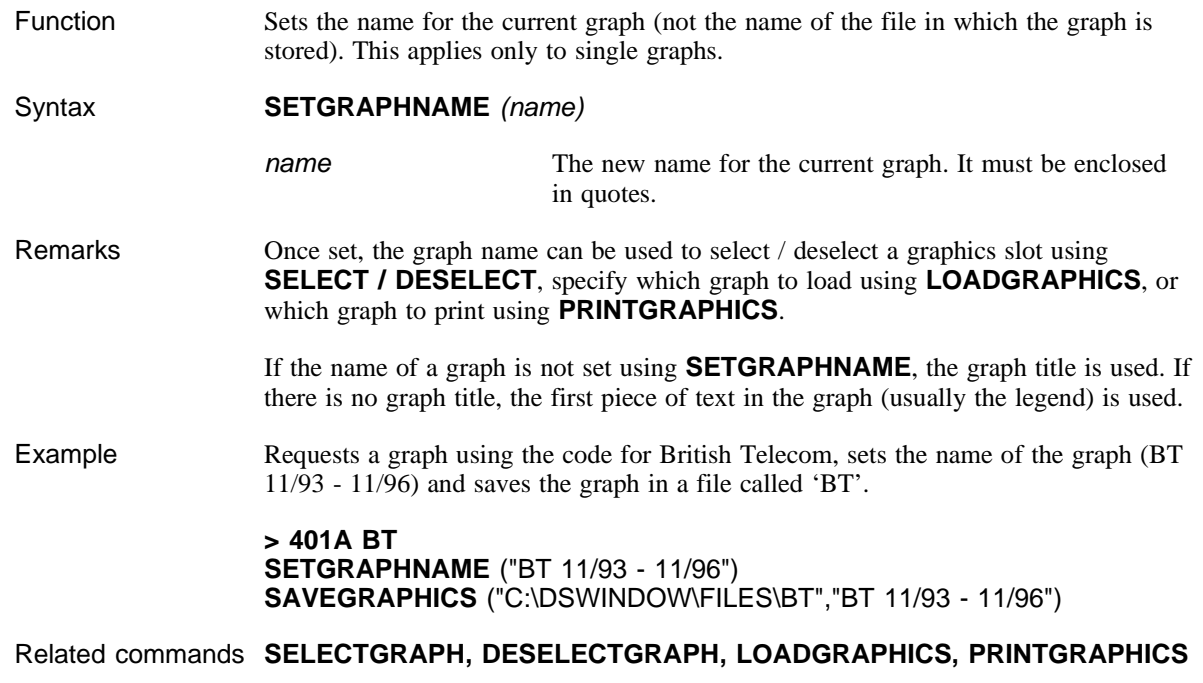

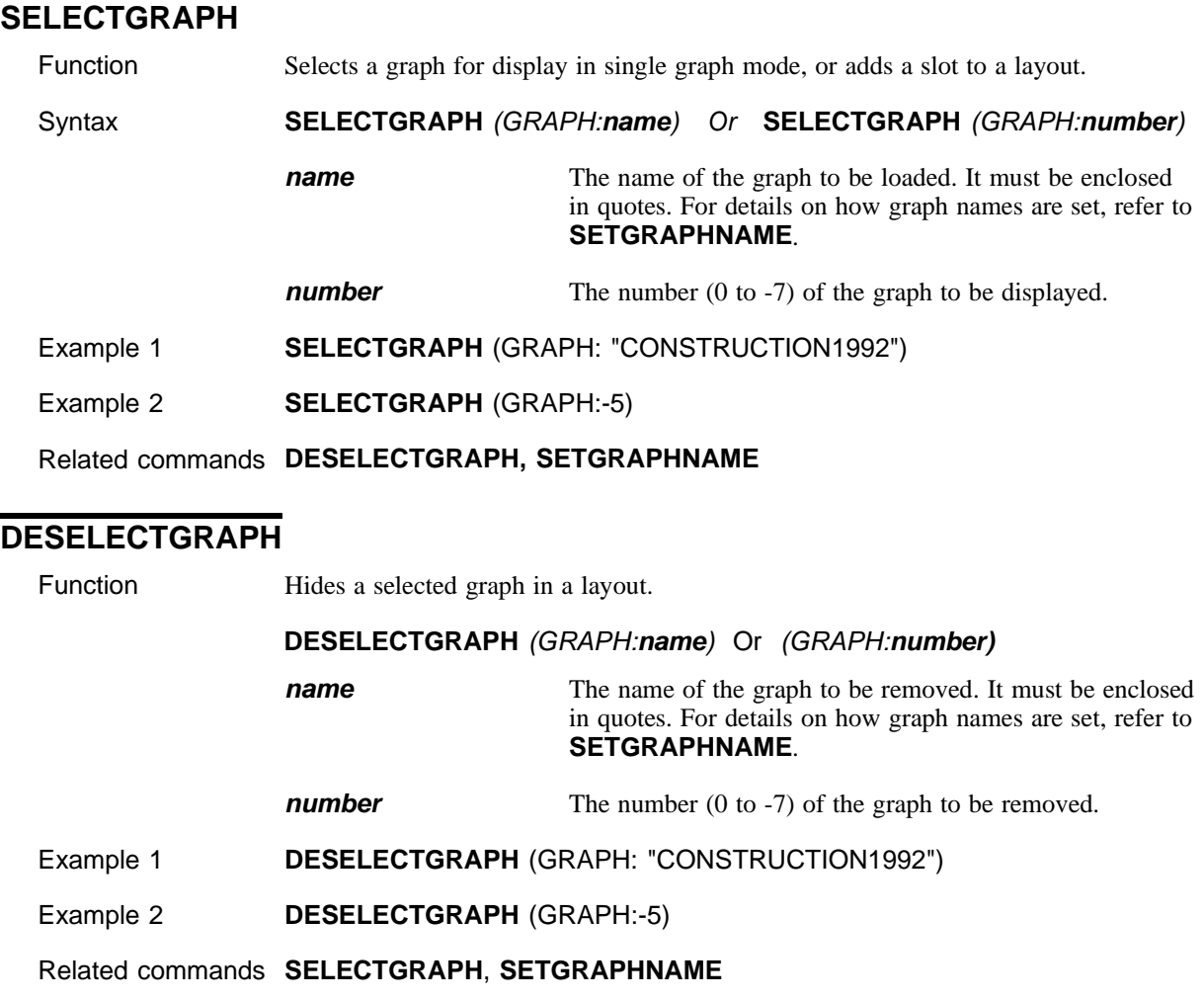

### **Graphic annotations**

The commands used to annotate graphs are organised in four functional groups:

- □ Selecting/deselecting: select the items to be modified, deleted, moved or copied. (An item on a graph can be a segment of text, a line, a box, a pie chart, etc.)
- **Q** Amending: change the attributes of items, delete, move or copy items
- **Q** Creating new items: you can create items which apply to a whole layout, for example, the title of the layout in a box.
- **Q Redrawing**: suspend redrawing, so that a number of amendments are redrawn in one operation.
- µ *1 Annotations apply to the currently selected graph; you can apply any annotation command to a single graph.*
	- *2 Only commands which create* **new** *items can be applied to a layout. In layout mode, any items you create belong to the layout, not to an individual graph in the layout.*
	- ♦ **To load a single graph for annotation**
		- q Use the **LOADGRAPHFILE** command.
	- ♦ **To load a layout for annotation**
		- q Use the **LOADLAYOUTFILE** command.

**Items** Each of the following elements on a graph is considered to be an "item":

- $\Box$  The title
- $\Box$  The sub-title
- $\Box$  The X axis
- $\Box$  The Y axis
- $\Box$  The grid
- $\Box$  Each segment of text on the X axis
- $\Box$  Each segment of text on the Y axis
- $\Box$  Each line in a line chart
- $\Box$  Each bar in a bar chart
- $\Box$  Each legend
- $\Box$  Each segment of a pie

The annotation commands enable you to identify these items by their coordinate position in the window, or by their type, contents or style, and to change their position, contents or styles.

The following introductory paragraphs describe general features which apply to the annotation commands.

### **Coordinates**

Every item on a graph is positioned by default in a certain location in the Graphics window. The locations are defined by a coordinate system, in which the window consists of 1,065 points  $(0 - 1064)$  on the horizontal  $(X)$  axis, and 782 points  $(0 - 781)$  on the vertical  $(Y)$  axis.

The position of any item is defined by the coordinate positions of the left, top, right and bottom sides of the item. When you move an item, its recorded position in the window is changed.

#### **Using quotes**

When you identify or change text items you must enclose the text in quotes. Similarly, when you identify an item by its style, the style name must be enclosed in quotes.

Macro commands and instructions

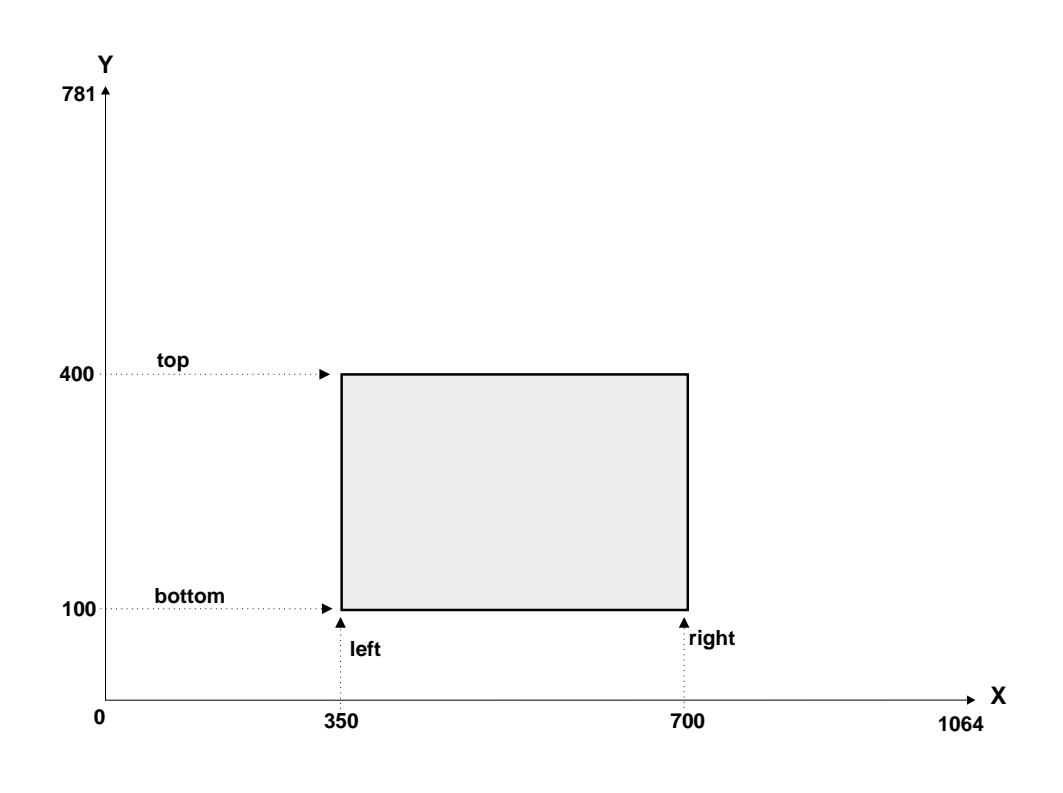

Graphic coordinate system

# **Selecting/deselecting**

# **SELECTITEMS**

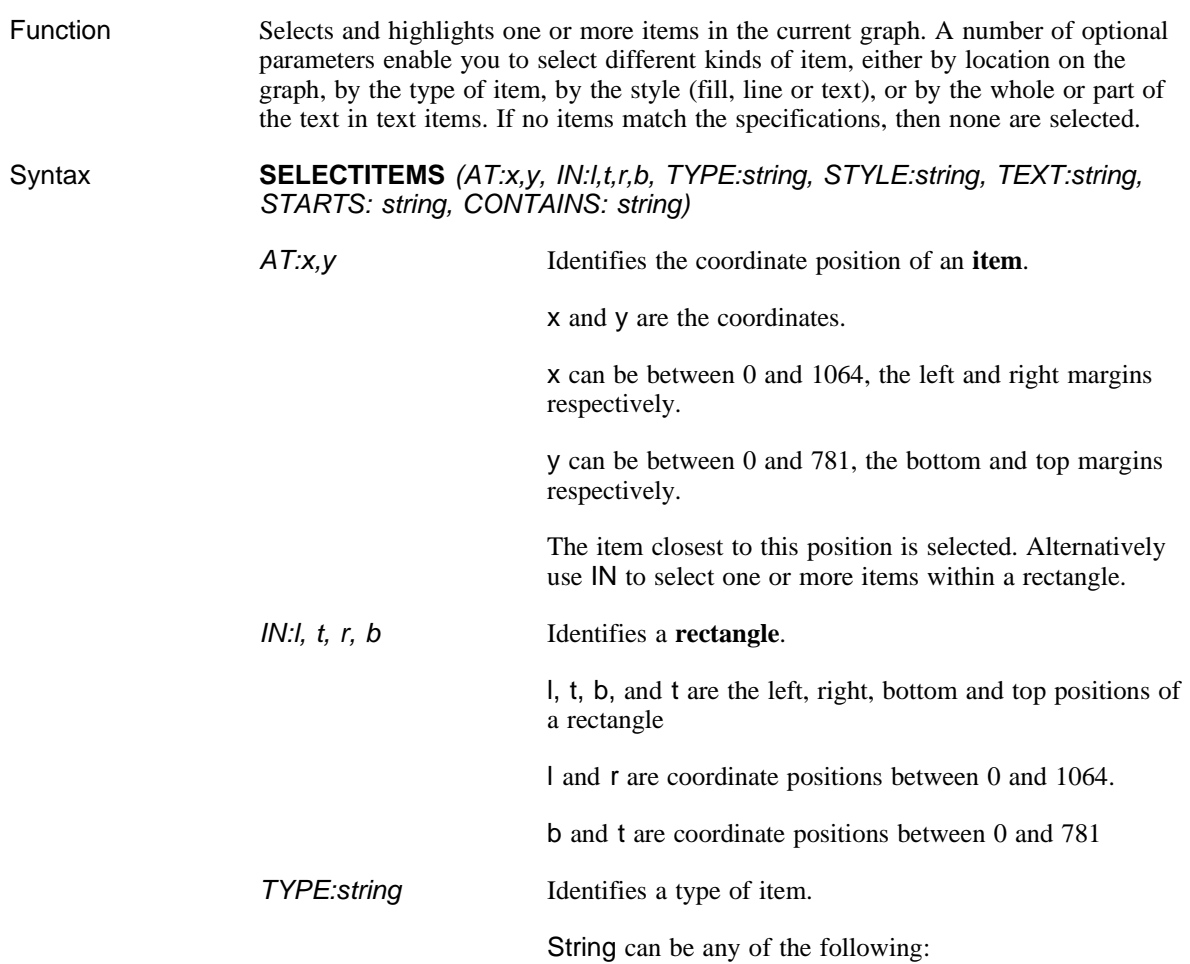

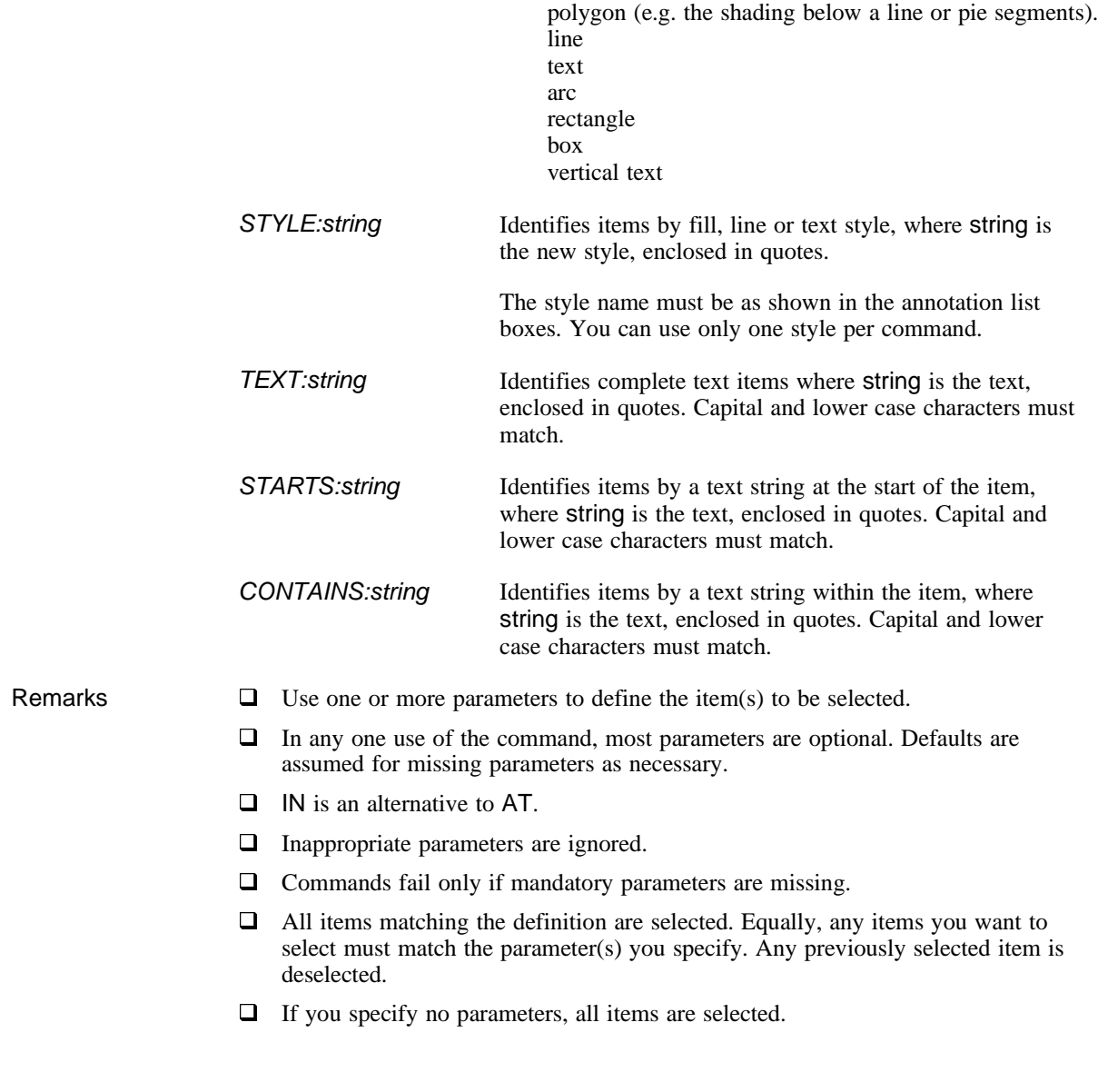
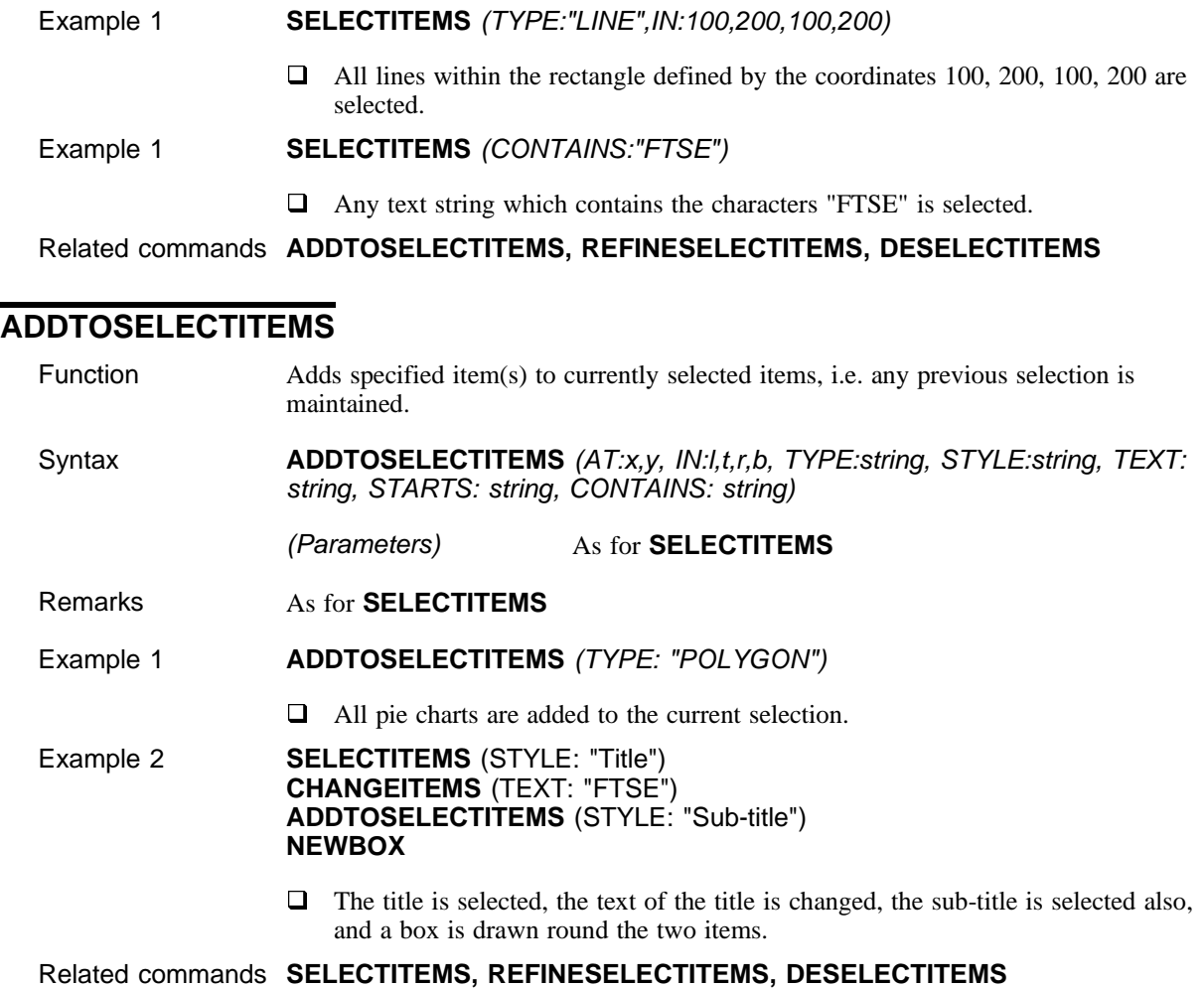

### **REFINESELECTITEMS**

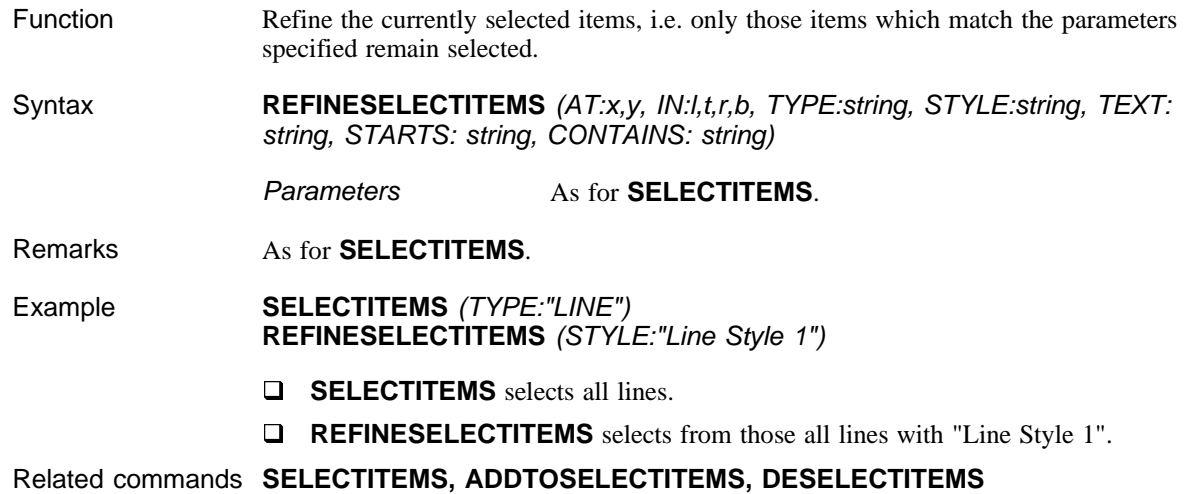

### **DESELECTITEMS**

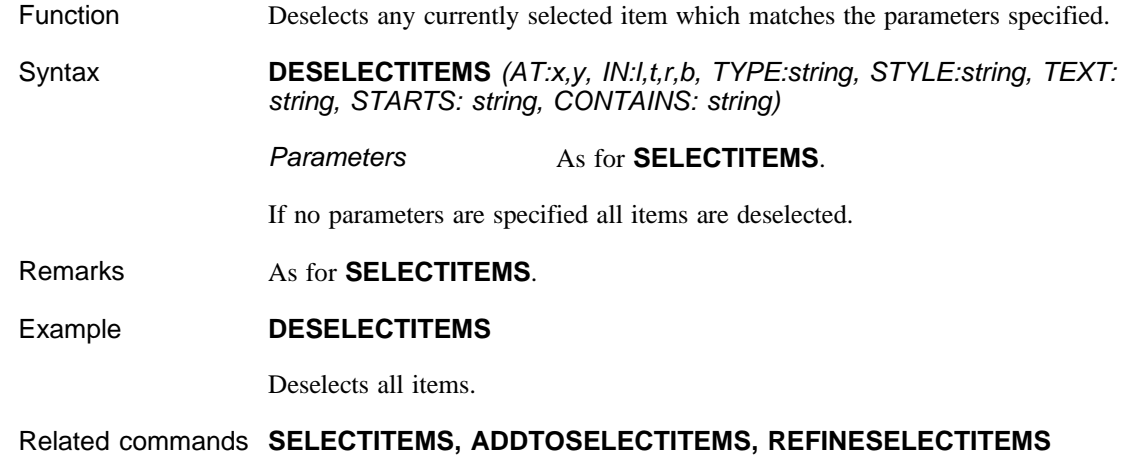

## **Amending items**

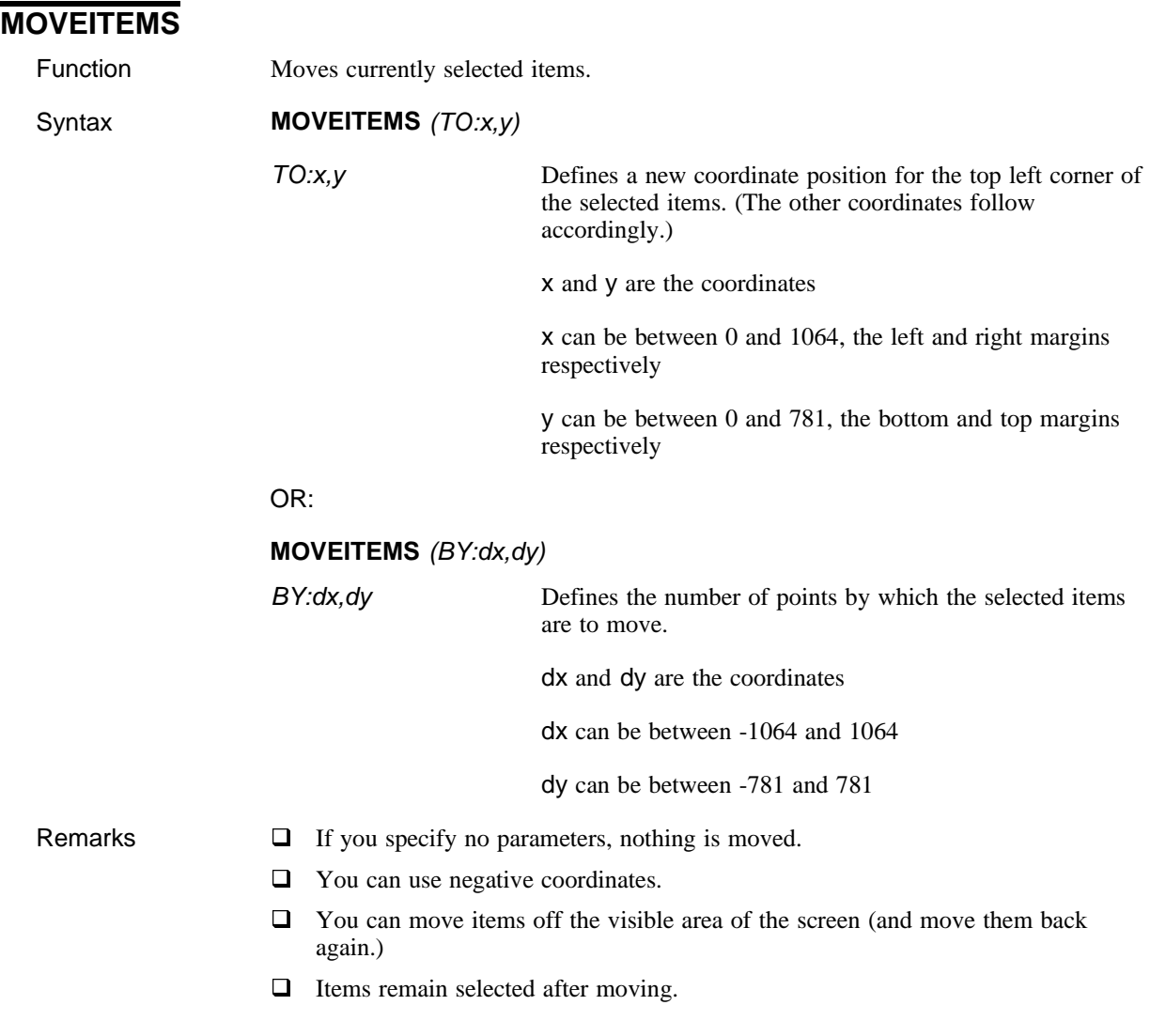

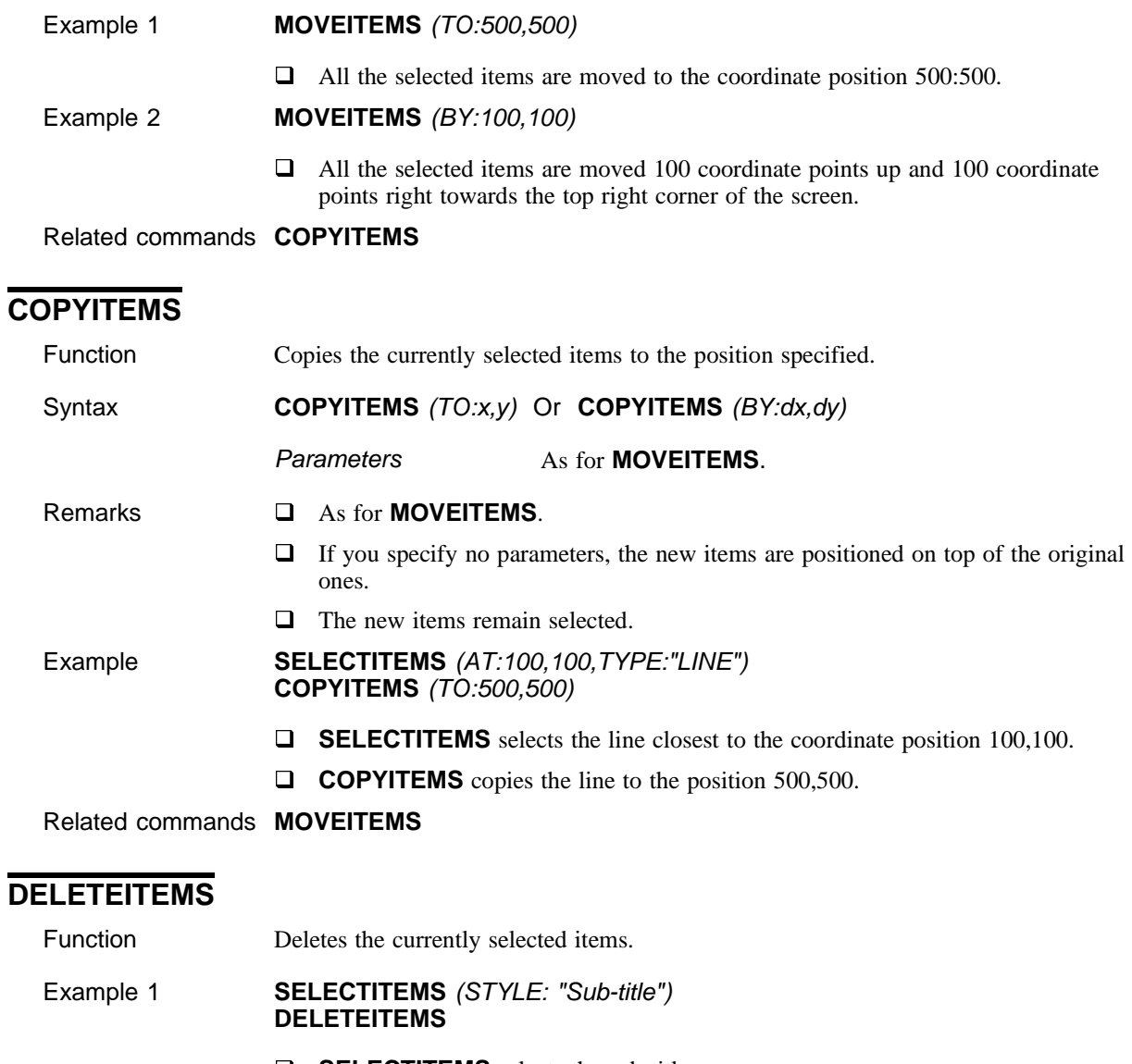

- **Q SELECTITEMS** selects the sub-title.
- q **DELETEITEMS** deletes it.

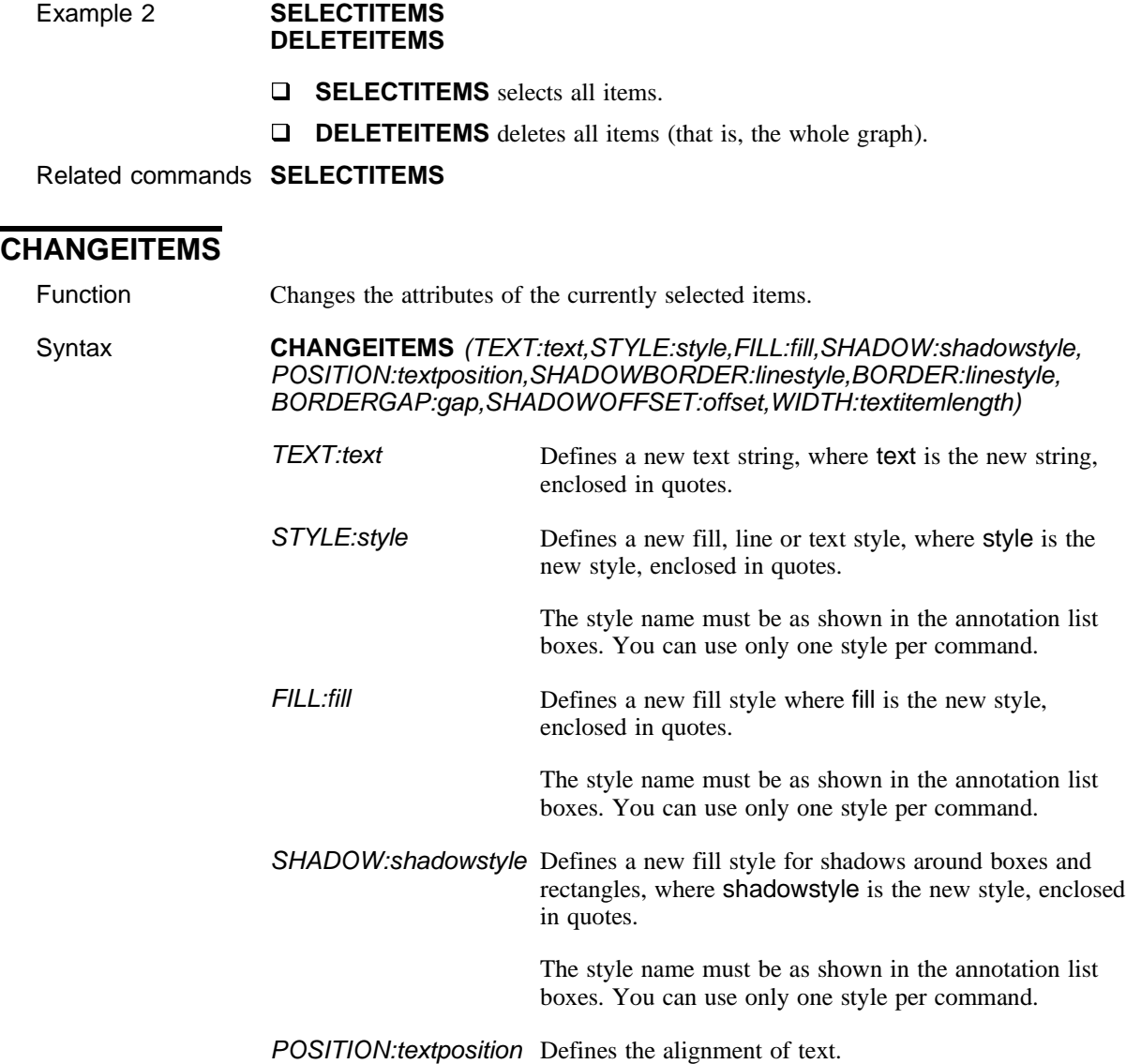

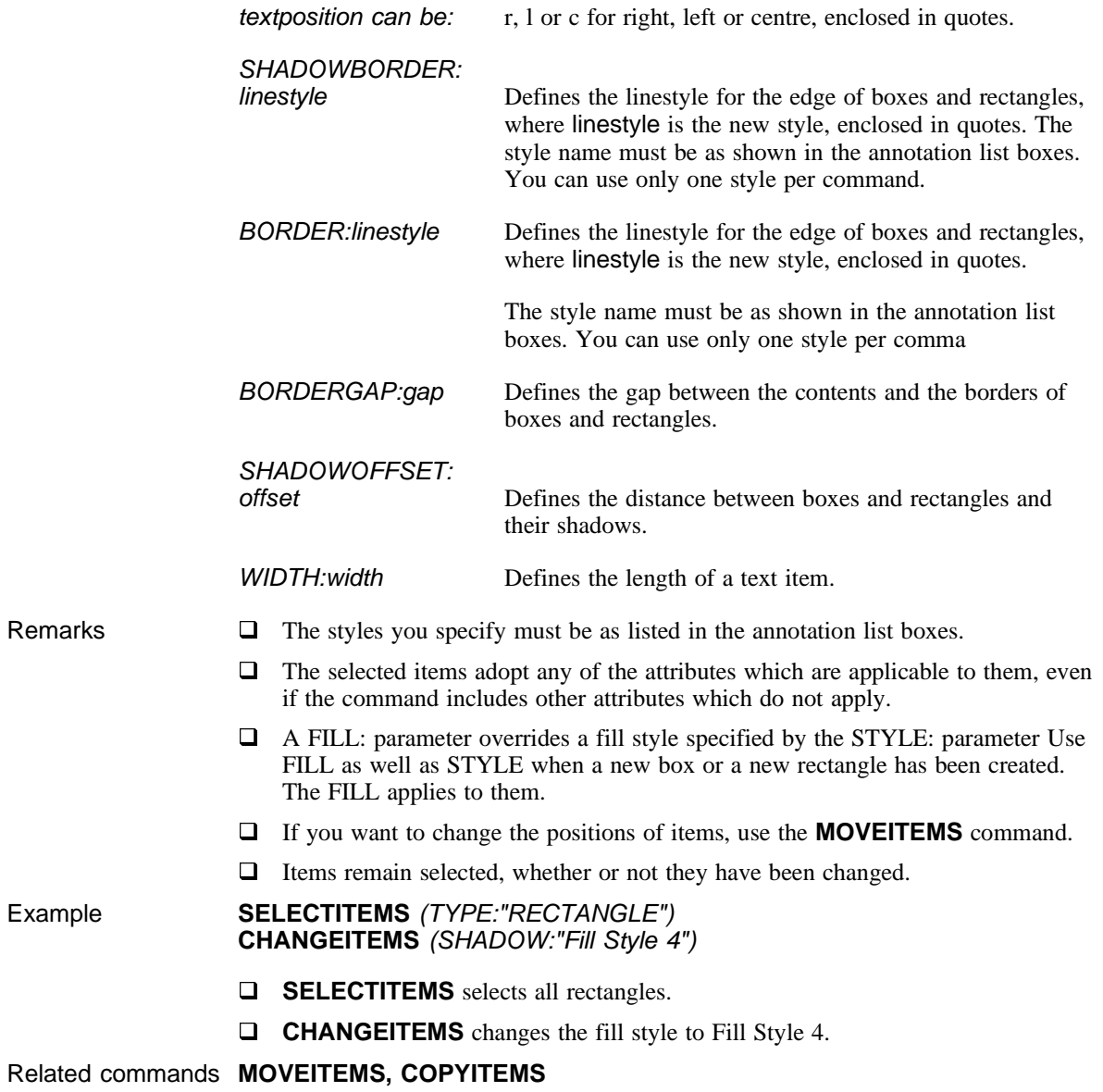

## **Creating new items**

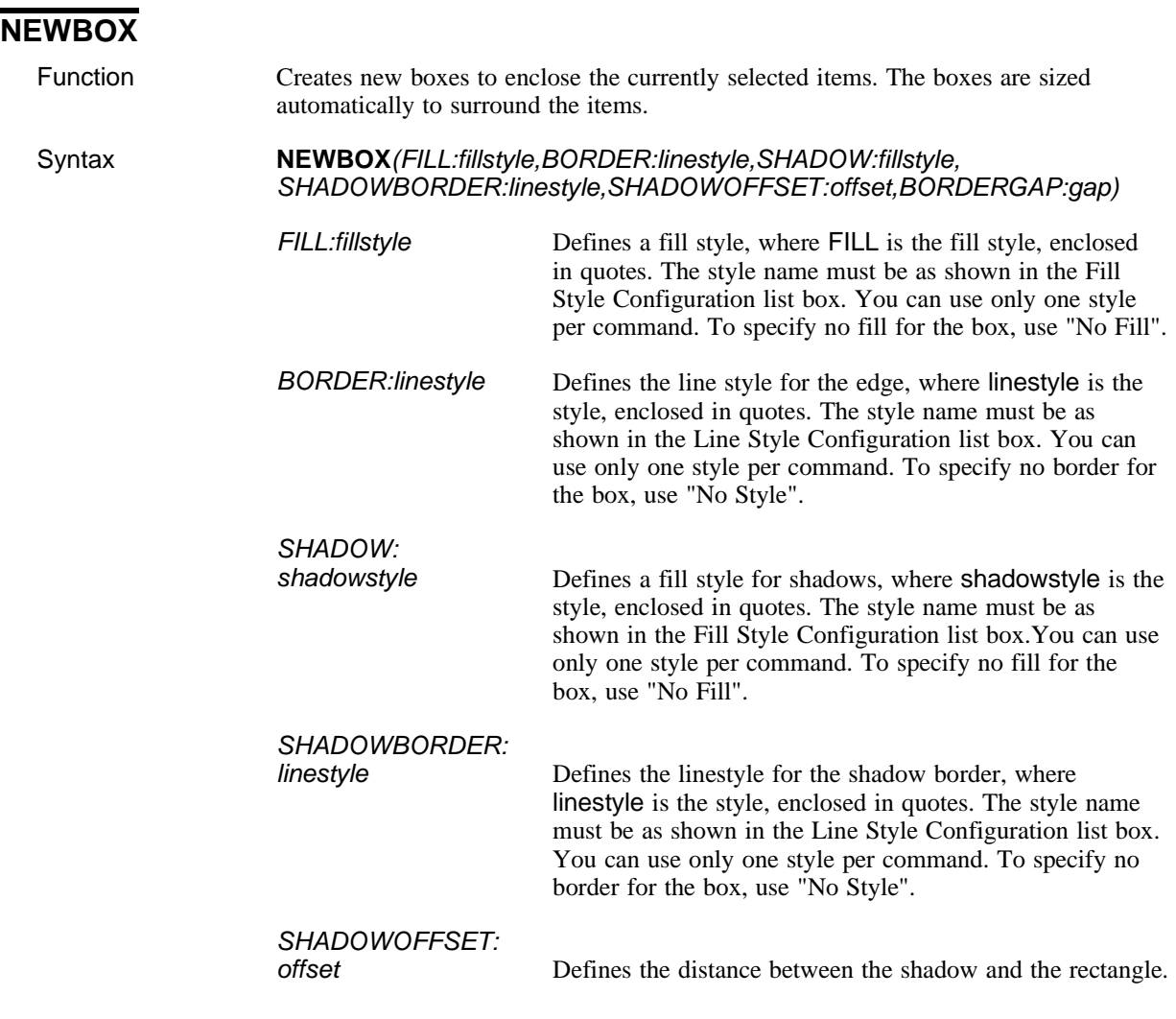

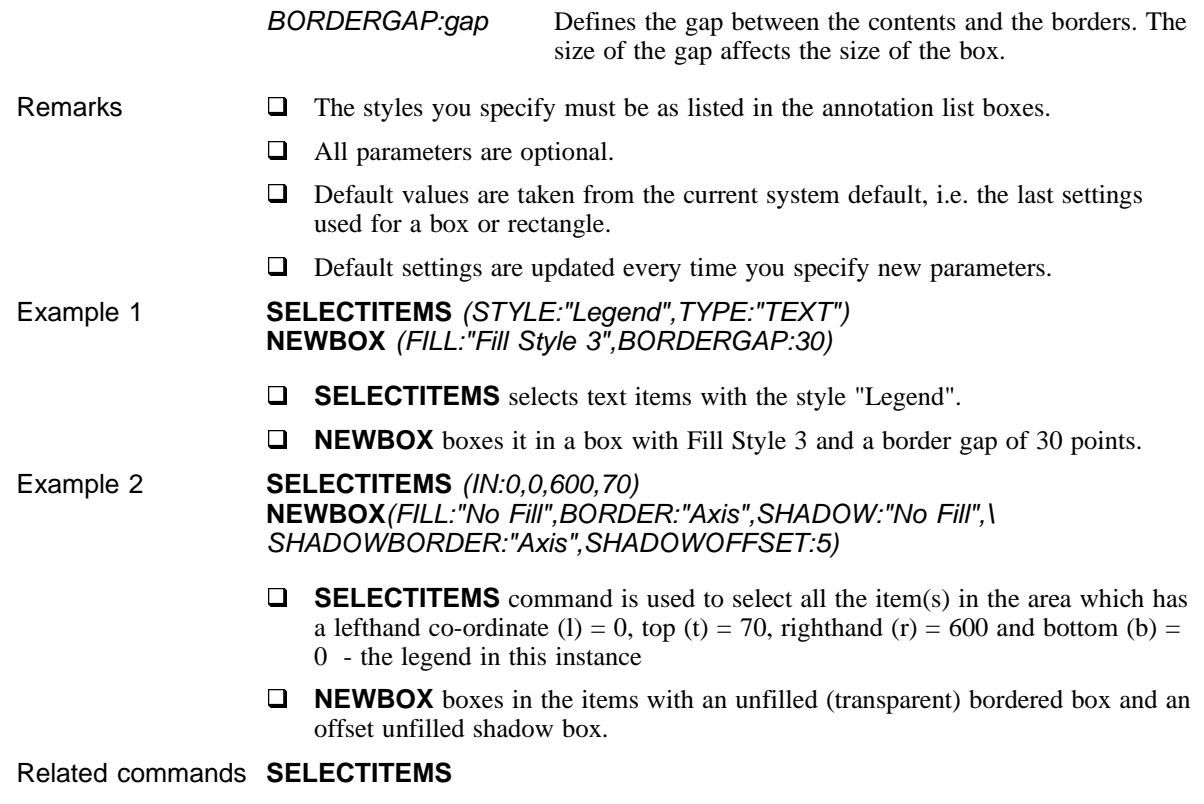

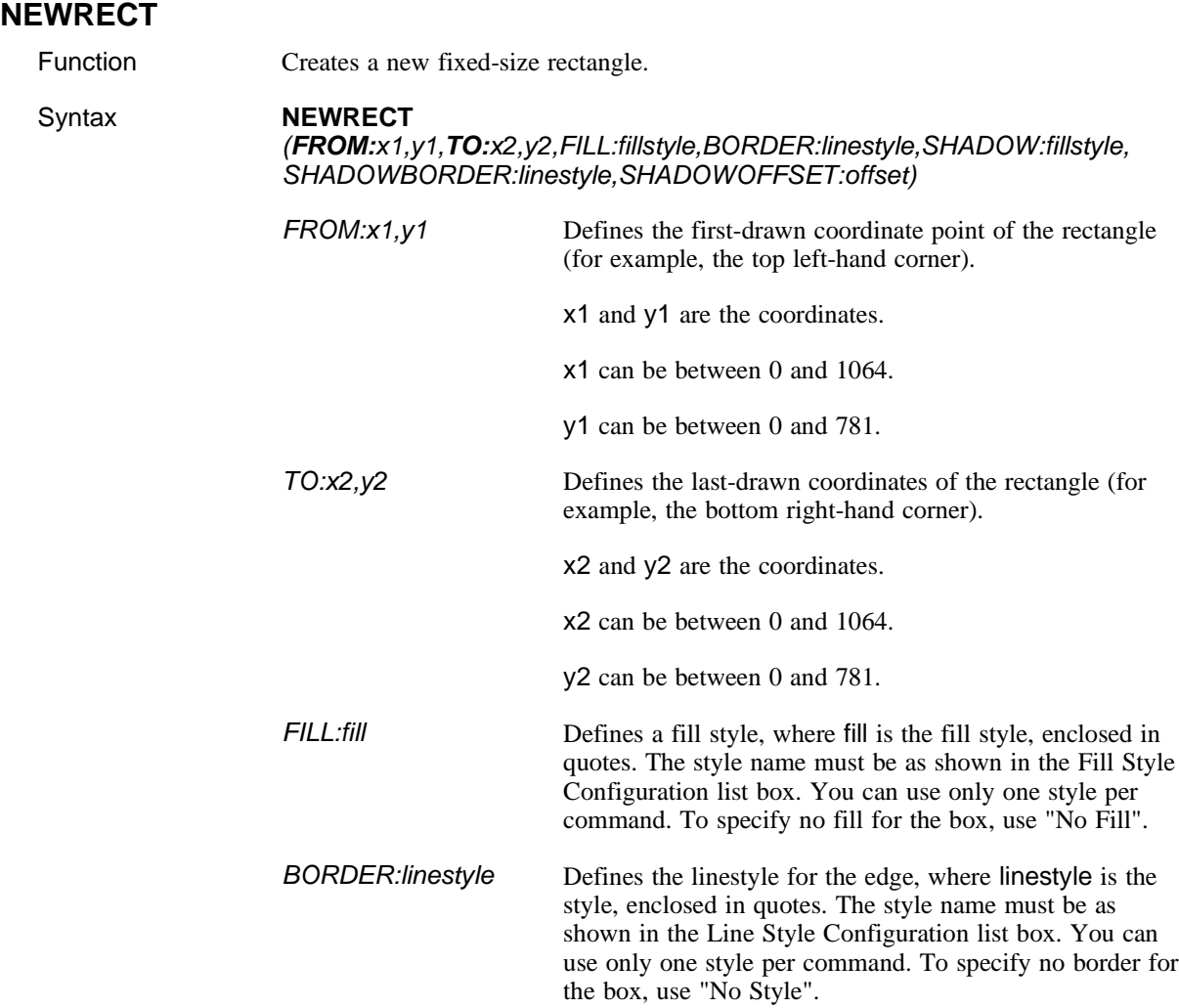

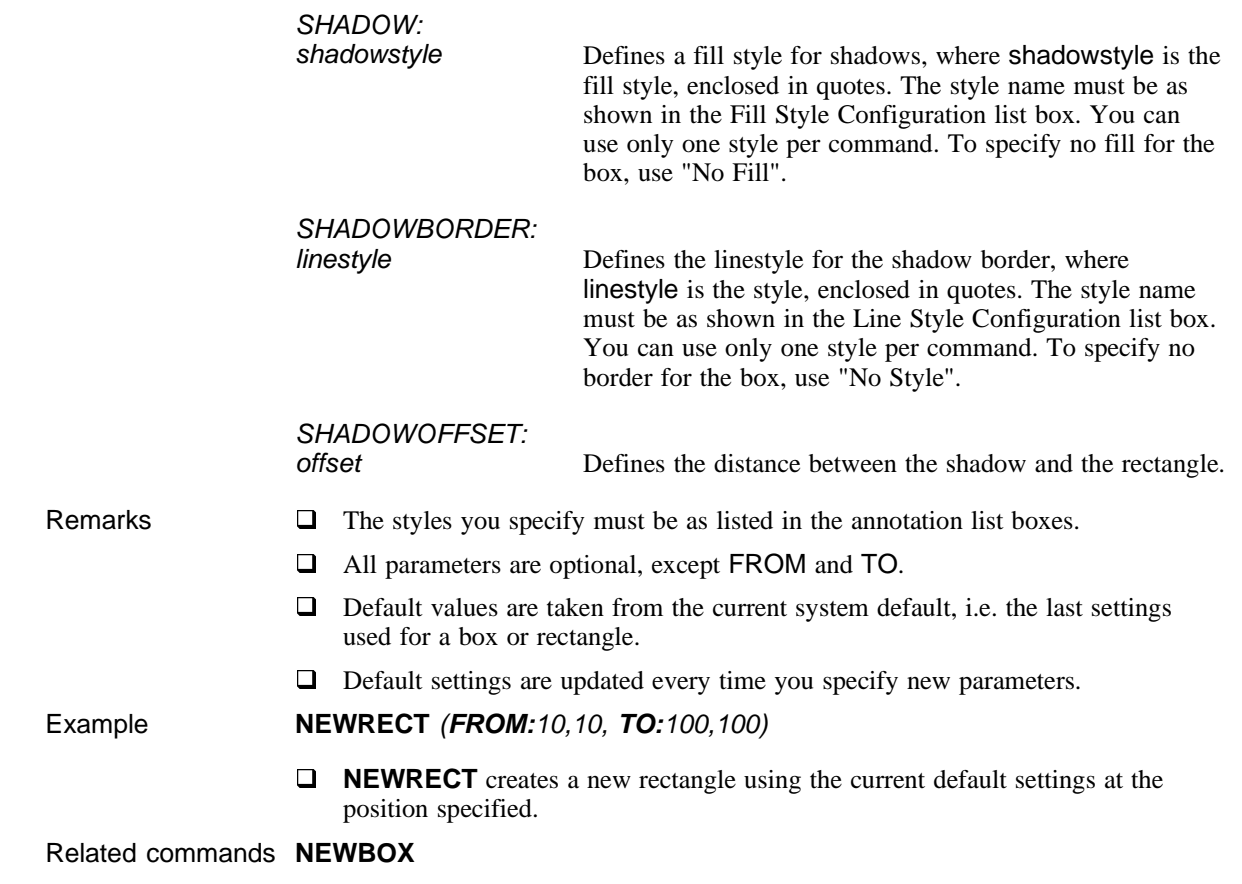

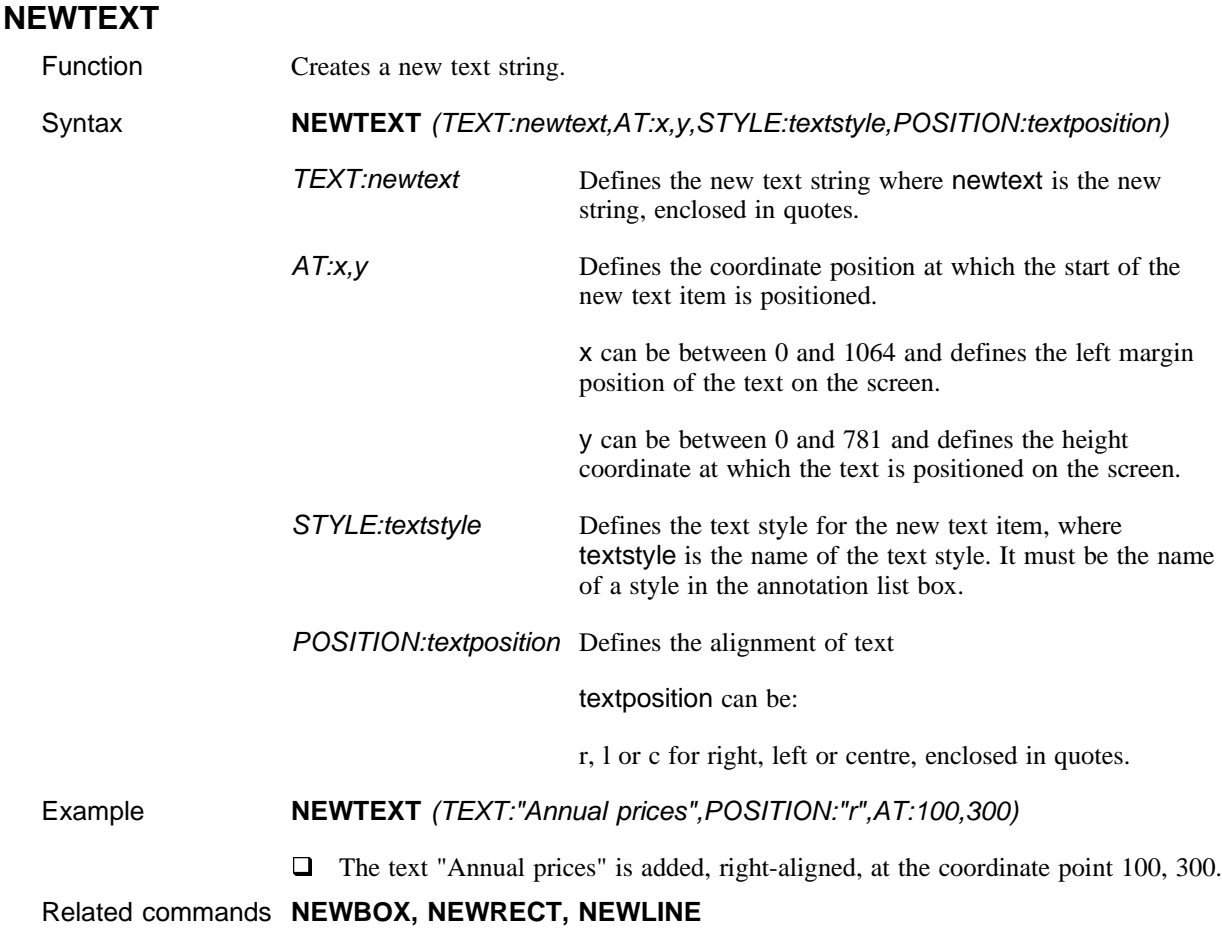

### **NEWLINE**

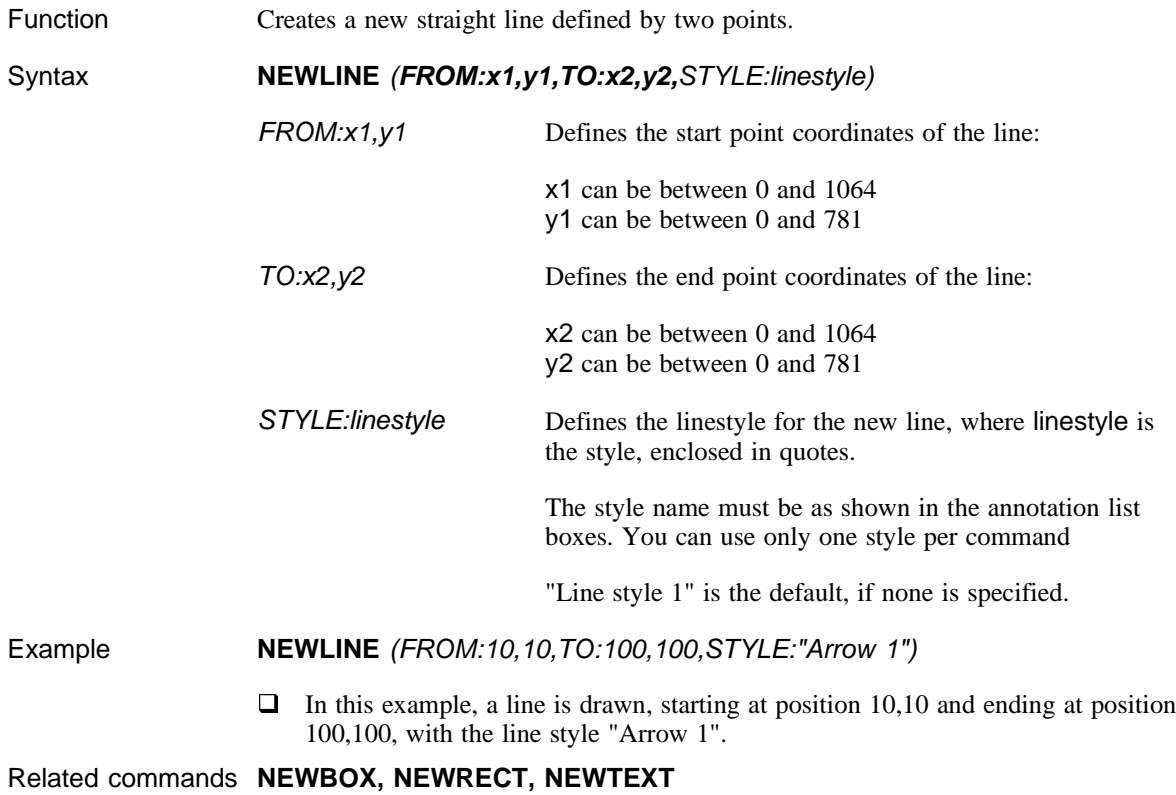

## **Redrawing**

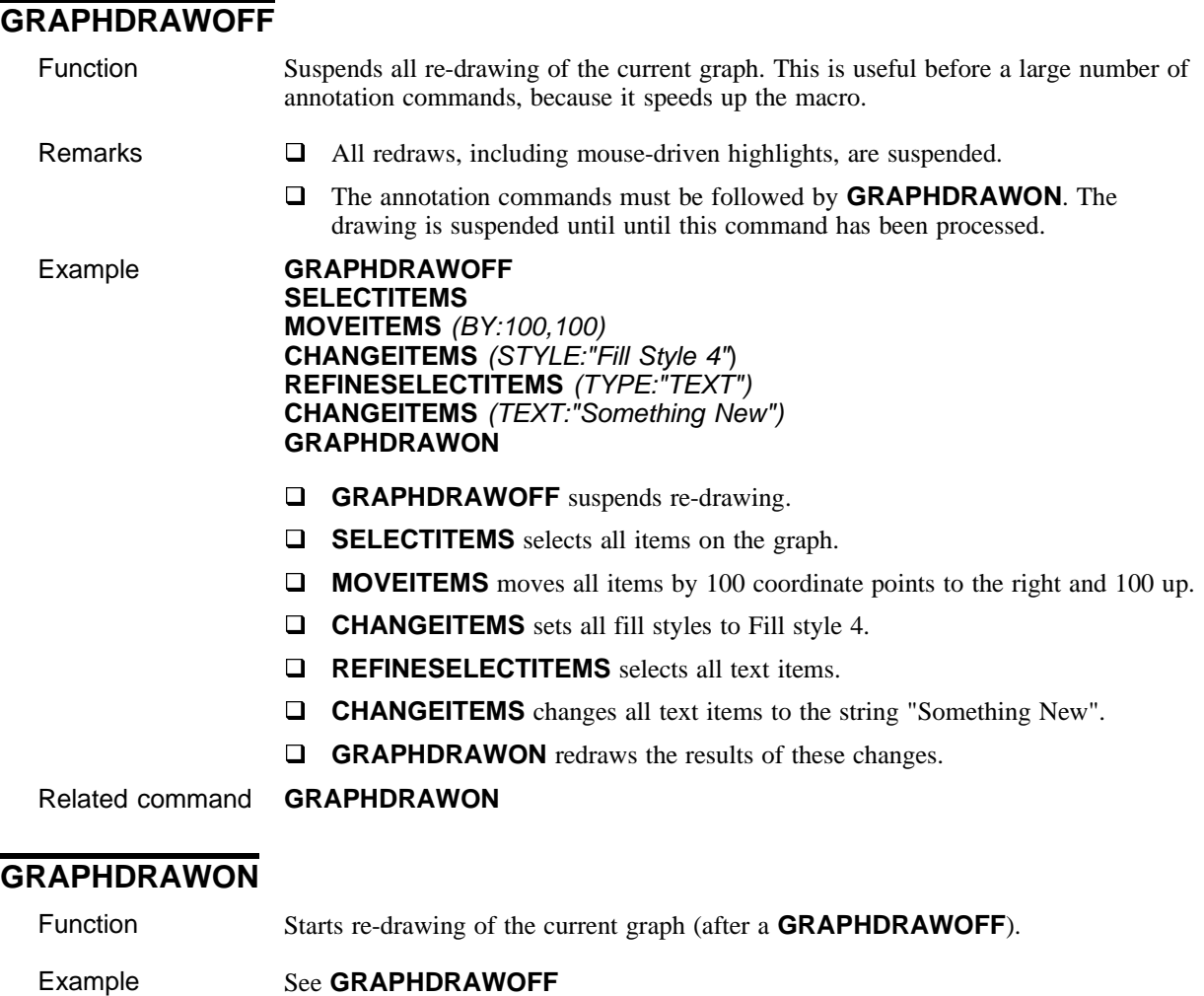

Related command **GRAPHDRAWOFF**

### **Data Channel/Fundline**

Use the commands in this section to automate 900 (Data Channel) and 907 (Fundline) requests.

**NOTE** *The Data Channel display options, such as transposing column/row headings, are manually configured in the Configure Data Channel Translation dialog box (Options>Configure>Data Channel/Fundline Translator....).*

### **CONFIGUREDC**

Function Sets the various configurable options for the Data Channel programs.

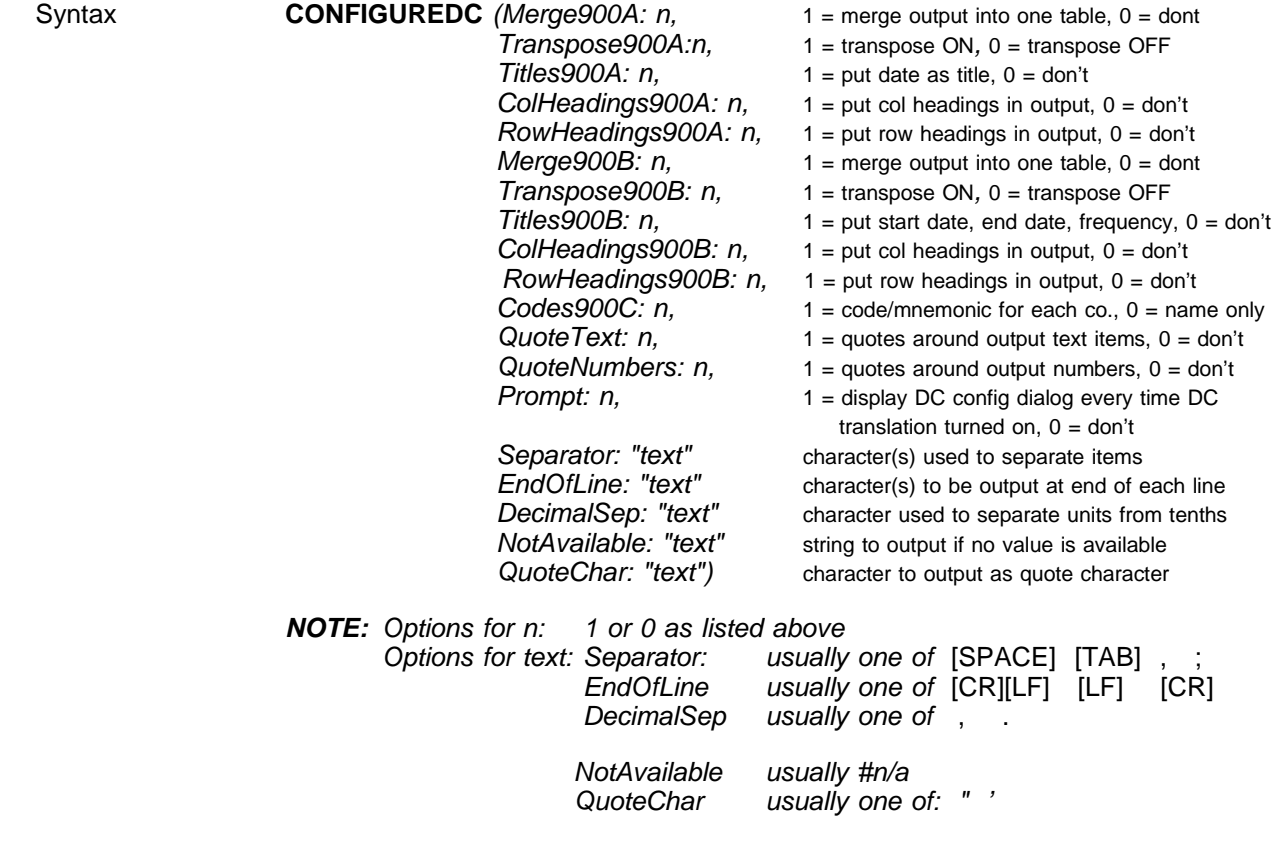

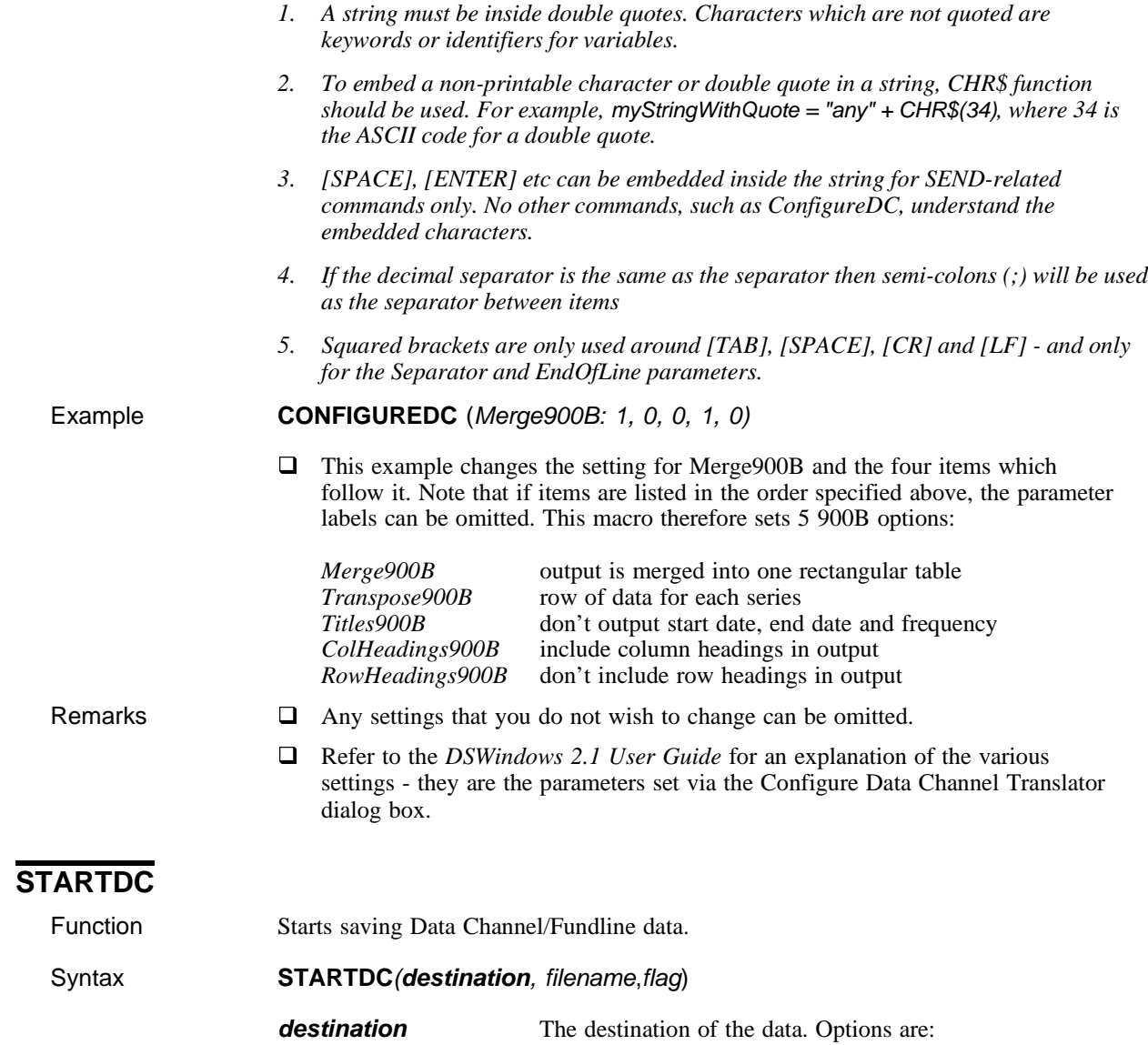

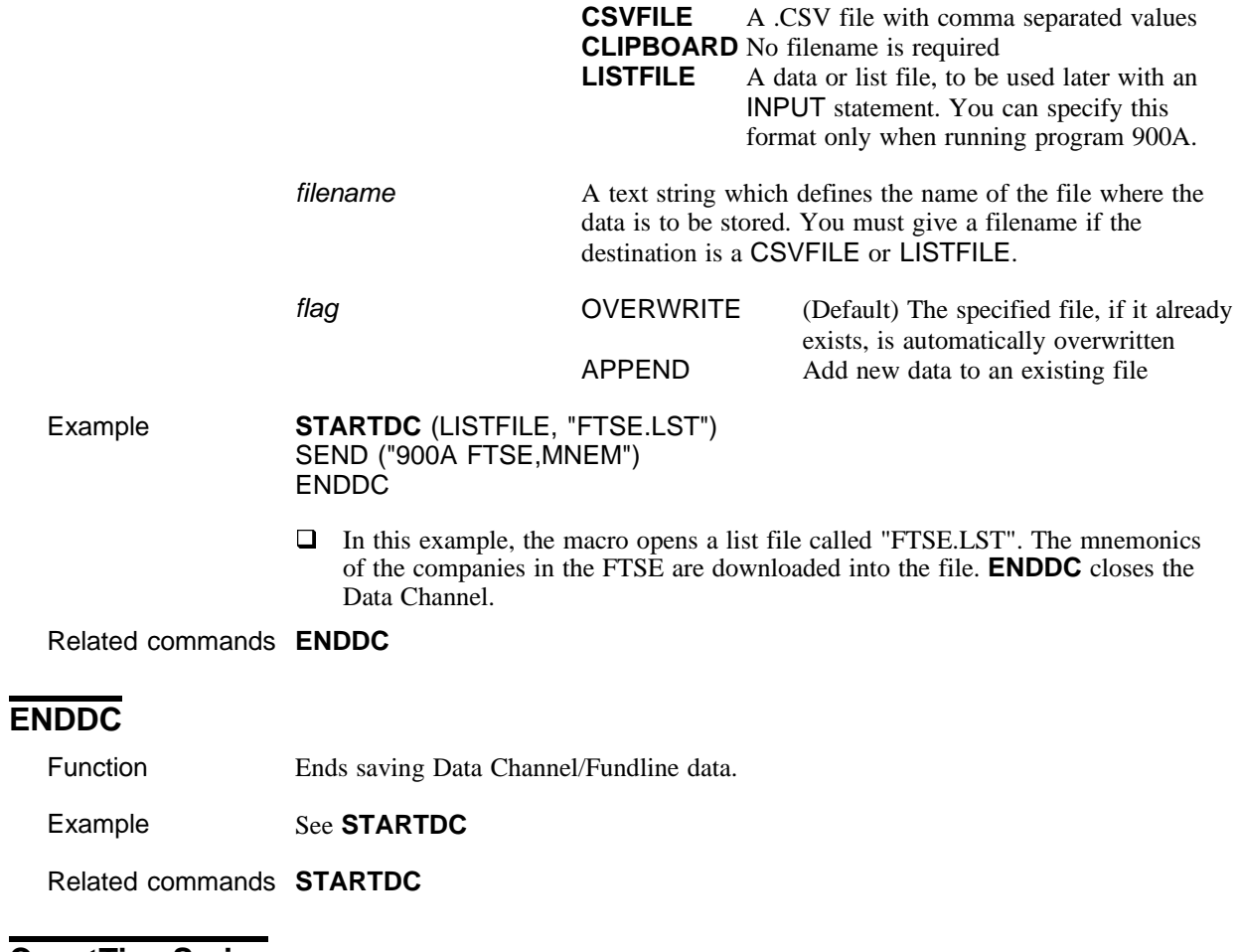

## **ConstTimeSeries**

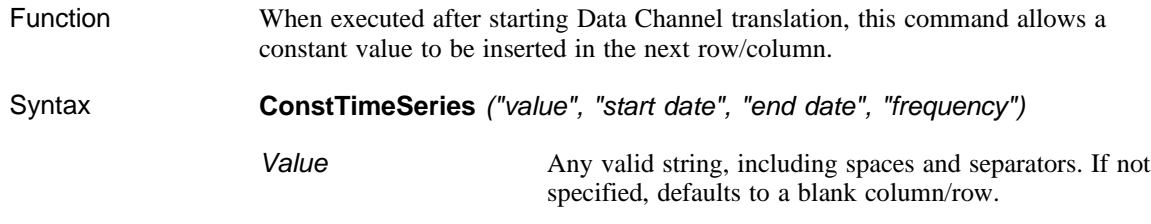

Macro commands and instructions

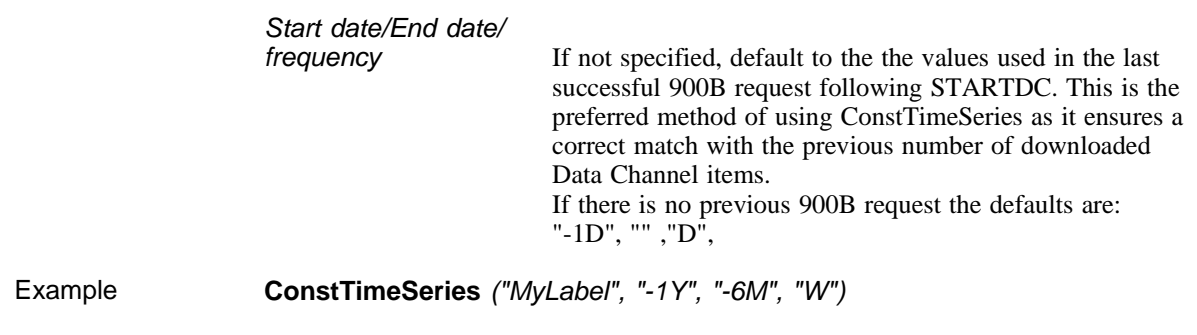

See **EX\_TIMES.MAC** for an example macro.

# **AllowDuplicateTimeSeries**

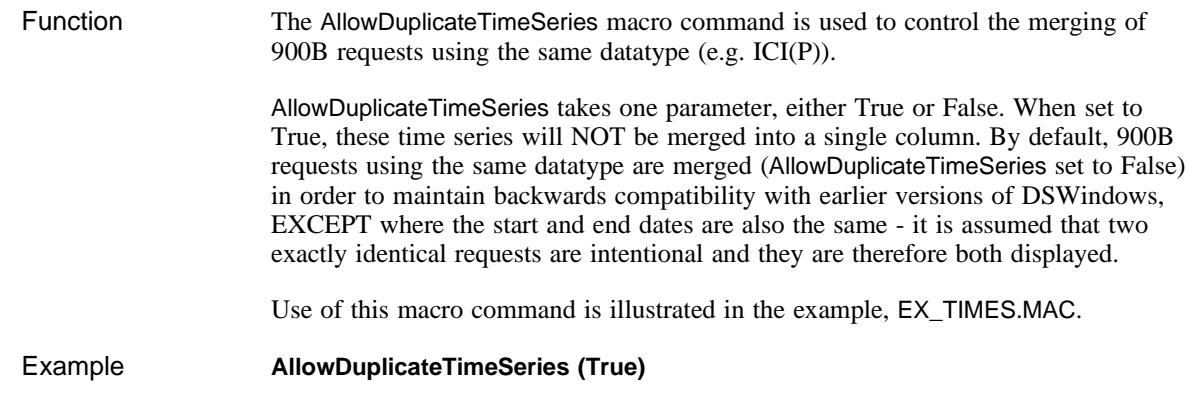

# **Capturing text**

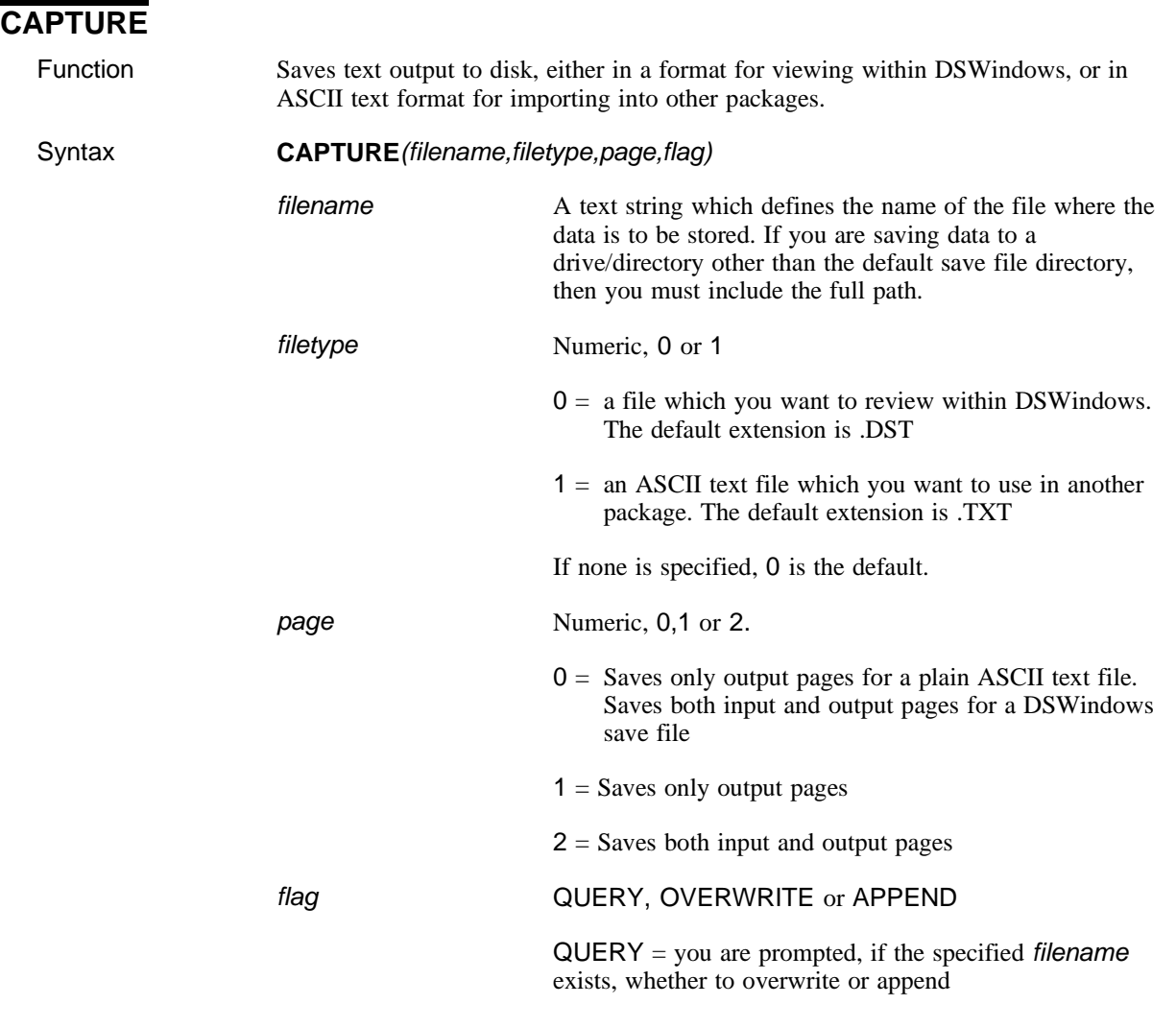

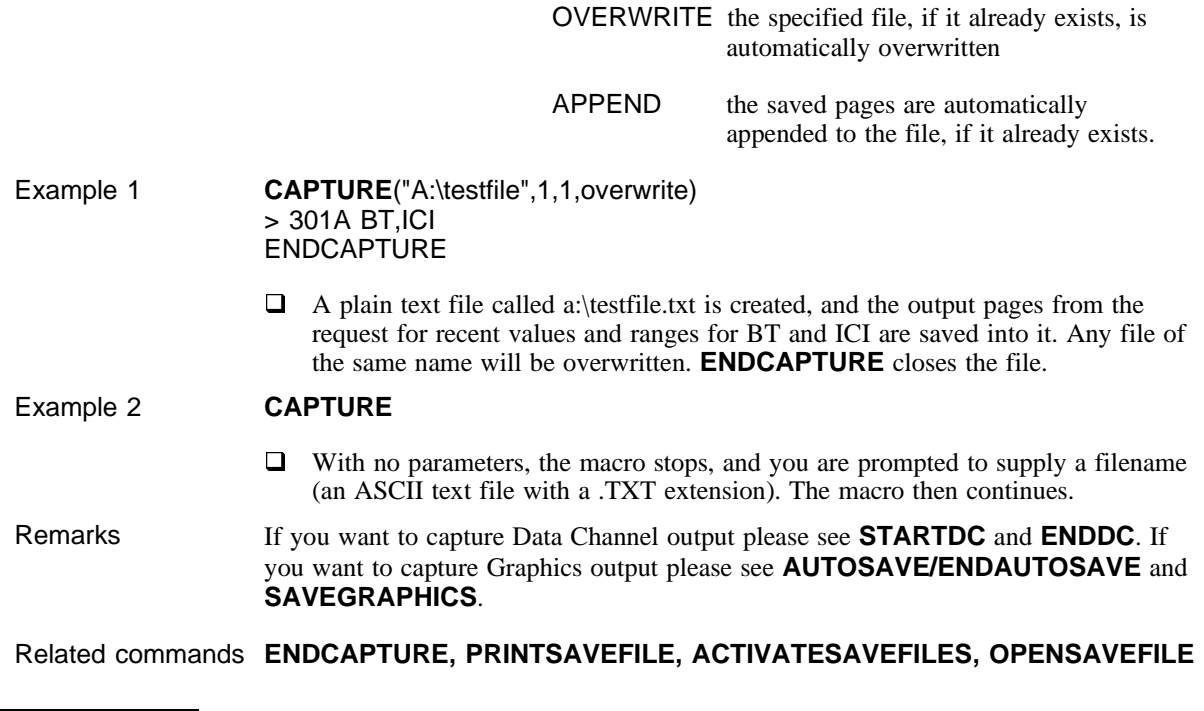

## **ENDCAPTURE**

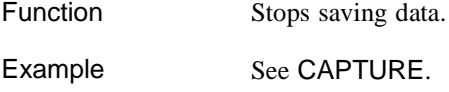

Related commands **CAPTURE**

# **OPENSAVEFILE**

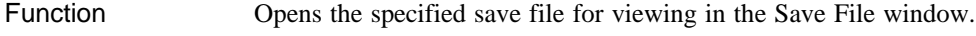

#### Syntax **OPENSAVEFILE (filename)**

**filename** The name of the file to be opened.

Example **ACTIVATESAVEFILES OPENSAVEFILE** ("file10.dst")

 $\Box$  The Save File window is opened and a file named "file10.dst" is loaded.

Related commands **CAPTURE**

### **Arranging windows**

#### **Activating windows**

The following commands activate the windows. If the window has not been opened, then it is opened.

#### **ACTIVATETERMINAL ACTIVATEGRAPHICS ACTIVATEBACKPAGES ACTIVATESAVEFILES**

#### **Closing windows**

The following commands close the windows and leave DSWindows.

**CLOSEDSWINDOWS CLOSETERMINAL CLOSEGRAPHICS CLOSEBACKPAGES CLOSESAVEFILES**

#### **Minimizing windows**

The following commands minimize the windows.

**MINIMIZEDSWINDOWS MINIMIZETERMINAL MINIMIZEGRAPHICS MINIMIZEBACKPAGES MINIMIZESAVEFILES**

Macro commands and instructions

#### **Maximizing windows**

The following commands maximize the windows.

**MAXIMIZEDSWINDOWS MAXIMIZETERMINAL MAXIMIZEGRAPHICS MAXIMIZEBACKPAGES MAXIMIZESAVEFILES**

#### **Restoring windows**

The following commands restore the windows to their normal size.

**RESTOREDSWINDOWS RESTORETERMINAL RESTOREGRAPHICS RESTOREBACKPAGES RESTORESAVEFILES**

### **TILE**

Function Tiles all child windows.

Related command **CASCADE**

### **CASCADE**

Function Cascades all child windows.

Related command **TILE**

#### **ARRANGEICONS**

Function Arranges all child window icons at the foot of the main window.

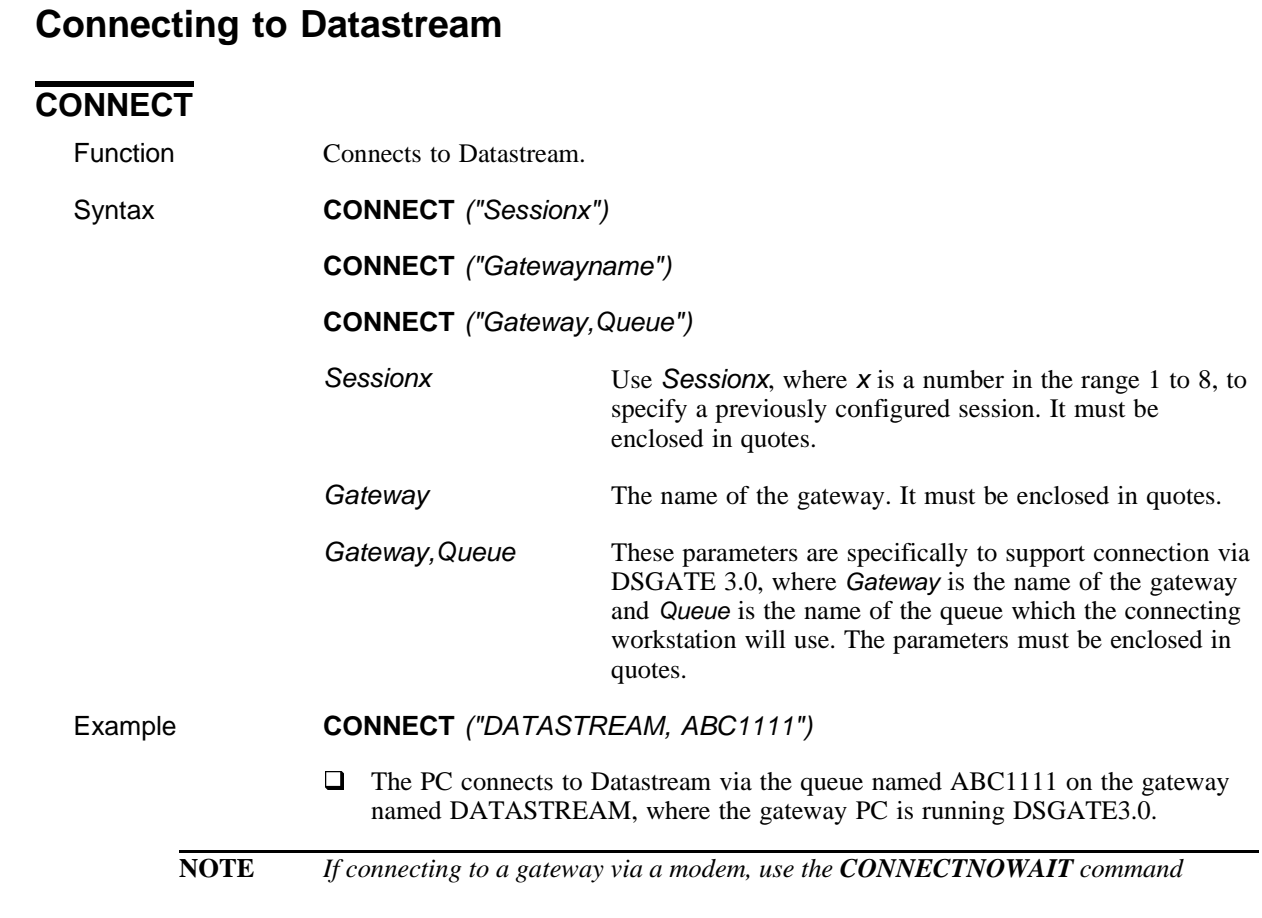

#### Related commands **DISCONNECT, CONNECTNOWAIT, CONNECTNOQUEUE**

## **CONNECTNOWAIT**

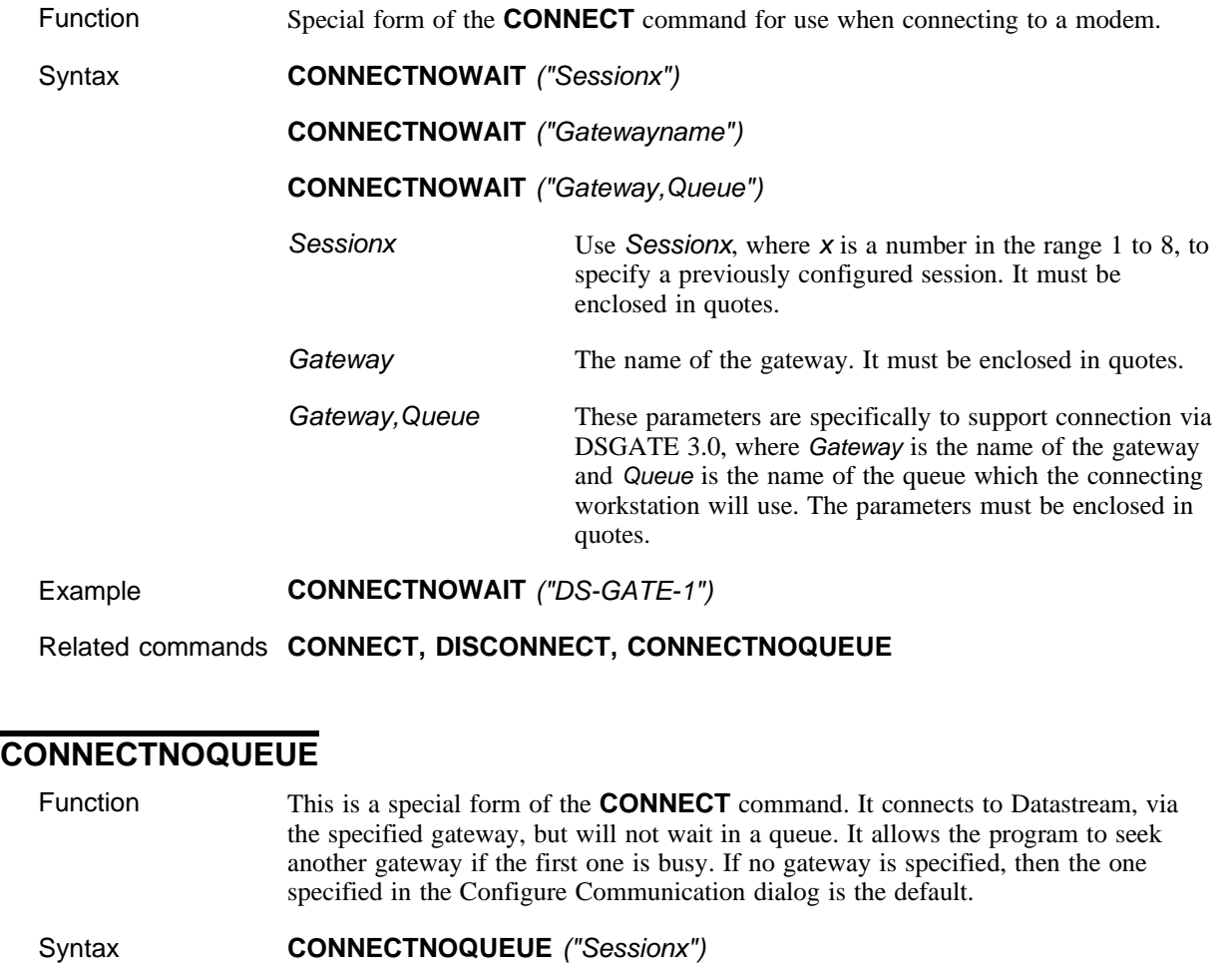

**CONNECTNOQUEUE** ("Gatewayname")

**CONNECTNOQUEUE** ("Gateway,Queue")

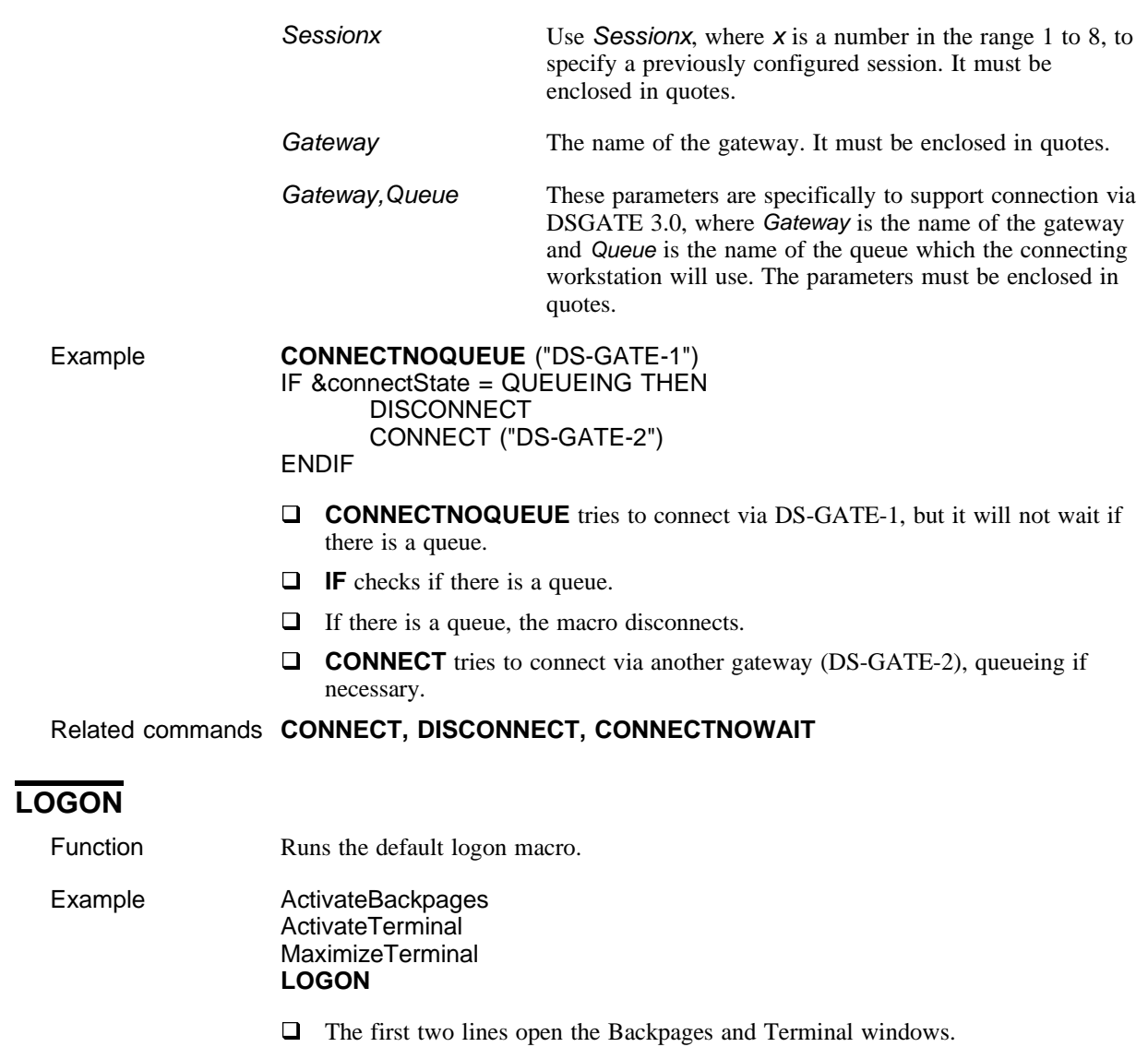

 $\Box$  The third line maximizes the Terminal window.

 $\Box$  **LOGON** calls the default logon macro. This is LOGON.MAC, unless you have specified another one (by selecting **Options>Configure>Macros>Select logon macro**).

### **DISCONNECT**

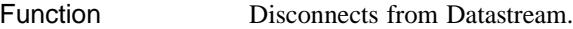

Remarks You can still use DSWindows, but you cannot request data.

Example See **CONNECTNOQUEUE**.

Related commands **CONNECT, CONNECTNOWAIT, CONNECTNOQUEUE, CLOSEDSWINDOWS**

# **Error recovery, logging errors, writing to file**

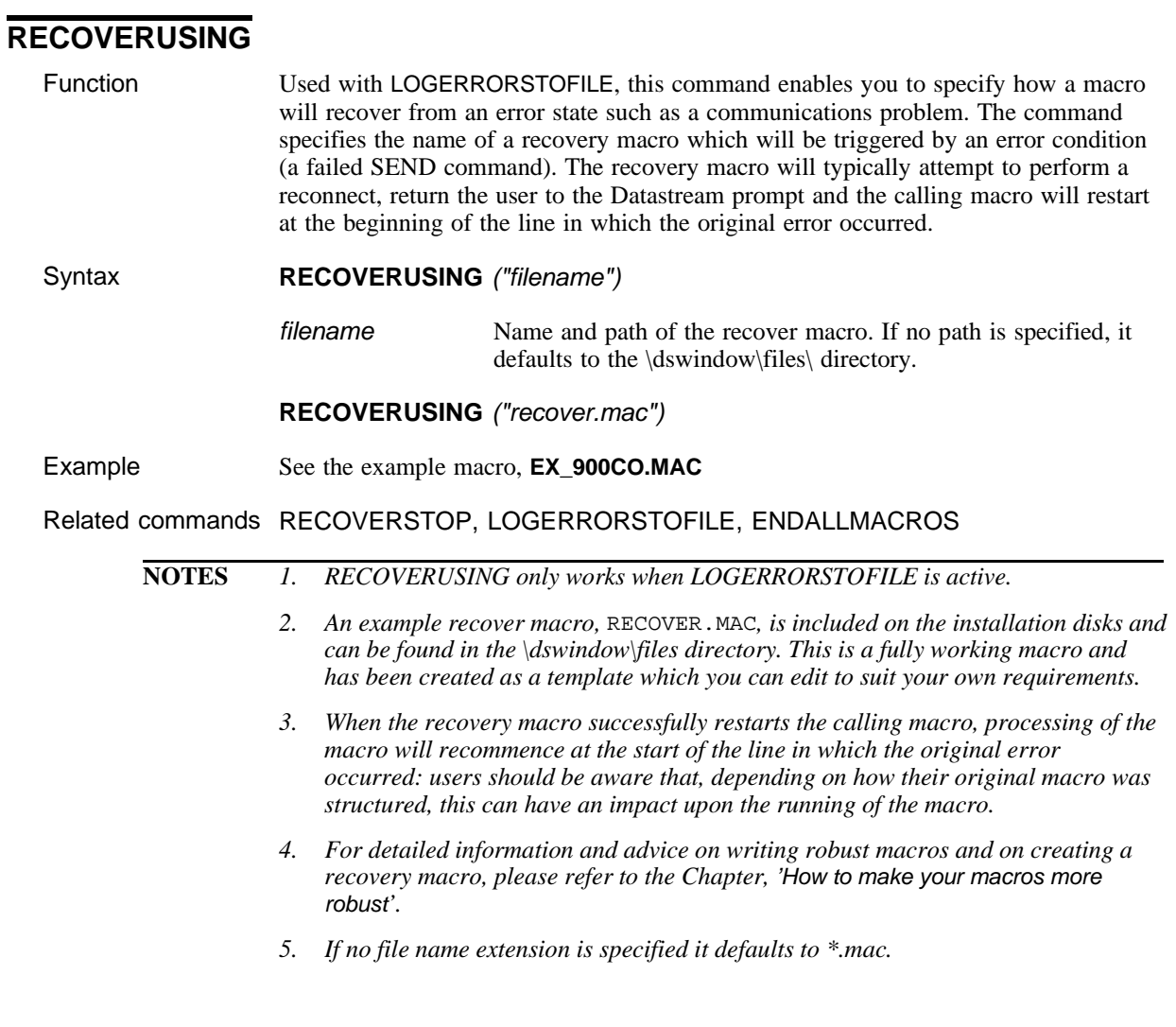

#### **RECOVERSTOP**

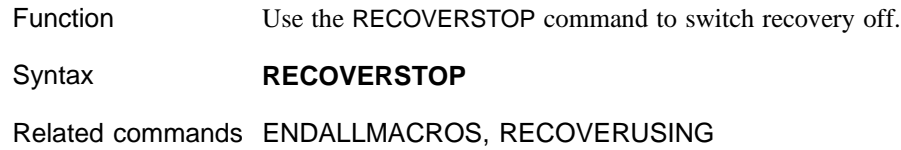

#### **ENDALLMACROS**

Function Kills all running macros. Use this command, for example, to stop both a recover macro and the calling macro.

Syntax **ENDALLMACROS**

Related commands RECOVERSTOP

#### **LOGERRORSTOFILE**

Function Sends error messages to a log file rather than the screen. This ensures that normal dialogs are not displayed and macro execution is not interrupted when an error occurs. Used with RecoverUsing, this command prevents the situation in which a macro sits waiting for a user to click on OK before the processing of the macro can continue.

## Syntax **LOGERRORSTOFILE** (filename,flag)

- filename Name and path of the log file. If no path is specified it defaults to the configured save file directory with a .LOG file extension.
- flag APPEND Add new data to an existing file OVERWRITE The specified file, if it already exists, is automatically overwritten.

#### **NOTES** *1 To start logging errors to a file, use LOGERRORSTOFILE with the file name as a parameter To switch the log process off and revert to normal display mode, use the command without the parameter.*

- *2 Unless you switch LOGERRORSTOFILE off, the log process stays active for the duration of the complete macro.*
- *3 If LOGERRORSTOFILE is not switched off, any MESSAGE command, for example will also be sent to the log file - care must therefore be taken in how the command is used, particularly if the macro is being used in interactive mode (ie not unattended).*

### **WRITETOFILE**

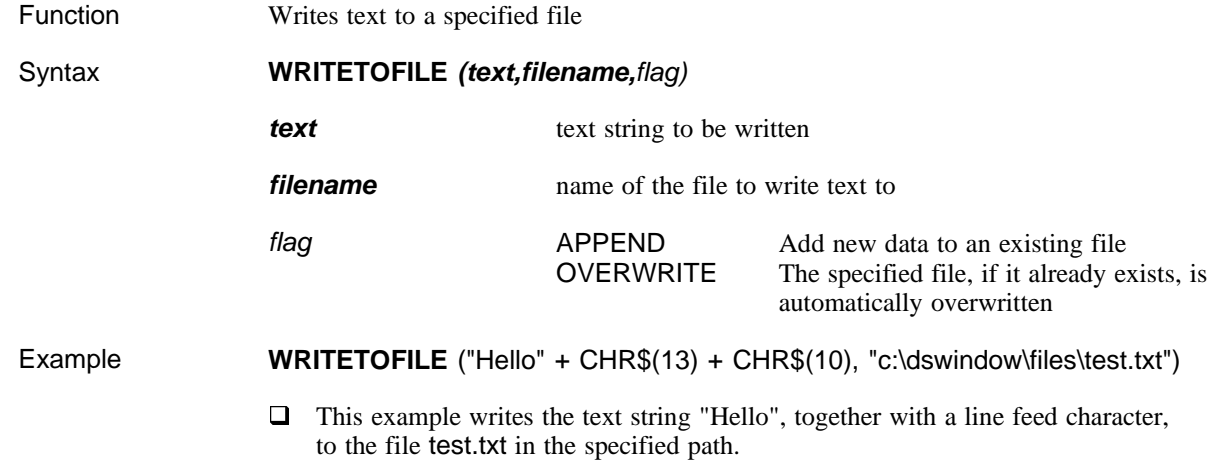

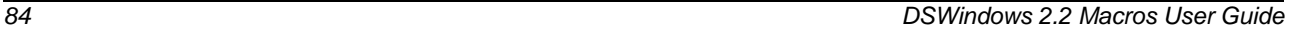

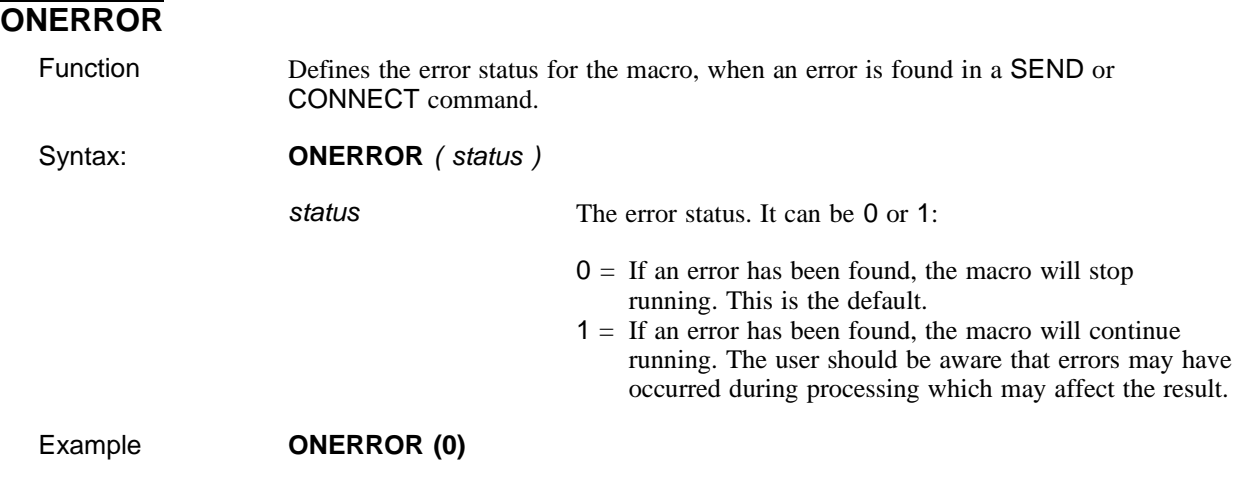

### **Miscellaneous**

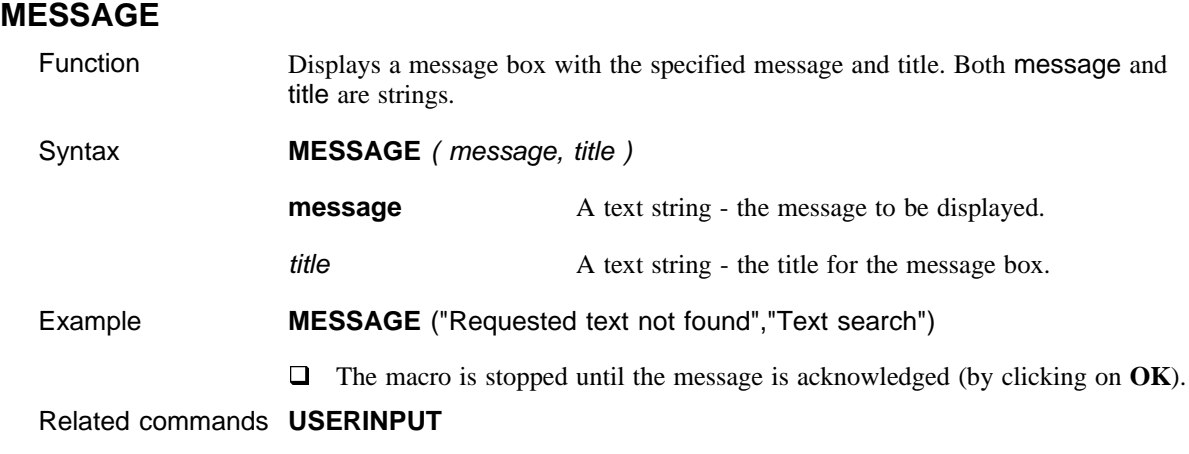

### **BEEP**

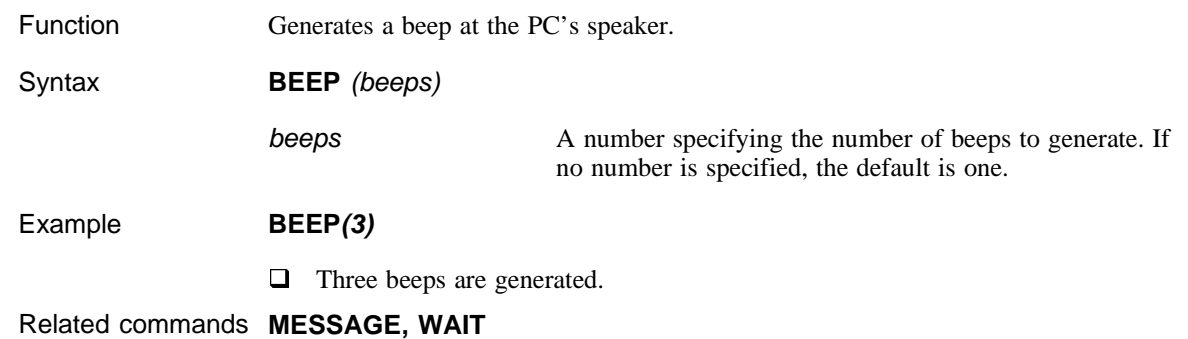

### **SetDateExportFormat**

Function This command is used to set the DSWindows Export Date format. The date format should be the same as the date format strings listed in the short date styles options in the Windows Control Panel. Syntax/Example **SetDateExportFormat ("DD/MM/YY")** Please refer to the EX\_DATEF.MAC example macro to see the **SetDateExportFormat**

command in use.

# **Constants and variables**

This section includes:

- $\Box$  an introduction to the concepts of constants and variables in the Datastream Macro language
- $\Box$  a list of the available system constants and variables, instructions on how to use them and some examples

### **Introduction**

System constants and variables are normally used in macros to test for a number of conditions. Constants are also used in certain commands as parameters to define output destinations and window sizes.

Experienced macro users can define their own constants and variables.

#### **Constants**

Constants are text strings, numbers or dates whose values are fixed in the macro and do not change. System constants are constants given meaningful names for commonly used values in Datastream macros. Note that you can use system constants only with certain instructions, commands and variables.

The available system constants are listed below with notes on when to use them together with examples.

### **TRUE**

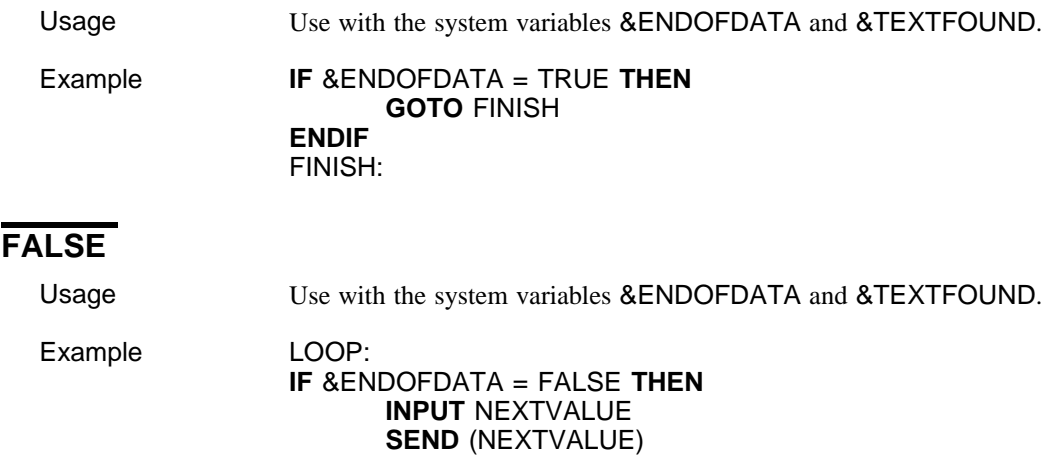

**ENDIF**

## **CONNECTED**

Usage Use with the system variable &CONNECTSTATE. Example **CONNECT** ("DSGATE-1") **IF** &CONNECTSTATE <>CONNECTED **THEN CONNECT**

**GOTO** LOOP

**ENDIF**

### **NOT\_CONNECTED**

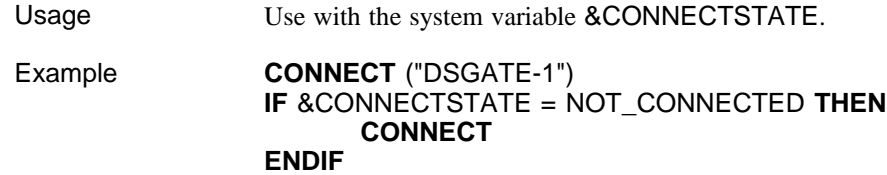

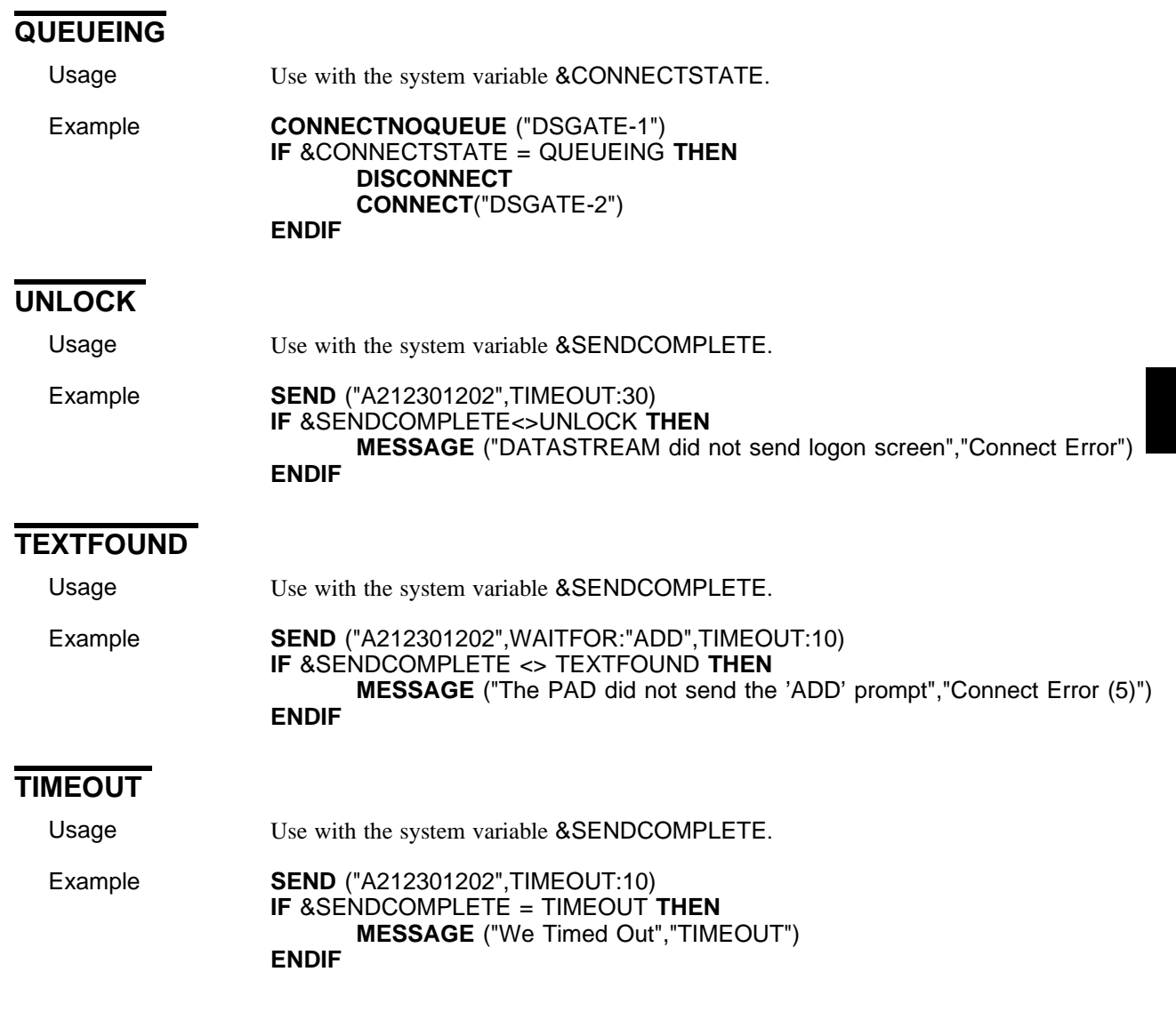

## **QUERY**

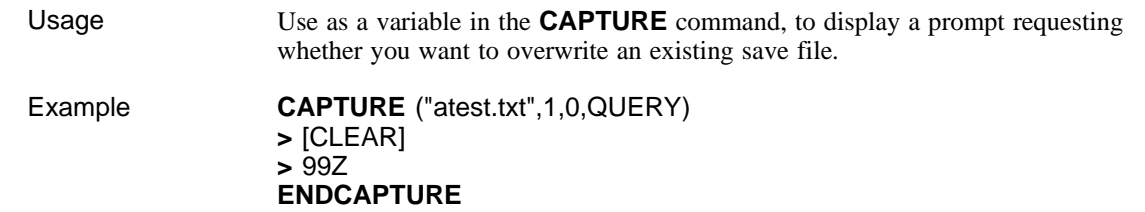

### **OVERWRITE**

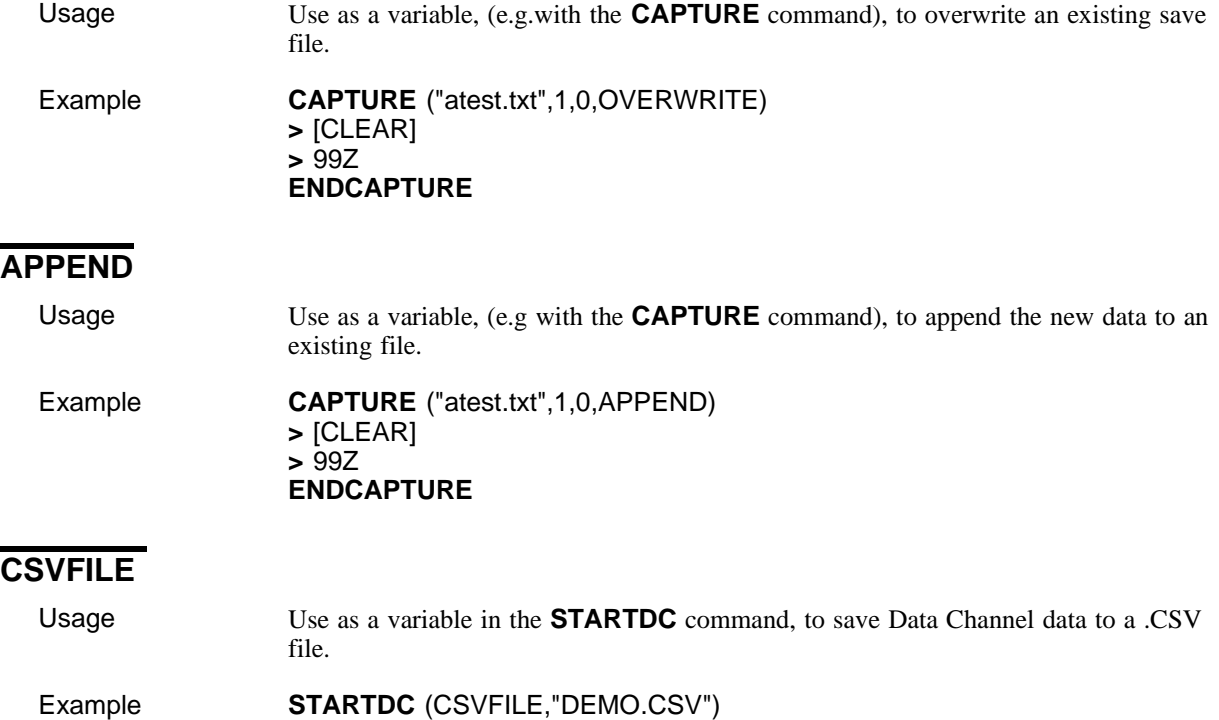

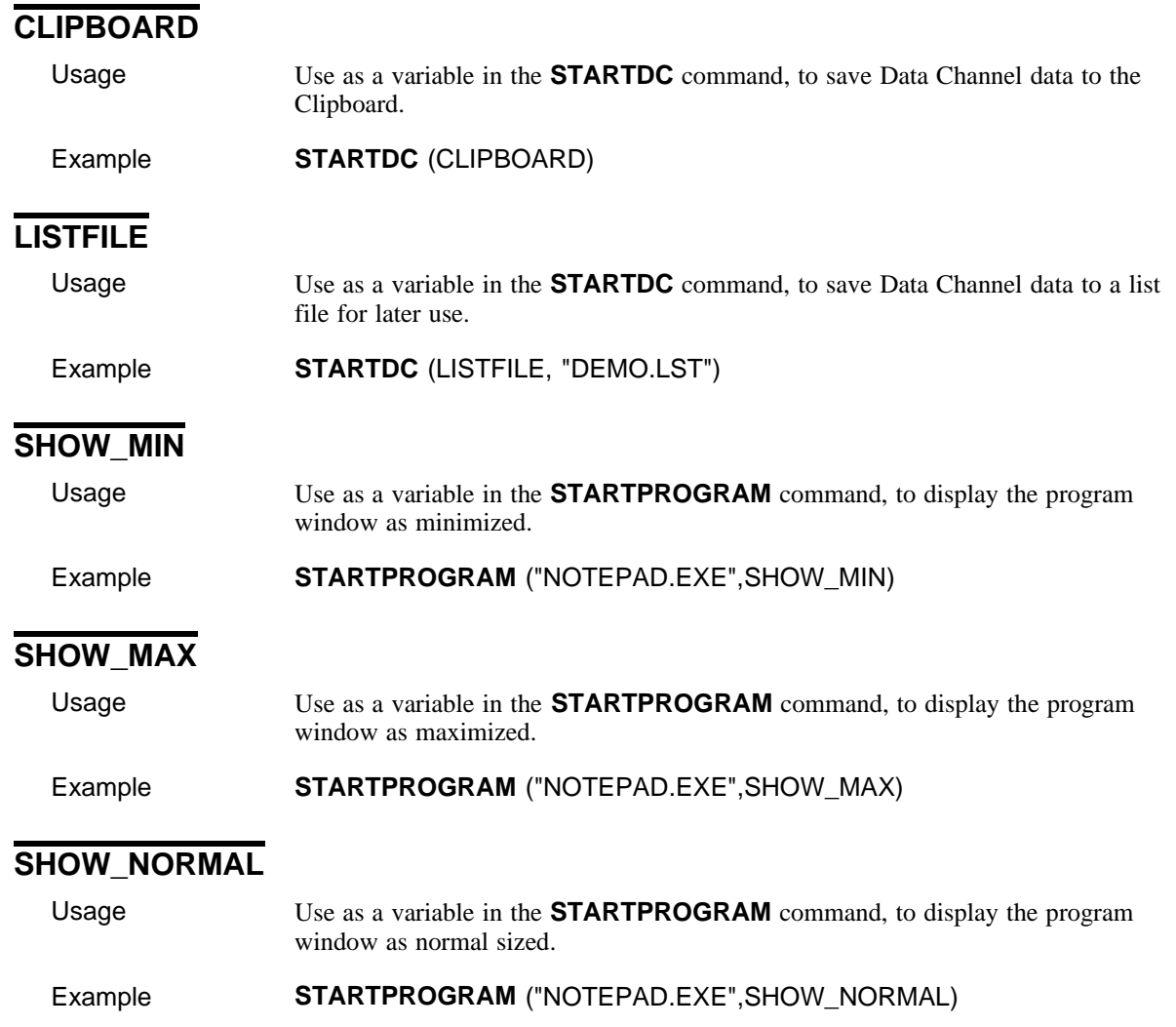

#### **Variables**

Variables are named fields and act as placeholders for values to be determined during the operation of the macro. You must assign the value of a variable using a **SET** or **INPUT** instruction. The value of a variable can change as the macro is executed. For example, in the statement:

**SET** a **TO** ( b + c )

a is a variable, its value determined by the result of the expression " $b + c$ ".

Variable names can start with a letter or an underscore (\_) and continue with letters, digits or underscores. They can be in upper or lower case, and there is no limit to their length.

#### **Local and global variables**

**NOTE** *The following applies where variables are used in 'child macros' (i.e. macros which are called and activated from within another macro).*

> By default, variables are local; in other words, they only apply in the macro in which they are set. However, you can set a variable as global so that it applies not only in the macro in which it is set, but also in any other macro which that macro references using the **CALL** command.

> □ To set a global variable, use the **SETGLOBAL...TO...** command. For example,

#### **SETGLOBAL** x **TO** 1

When the variable  $x$  is subsequently used in the macro in which it is set, or in any **CALL**ed macro, it refers to the global variable x. If a variable has already been used before a **SETGLOBAL** command has set it, then this will be reported as an error.

 $\Box$  To prevent a variable being assigned as local and then changed to global by another macro:

**SET x TO 1 SETGLOBAL x TO 10**
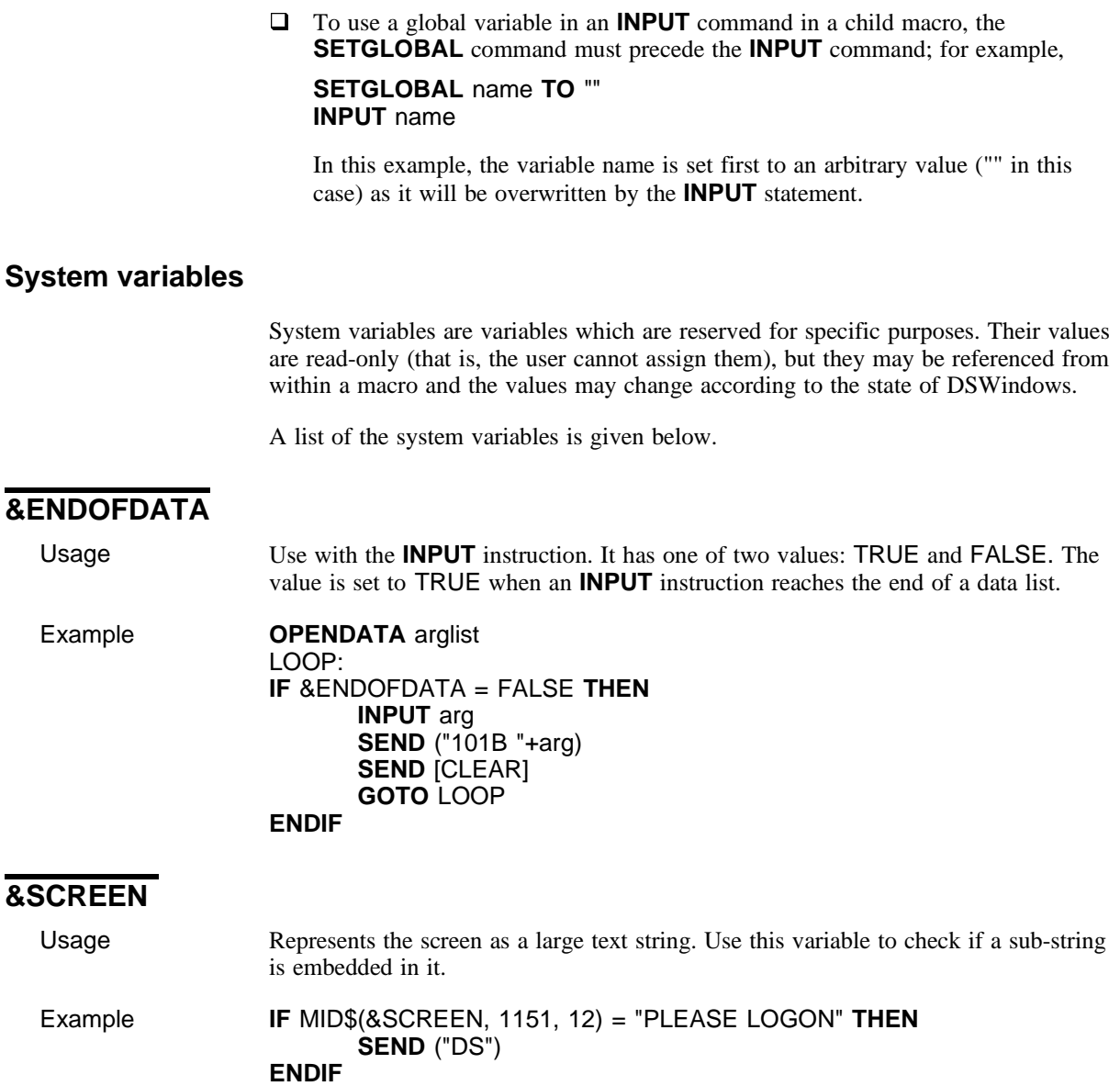

 $\Box$  In this example,  $1151 = 80*(row-1) + column$  where row contains the search-text, and column is the column where the text starts. 12 is the length of the string: "PLEASE LOGON".

## **&CONNECTSTATE**

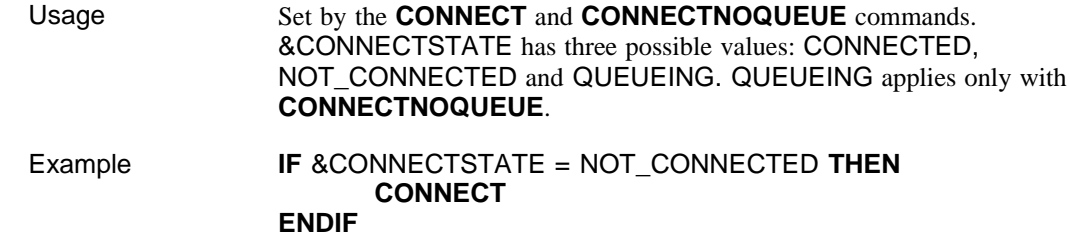

## **&SENDCOMPLETE**

**ENDIF**

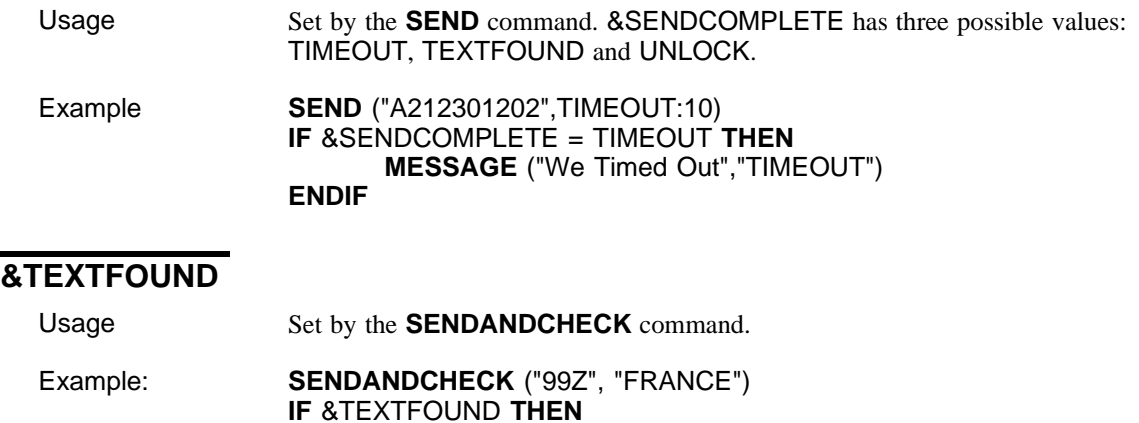

 $\Box$  In this example the text "France" is sought in the output from the news program 99Z. If it is found, a message is displayed.

**MESSAGE** ("FRANCE was mentioned", "TEXTFOUND")

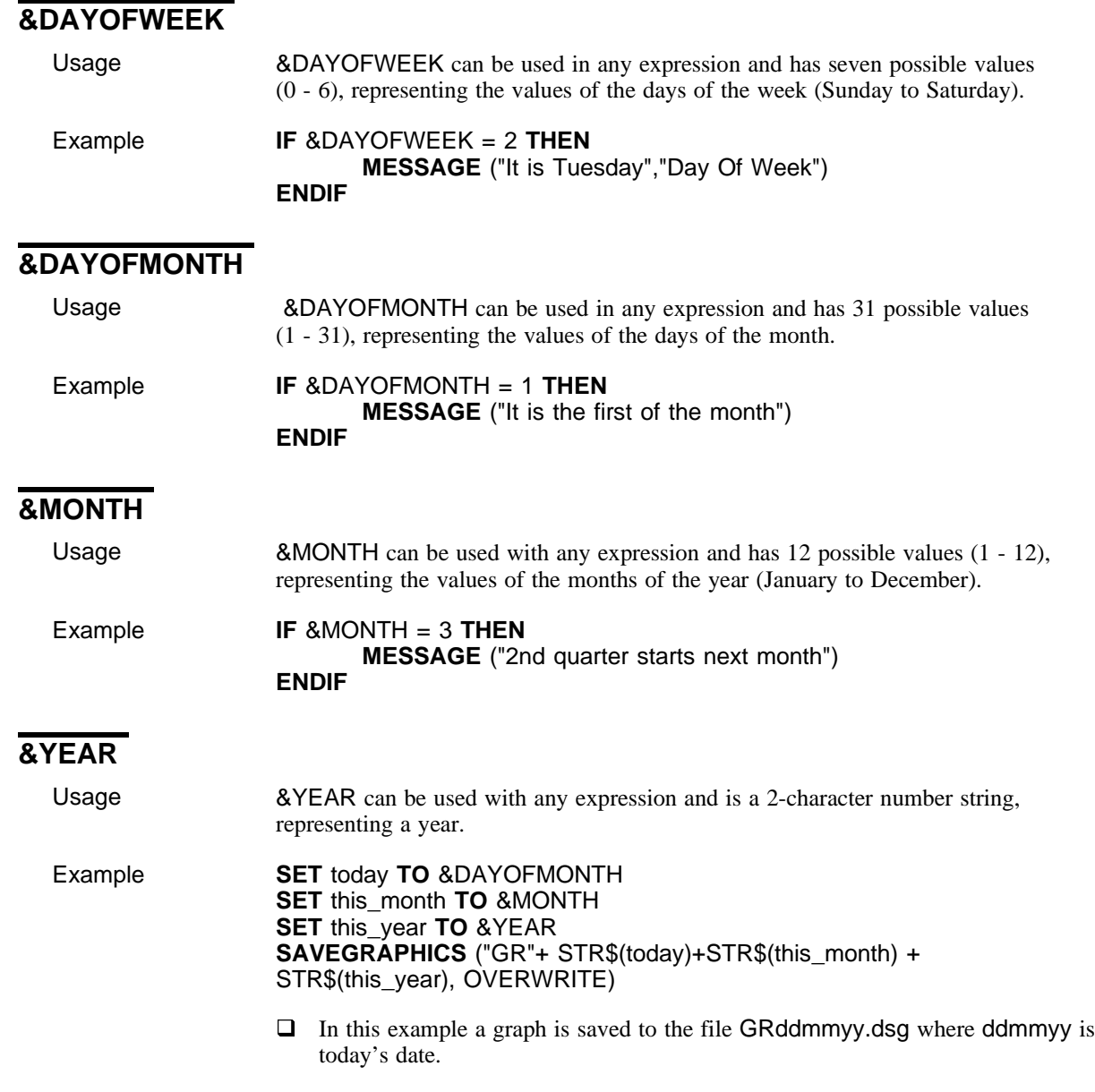

# **&RESULT**

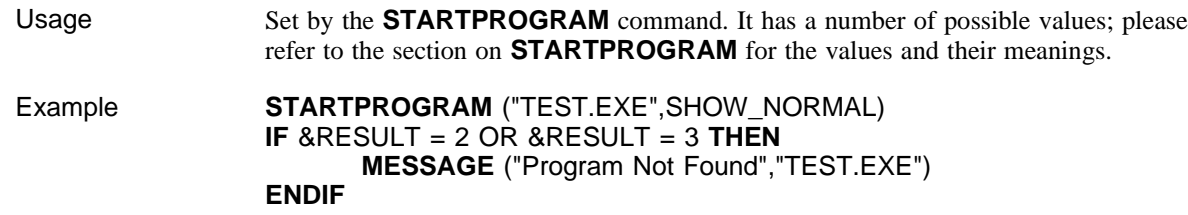

# **&RECOVERYATTEMPTS**

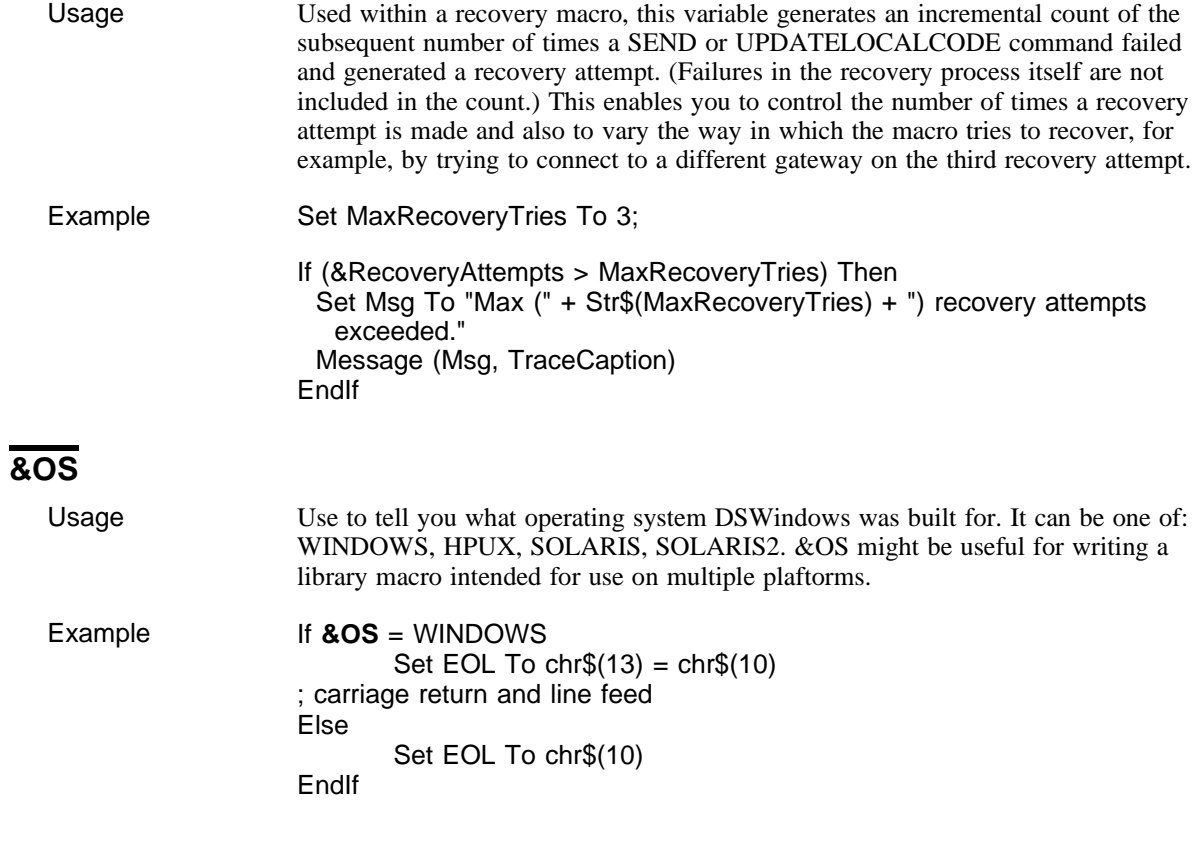

# **&ATPROMPT**

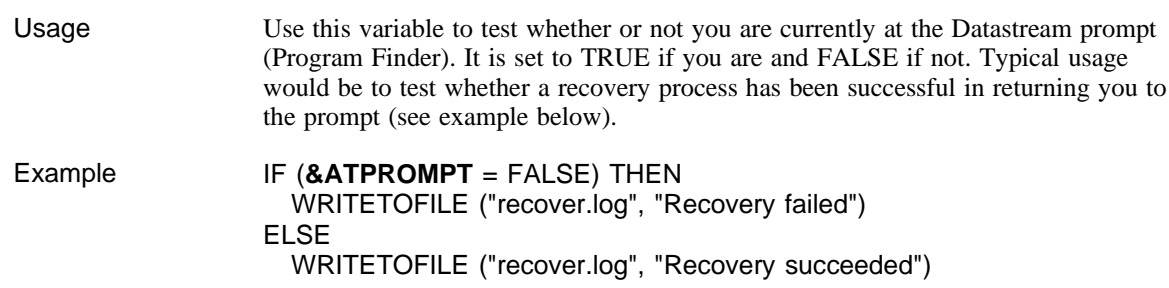

Constants and variables

# **Functions and expressions**

This section explains the purpose of functions and expressions in Datastream macros and the rules governing their use. Lists of the available functions and the mathematical and logical operators for use in expressions are given.

# **Functions**

You can use functions to:

- $\Box$  manipulate strings
- $\Box$  convert strings into integers and vice-versa.

## **Manipulating strings**

Use one of the following functions to extract a string from another string:

- $\Box$  left\$(str, i)
- $\Box$  right\$(str, i)
- $\Box$  mid\$(str, i,,j)
- $\Box$  len(str)
- **Q** Instr (lookIn, lookFor)

These functions enable you to define the portion of the string which you want to extract. The following section explains the use and syntax of each of the functions. Examples showing how to use them are given at the end of the 'Manipulating strings' section.

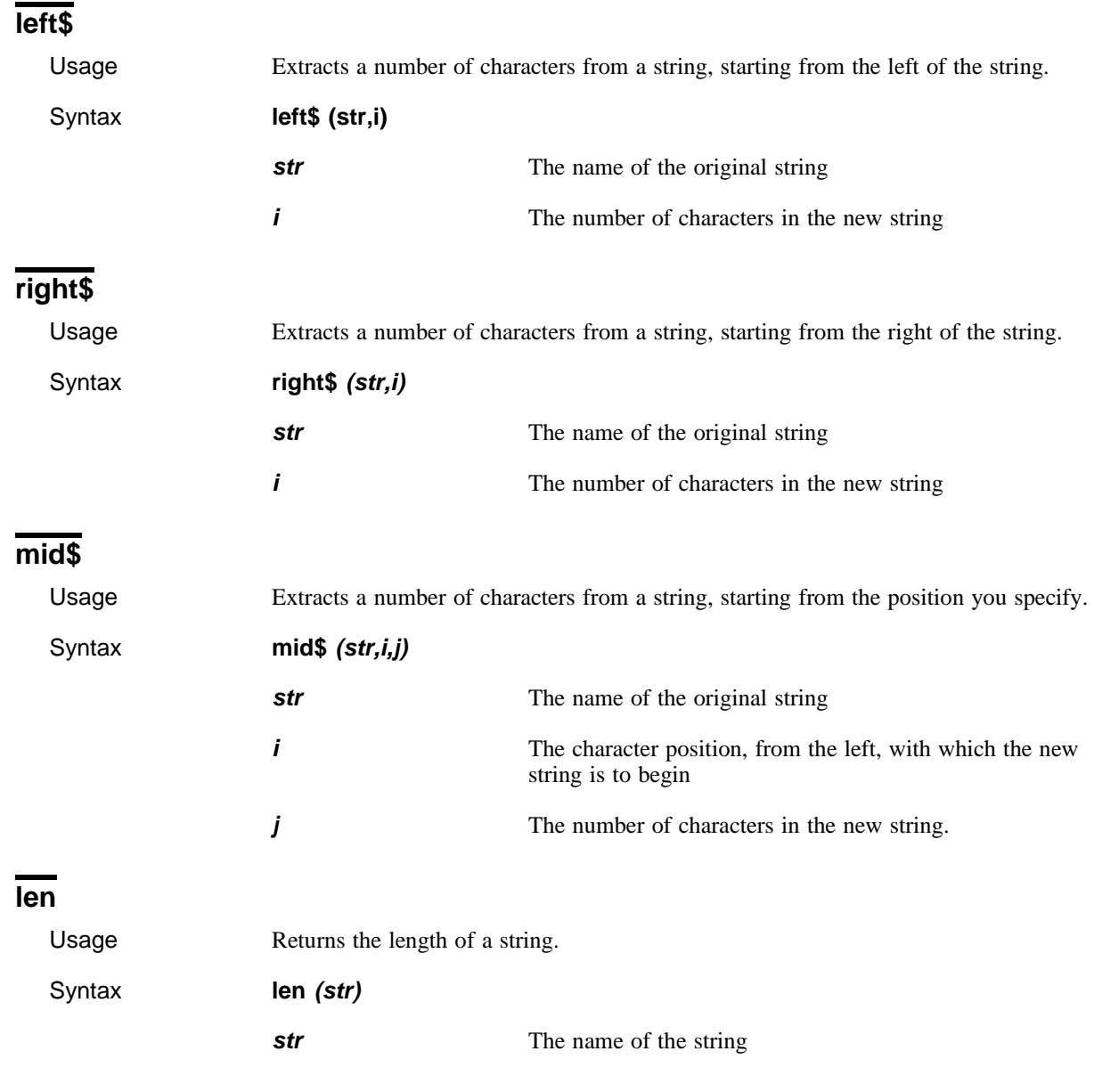

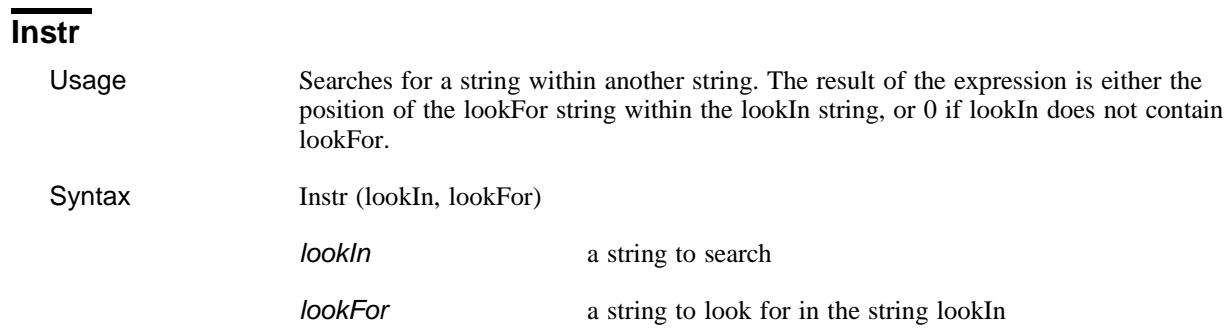

## **Examples**

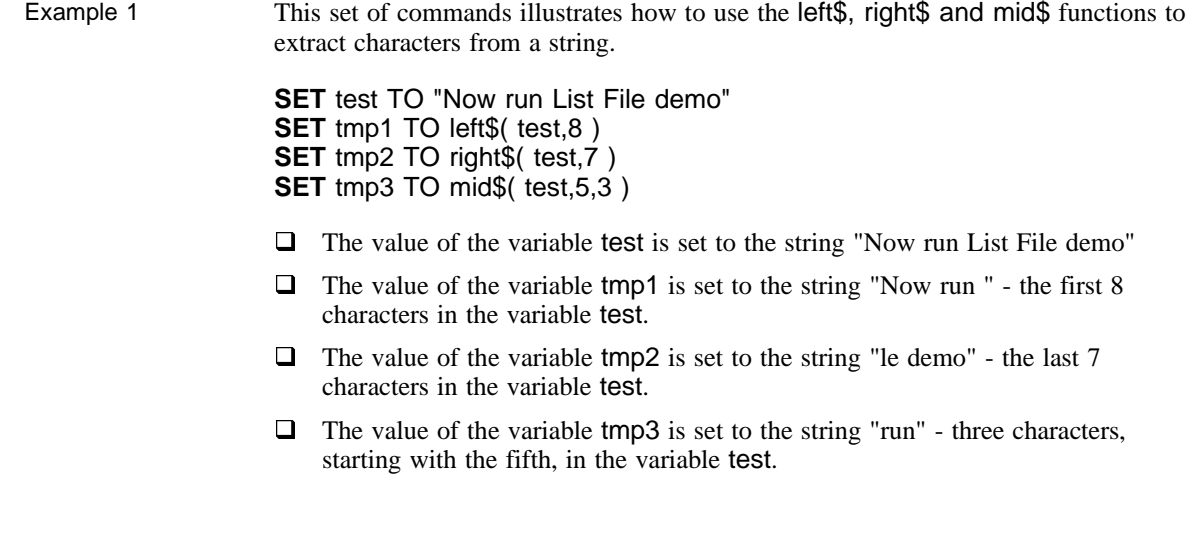

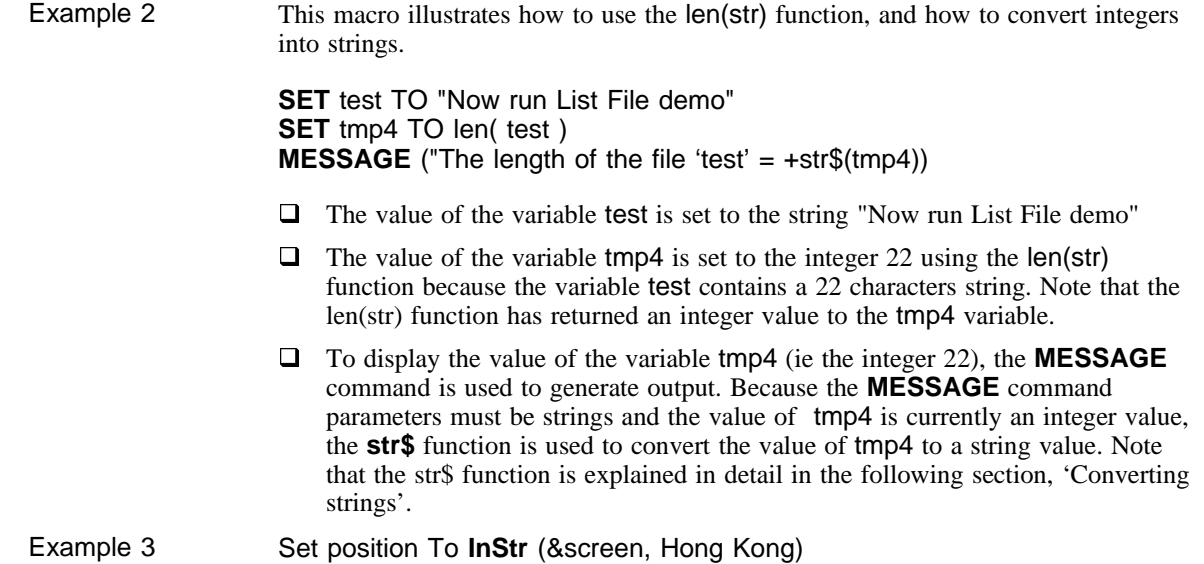

# **Converting strings**

The conversion functions enable you to convert strings to integers and vice-versa, and to convert characters into ASCII numbers and vice-versa.

The coversion functions are:

- q **str\$(i)**
- q **chr\$(i)**
- q **val(str)**
- □ asc(str)

**NOTE** *The result of functions with a* \$ (str\$, chr\$, mid\$, left\$, right\$*) is always a string, and the result of functions without a* \$ (val, asc, len) *is always an integer.*

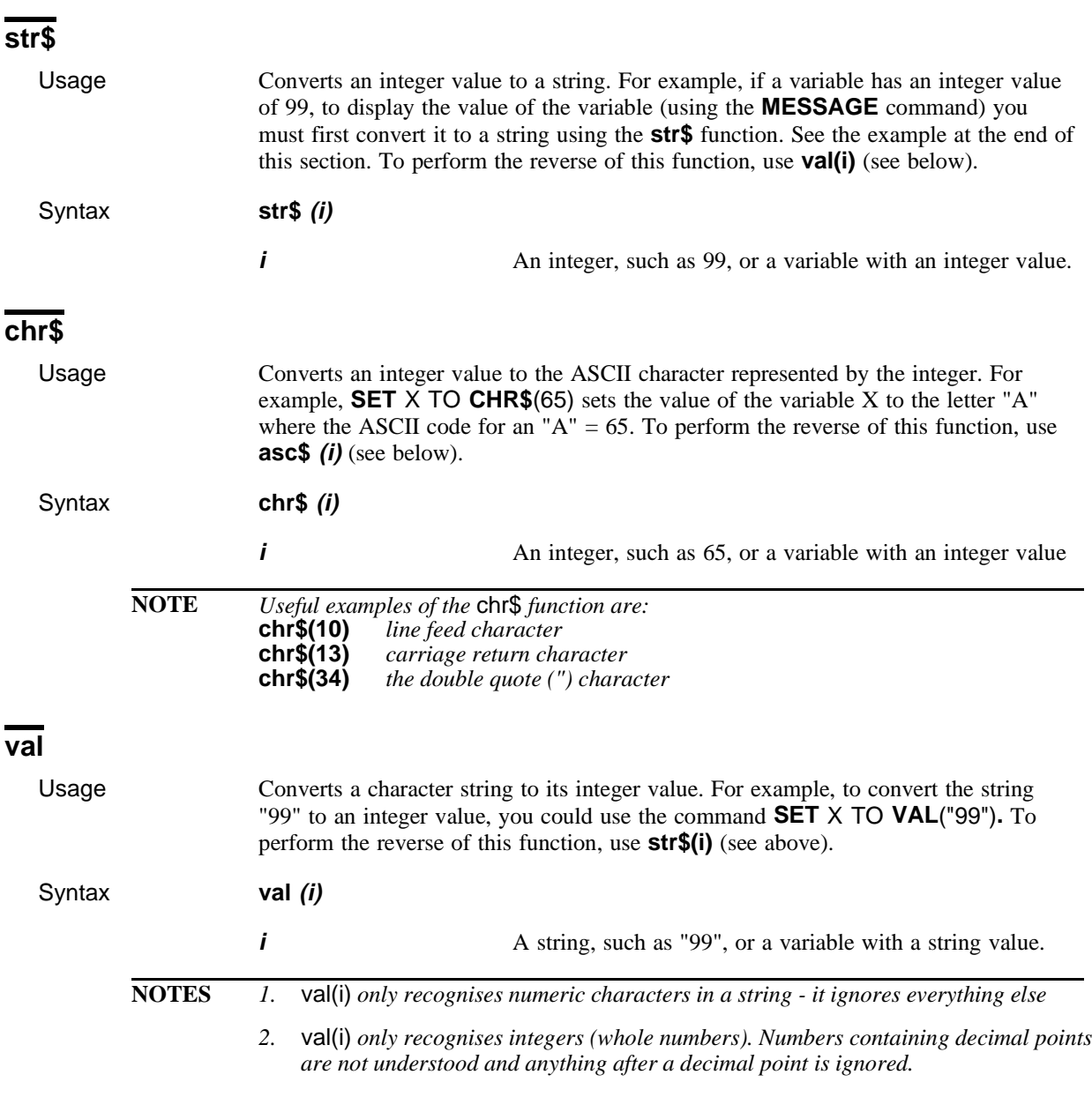

 $\blacksquare$  Issue 1  $\blacksquare$  103

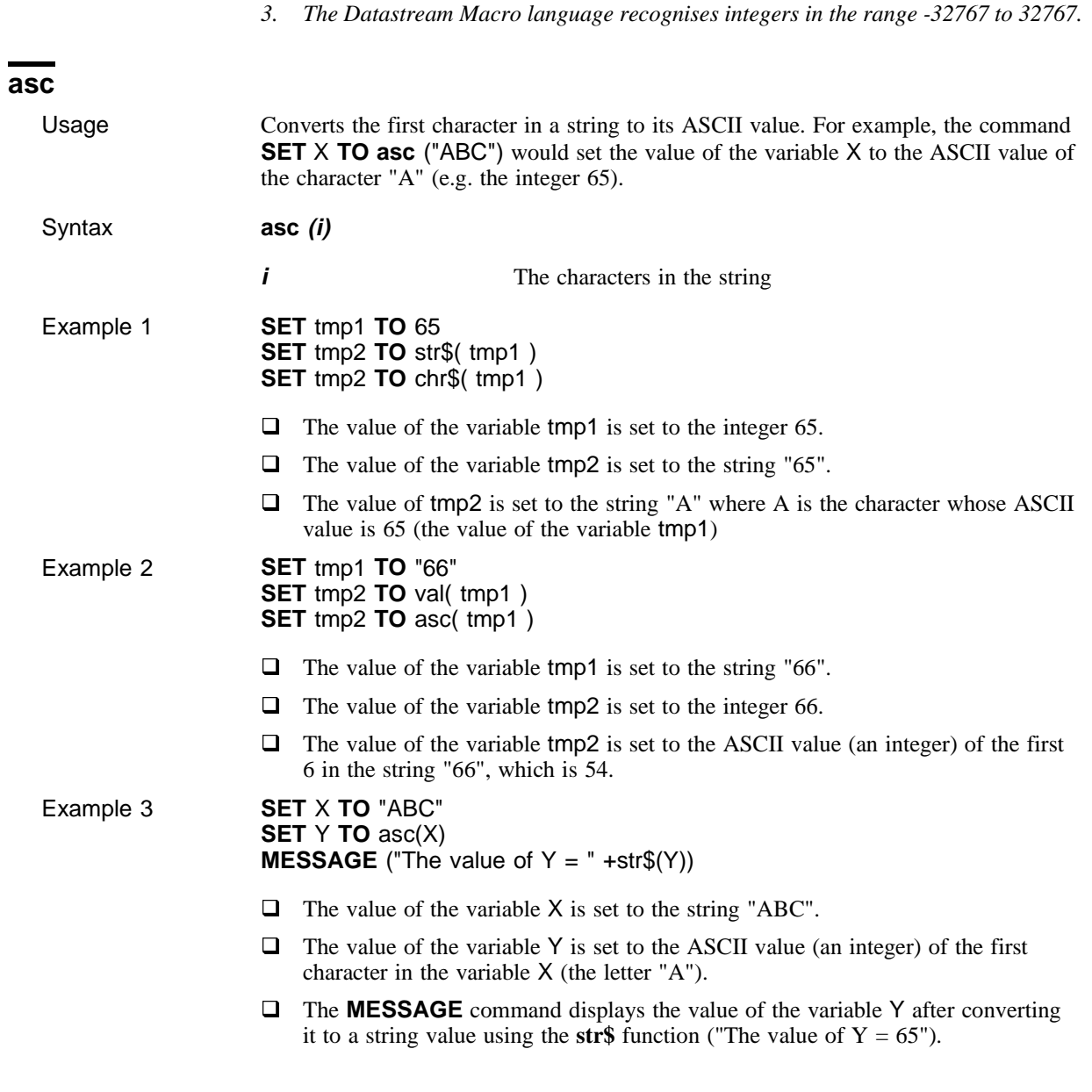

# **Expressions**

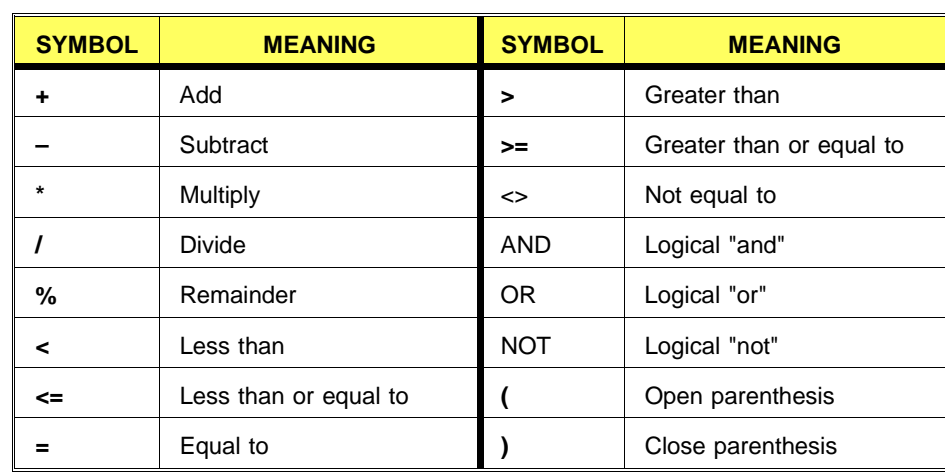

You can use mathematical and logical operators with constants and variables to form expressions in macros. The following are valid mathematical and logical operators:

- **NOTES** *1. In the* **SET...TO...** *command you can use only* **+***,* **-***,* **\****,***/** *and* **%** *in the* **SET...TO..** *command.*
	- *2. When dealing with strings, the comparison operators you can use are =, <>, < and >.*
	- *3. Use + to link two strings together (for example, a + b where a = "Good" and b = " Morning" would result in "Good Morning"). Note that when you concatenate two strings you must put in any spaces that are required; the operator + does not do this automatically.*
	- *4. You can combine comparison operators and logical operators to form complex expressions, for example:*

**IF**  $v1 < v2$  **AND**  $v2 < (v3 + v4)$ 

*5. Because the macro language does not recognise fractions or decimal points, when you use the division symbol as an operator, you can show the remainder of the calculation using the % symbol.*

# **How to make your macros more robust**

## **Introduction**

The DSWindows macro language has been extended in version 2.2 to enable you to create macros with inbuilt error-handling and recovery capabilities. You can now build macros, for example, that detect errors (such as communications problems caused by modem or gateway faults), pass control to a recovery macro which attempts to solve or route around the problem and which then hands control back to the calling macro to continue its processing. A typical scenario in which this technique will be most useful is a macro which is run unattended, such as an overnight download, and which fails for a relatively trivial and predictable reason. And, because there is nobody available to correct the fault and restart the macro, it simply fails and leaves you to discover it in the morning.

This chapter is intended to help you to avoid this type of situation and to introduce a number of more general techniques to make your macros more robust.

#### **Q** Techniques for making your macros generally more robust

'Robust', in the context of this chapter, is used to mean macros which are, for example, self-reporting, require no human intervention, can detect a range of error states and recover from them, and which don't attempt to make a Datastream connection where one already exists.

#### q **A complete recovery macro (RECOVER.MAC)**

The objective of this recovery macro is to take over when things are going wrong, to try all means to get back to the Datastream prompt (the Program Finder) and to return control to the original macro at the point where the problems arose, allowing it to seamlessly continue. The recovery macro, (RECOVER.MAC) is included on the installation disk and can be found in your **\dswindow\files** directory; it is intended to provide a template which users can customise according to their own specific requirements.

It is assumed that the reader has a good basic knowledge of DSWindows and the DSWindows macro language.

# **Techniques for making your macros more robust**

This section provides general tips which represent good practice in building robust macros and ensuring that faults and errors can be effectively traced. All of the techniques discussed can be found in RECOVER.MAC included in the second part of this chapter and many of the examples given are also taken from this macro. The section is divided into the following elements:

- **Q &CONNECTSTATE**
- **Q** LOGERRORSTOFILE
- $\Box$  Writing trace information
- **Q** &ATPROMPT
- **Q** &ATOUTPUT
- Q &RECOVERYATTEMPTS
- $\Box$  Adding a waiting period
- □ Ending recovery using RECOVERSTOP and ENDALLMACROS
- □ Calling a recovery macro (RECOVERUSING)
- $\Box$  Potential problems with the SEND command
- $\Box$  Failures in the recovery macro

**NOTE** *All commands and variables discussed here are also described in the relevant section of the manual.*

## **&CONNECTSTATE**

The &CONNECTSTATE variable is available at all times and is described in the "Constants and Variables" section of this manual.

To protect your macro against the possibility that it experiences connection problems, you can use the &CONNECTSTATE variable to try an alternative communication mechanism or to give up the attempt to connect:

CONNECT() IF (&CONNECTSTATE = NOT\_CONNECTED) THEN CONNECT ("MyOtherGateway") ENDIF IF (&CONNECTSTATE = NOT\_CONNECTED) THEN END ENDIF SEND ("DS") SEND ("ABCD123password")

## **LOGERRORSTOFILE**

One of the problems with running macros unattended (e.g. overnight) is that if any kind of message is displayed during its execution it requires user intervention (e.g. someone to click on the OK button) to clear it before the macro can continue. DSWindows 2.2 has a new macro command that allows you to divert everything that would have appeared as a message on screen to a file instead.

This new command is called LOGERRORSTOFILE. For example, the follow macro:

#### DISCONNECT() SEND ("99Z")

would result in the error message, ("Send Macro Failed: Please connect to Datastream first"), being displayed on the screen in a message box with a Macro Error title caption).

However, if we divert the messages using LOGERRORSTOFILE,

LOGERRORSTOFILE ("recover.log") DISCONNECT() SEND ("99Z")

nothing at all appears on screen. Instead, the message appears in the log file :

 \*\*\* Message on Mon 10 Mar 1997 at 16:52:33 \*\*\* ------------------------------------------------------- Macro Error ------------------------------------------------------- Send Macro Failed: Please connect to Datastream first -------------------------------------------------------

Message on Tue 24 Sep 1996 at 16:41:40 Macro Error Send Macro Failed: Please connect to Datastream first

The following macro will not work in unattended mode if the first CONNECT() fails unless messages have been diverted to a file instead of the screen.

```
CONNECT()
```
;if above connect fails, then a message will appear now

```
IF (&CONNECTSTATE = NOT_CONNECTED) THEN
   CONNECT ("MyOtherGateway")
ENDIF
```
Under normal operation, this would generate a message that the user would have to manually clear before trying the second gateway. However, if error messages were being diverted to a file, the macro would silently carry on after the first failure and try the second gateway. We recommend then that, if a macro is intended to run in unattended mode, you should use the LOGERRORSTOFILE command.

```
LOGERRORSTOFILE ("recover.log")
IF (&CONNECTSTATE = NOT_CONNECTED) THEN
   CONNECT()
ENDIF
;no message appears now, even if above connect fails
IF (&CONNECTSTATE = NOT_CONNECTED) THEN
   CONNECT ("MyOtherGateway")
ENDIF
```
**NOTES** *1. To switch LOGERRORSTOFILE off, use* **LOGERRORSTOFILE ("")**

- *2. If LOGERRORSTOFILE is switched on, then all messages, including those created using the MESSAGE command, are sent to the specified log file. Users running macros in interactive mode should be aware that no messages will be displayed on the screen until the command is switched off.*
- *3. The LOGERRORSTOFILE command can take an OVERWRITE or APPEND parameter*

Writing to a log file also enables your macro to handle errors in a more robust way. For example, you can divert output to any file that you choose and even change which file during macro execution :

LOGERRROSTOFILE ("pete.txt") ;Errors will go to file pete.txt LOGERRROSTOFILE ("dave.txt") ;Errors will now go to file dave.txt LOGERRROSTOFILE ("") ;Errors will appear back on screen again LOGERRROSTOFILE ("pete.txt") ;Errors will now go to file pete.txt

Using this method you could, for example, write to different log files for different macros, or for different sections of the same macro. This can be useful for writing trace information which can subsequently help you to examine the progress of the macro (see next section).

#### **Writing Trace information**

One very important aspect of making your macros more robust is having the ability to trace the exact progress of your macro by writing relevant information to a log file at each stage of the macro's processing. Making your macro self-reporting in this way will be of great benefit when things start to go wrong; it will help you to isolate where the problems arose and how much of the macro was successful.

The examples given throughout this chapter will all include suggested usage of this technique.

There are various ways to record useful information. If LOGERRORSTOFILE is switched on, you can take advantage of it to use the MESSAGE command to send, for example, status-type information to the log file:

LOGERRROSTOFILE ("pete.txt") MESSAGE "Starting macro" ;some work MESSAGE "Finished part one" ;some more work MESSAGE "Finished part two" MESSAGE "Ending"

Alternatively, you can use the WRITETOFILE command. For example:

```
IF (&CONNECTSTATE = NOT_CONNECTED) THEN
    WRITETOFILE ("Default gateway is down","c:\dswindow\recover.log",APPEND)
    CONNECT ("MyOtherGateway")
END
```
## **&ATPROMPT**

One of the objectives of the recover macro is to get you back to the Datastream prompt. To enable this, DSWindows 2.2 has a new system variable called &ATPROMPT. This is set to TRUE if we are currently sitting at the Datastream prompt (Program Finder), and FALSE if we are at any other screen. This can be used to good effect in the recovery process :

```
IF (&ATPROMPT = FALSE) THEN
   SEND ("[CLEAR]")
ENDIF
```
You can also use this variable to see whether or not the recovery process was successful. Remember, the job of the recovery macro it to take us back to the Datastream prompt. So the last few lines of such a macro may read :

```
IF (&ATPROMPT = FALSE) THEN
   WRITETOFILE ("recover.log", "Recovery failed")
ELSE
   WRITETOFILE ("recover.log", "Recovery succeeded")
ENDIF
```
#### **&AtOutput**

The system variable &ATOUTPUT provides another method for adding robustness by testing whether a process has completed. For example, correct processing of the command **SEND 101A ICI** results in requested information being displayed in an output window. However, if the syntax of the command had been incorrect (for example, an invalid code had been used), the result would be that the 101A input screen is displayed with the cursor positioned in the field with the invalid entry.

**NOTE** *This variable is not used in RECOVER.MAC.*

## **&RECOVERYATTEMPTS**

A new system variable in DSWindows 2.2, called &RECOVERYATTEMPTS, enables you to control the number of times the recovery macro attempts to recover from a failed command, on a 'per command' basis. &RECOVERYATTEMPTS generates an incremental count of the number of times a SEND or UPDATELOCALCODE command has failed and generated a recovery attempt. Note that failures in the recovery process itself are not included in the count.

Set MaxRecoveryTries To 3 ; Maximum number of times to try to recover.

- If (&RecoveryAttempts > MaxRecoveryTries) Then
- If (ShowTrace) Then
- Set Msg To "Max (" + Str\$(MaxRecoveryTries) + ") recovery attempts exceeded." Message (Msg, TraceCaption) EndIf

EndIf

You can also use the &RECOVERYATTEMPTS variable to vary the way in which the macro tries to recover, for example by trying to connect to a different gateway on the second recovery attempt.

```
Set SecondaryConnect To "DATASTREAM-GATE-2"
If (&RecoveryAttempts = 2) Then 
 If (ShowTrace) Then
 Set Msg To "Connecting using : " + SecondaryConnect 
    Message (Msg, TraceCaption) 
  EndIf
  Connect (SecondaryConnect)
EndIf
```
### **Adding a Waiting period**

It is always advisable to incorporate waiting periods at the start of an initial recovery, for example, or before starting subsequent recovery attempts. This is necessary to allow time for external events to change before a connection attempt or after a disconnection. For example, the following macro sets up a 10 second delay before making the first recovery attempt:

Set WaitInitialRecovery To 10; Secs to wait before recovering first time. If (&RecoveryAttempts <= 1) Then If (ShowTrace) Then Set Msg To "Waiting for " + Str\$(WaitInitialRecovery) + " seconds." Message (Msg, TraceCaption) EndIf Wait (WaitInitialRecovery) EndIf

Notice that in the RECOVER.MAC four waiting periods are defined:

Set WaitSendTimeOut To 30 ; Secs to wait before timing out sends. Set WaitAfterDisconnect To 30 ; Secs to wait after a disconnection. Set WaitInitialRecovery To 60; Secs to wait before recovering first time. Set WaitSubsequentRecoverys To 120 ; Secs to wait before recovering subsequent times.

### **Ending recovery using the RECOVERSTOP and ENDALLMACROS commands**

The RECOVERSTOP and ENDALLMACROS commands are used to stop a macro in different ways. RECOVERSTOP simply switches off recovery and instructs the macro to make no further attempt to recover from any failed SEND command, without actually stopping the macro itself. ENDALLMACROS is used simply to kill all active macros.

RECOVER.MAC illustrates the use of these commands in the section which checks that the number of recovery attempts has not been exceeded. It uses TERMINATEATEND to enable you to specify how you want the process to react to this situation.

Set MaxRecoveryTries To 3: Maximum number of times to try to recover. Set TerminateAtEnd To TRUE ; Whether to end all macros if recovery ultimatily fails.

If (&RecoveryAttempts > MaxRecoveryTries) Then If (ShowTrace) Then Set Msg To "Max (" + Str\$(MaxRecoveryTries) + ") recovery attempts exceeded." Message (Msg, TraceCaption) Endlf If (TerminateAtEnd) Then If (ShowTrace) Then Message ("Terminating recovery macro.", TraceCaption) Endlf EndAllMacros () Else If (ShowTrace) Then Message ("Giving up recovery.", TraceCaption) Endlf RecoverStop Goto FINISH Fndlf

Endlf

Note that, by default, RECOVER. MAC sets TERMINATEATEND to TRUE so that, in the event that the number of recovery attempts is exceeded, ENDALLMACROS is executed. If you prefer your recovery macro to use RECOVERSTOP, you must set TERMINATEATEND to **FALSE**.

#### Potential problems with the SEND command

Remember that the final job of RECOVER. MAC is to return control to the calling 1. macro at the start of the line at which it failed. It is very important that users understand the impact of this on the way in which the calling macro is structured.

Imagine a macro with SEND commands structured as follows:

SEND 401A **SEND BT** 

If the macro fails at the first line, perhaps due to a communications problem, RECOVER.MAC will carry out its job and restart the macro with the SEND 401A command being issued at the Datastream prompt. All of which is fine. However, if the macro fails at the second line, RECOVER.MAC will again do its job and restart the macro with the SEND BT command being issued at the Datastream prompt. So it is very important that SEND commands are structured in an atomic format which allow the recovery to start with a complete and correct command:

SEND("401A BT")

- 2. If you use the SEND ("ATZ") command in a macro which uses RECOVERUSING to call a recovery macro, ensure that you issue the SEND ("ATZ") *before* recovery is enabled. When ATZ is issued to some modems a line drop occurs (DSR momentarily goes low) which triggers the recovery macro. Line drops are normally considered an error but in this case the user has effectively requested it. Please refer to RECOVERUSING for further information.
- 3. To avoid the possibility that a SEND command never completes and the recovery process is therefore never started, we recommend that a TIMEOUT period is added to the SEND command. This can then be used with the &SENDCOMPLETE variable to test whether the SEND has been executed: for example:

```
 SEND ("900B MKS(P),-4M,,D",TIMEOUT:10)
 IF &SENDCOMPLETE = TIMEOUT THEN
   IF (SHOWTRACE) THEN
   MESSAGE ("SEND TIMED-OUT.", TRACECAPTION)
   ENDIF
 ENDIF
```
### **Starting recovery by calling a recovery macro**

The RECOVERUSING command has been introduced to enable you to start recovery by specifying the name of a recovery macro which will be executed in the event of a failed SEND or UPDATELOCALCODE command. Typically it is anticipated that customers will use the RECOVER.MAC supplied on the installation disks as a template for creating their own recovery macros. We recommend that the RECOVERUSING command is paired with LOGERRORSTOFILE and placed at the top of your macro.

LOGERRORSTOFILE ("Pete") RECOVERUSING ("recover.mac")

#### **Failures in the recovery macro**

All recovery macros should be written so that any failures within the recovery process itself do not start a new recovery. RECOVER.MAC, for example, is written so that errors are simply accepted, appropriate logging information is written to the log file and control is returned to the calling macro.

# **Template recovery macro, RECOVER.MAC**

These notes are intended simply to describe the basic structure and functions of RECOVER.MAC. For detailed information on individual commands or variables, please refer to the relevant passage earlier in this chapter, or to the appropriate definition elsewhere in this manual. Note that the Section numbers shown in the following text are purely for the purposes of this documentation - they are not part of the macro itself.

RECOVER.MAC is structured as eight sections, each with a specific function.

#### **SECTION 1**

Includes explanatory remarks and defines a set of variable values used within the macro. Please note that the variables are all configurable and have been set to typical values for general use. The macro is structured to enable you to change these values according to your own requirements without needing to amend the main body of the macro; for example, you can change any of the WAIT or CONNECT options, switch Tracing off, or change the behaviour of the macro when the maximum number of recovery attempts has been reached.

;\*\*\*\*\*\*\*\*\*\*\*\*\*\*\*\*\*\*\*\*\*\*\*\*\*\*\*\*\*\*\*\*\*\*\*\*\*\*\*\*\*\*\*\*\*\*\*\*\*\*\*\*\*\*\*\*\*\*\*\*\*\*\*\*\*\*\*\*\*\*\*\*\*\*\*\*\*\*\* ;\* **SECTION 1** ;\* Activate this recovery macro by placing the following two ;\* lines at the top of the macro you want to make robust : ;\* ;\* LogErrorsToFile ("errors.log") ;\* RecoverUsing "recover.mac": ;\* ;\* Feel free to alter any of the variables at the top of this ;\* file to suit your specific set-up.

;\*

;\* When specifying an alternative connect method you have a :\* number of choices :

;\* (1) Use "" to stick to the default comms configuration. (This is ;\* used for the first recovery attempt regardless).

;\* (2) Use another gateway name. i.e. "DATASTREAM-GATE-2".

:\* (3) Use "SESSIONx" (where x is a number) to specify a different

;\* session that you have previously configured.

;\* (4) Use "DEVICE=x" to specify a different device. See the file

 $\cdot$  DSADP. INI in your windows directory to see the format for x. For example :

;\* "DEVICE=XTEC,S,COM1,9600,E,7,1,X,4000,2666,1333,C,D"

 $...$ \*\*\*\*\*

Set SecondaryConnect To ""; Alternative connect methods second time. (See comment above).

Set SubsequentConnects To ""; Alternative connect methods subsquent times. (See comment above).

Set MaxRecoveryTries To 3; Maximum number of times to try to recover.

Set TerminateAtEnd To TRUE ; Whether to end all macros if recovery ultimatily fails.

Set WaitSendTimeOut To 30 : Secs to wait before timing out sends.

Set WaitAfterDisconnect To 30; Secs to wait after a disconnection.

Set WaitInitialRecovery To 60; Secs to wait before recovering first time.

Set WaitSubsequentRecoverys To 120; Secs to wait before recovering subsequent times.

Set ShowTrace To TRUE ; Whether to write trace information to your logging file.

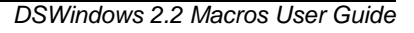

Sets up the recovery logging process. This can be 'switched off' by setting the SHOWTRACE variable in SECTION 1 to FALSE.

;\*SECTION 2: Log recovery process to file.

Set TraceCaption To "Recovery attempt No. " + Str\$(&RecoveryAttempts)

If (ShowTrace) Then

Message ("Starting recovery macro.", TraceCaption) Endlf

#### **SECTION 3**

Checks the maximum number of times a recovery attempt has been made, on a 'per command' basis, and determines how the macro behaves if this exceeds the maximum allowed. By default, with TerminateAtEnd set to TRUE, RECOVER.MAC writes a 'Terminating recovery macro' message to the log file and then kills both recovery and calling macros. The alternative method (logging a 'Giving up recovery' message and the end state, then stopping recovery and returning control to the calling macro) can be set simply by changing the TerminateAtEnd variable to FALSE.

;\* SECTION 3: Check we've not tried too many times.

If (&RecoveryAttempts > MaxRecoveryTries) Then

If (ShowTrace) Then Set Msg To "Max (" + Str\$(MaxRecoveryTries) + ") recovery attempts exceeded." Message (Msg, TraceCaption)

Endlf

If (TerminateAtEnd) Then If (ShowTrace) Then Message ("Terminating recovery macro.", TraceCaption)

Endlf

EndAllMacros ()

```
Else
    If (ShowTrace) Then
      Message ("Giving up recovery.", TraceCaption)
    Endlf
    RecoverStop
    Goto FINISH
  Endlf
Endlf
```
Checks the number of the current recovery attempt, logs appropriate messages and sets the relevant waiting period.

```
;* SECTION 4: We will wait at the start of recovery to allow time for events to
change.
```

```
If (&RecoveryAttempts <= 1) Then
   If (ShowTrace) Then
     Set Msg To "Waiting for " + Str$(WaitInitialRecovery) + " seconds."
     Message (Msg, TraceCaption)
  Endlf
  Wait (WaitInitialRecovery)
Else
   If (ShowTrace) Then
     Set Msg To "Waiting for " + Str$(WaitSubsequentRecoverys) + " seconds."<br>Message (Msg, TraceCaption)
   Endlf
```

```
Wait (WaitSubsequentRecoverys)
```
Endlf

Checks two things: are you connected to the Datastream host and are you at the Datastream prompt (Program Finder). It then attemps to get you to the prompt if you are not already there and, if that fails, logs suitable status information and disconnects you. If both conditions are true, this status is logged and the recovery ends.

```
;* SECTION 5: Try to get to the Datastream prompt if already connected.
If (&ConnectState = CONNECTED) Then
  If (&AtPrompt) Then
    If (ShowTrace) Then
      Message ("Datastream prompt found.", TraceCaption)
    Endlf
    Goto FINISH
  Else
    If (ShowTrace) Then
      Message ("Already connected. Sending [CLEAR].", TraceCaption)
    Endlf
    Send (Text:"[CLEAR]", Timeout: WaitSendTimeOut)
    If (&AtPrompt) Then
      If (ShowTrace) Then
        Message ("Datastream prompt found.", TraceCaption)
      Endlf
      Goto FINISH
    Endlf
  Endlf
  If (ShowTrace) Then
    Message ("Connected, but not responding. Disconnecting.", TraceCaption)
  Endlf
  Disconnect ()
  If (ShowTrace) Then
    Set Msg To "Waiting for " + Str$(WaitAfterDisconnect) + " seconds."
    Message (Msg, TraceCaption)
  Endlf
  Wait (WaitAfterDisconnect)
Endlf
```
Attempts a reconnection and logon. The method it uses to connect is determined by the current recovery attempt count. Appropriate information is logged.

```
;* SECTION 6: Try reconnecting.
If (&RecoveryAttempts = 2) Then
  If (SecondaryConnect <> "") Then
    If (ShowTrace) Then<br>Set Msg To "Connecting using : " + SecondaryConnect<br>Message (Msg, TraceCaption)
    Endlf
    Connect (SecondaryConnect)
  Endlf
Endlf
If (&RecoveryAttempts > 2) Then
  If (SubsequentConnects <> "") Then
    If (ShowTrace) Then
      Set Msg To "Connecting using: " + SubsequentConnects
      Message (Msg, TraceCaption)
    Endlf
    Connect (SubsequentConnects)
  Endlf
Endlf
If (ShowTrace) Then
  Message ("Calling logon macro.", TraceCaption)
Endlf
Logon ()
```
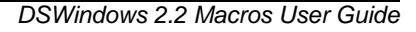

Logs the end state of the recovery process, based on whether you are connected and at the prompt.

;\* SECTION 7: Finish. Log end state to file. FINISH: If (ShowTrace) Then Set Msg To "Recovery over." If (&ConnectState = CONNECTED) Then Set Msg To Msg + " Connected." Else Set Msg To Msg + " Disconnected." Endlf If (&AtPrompt) Then Set Msg To Msg + " At the prompt." Else Set Msg To Msg + " Not at the prompt." Endlf Message (Msg, TraceCaption) Endlf **SECTION 8:** Ends the recovery macro. ;\* SECTION 8: The End. 

End

How to make your macros more robust Template recovery macro, RECOVER.MAC

# **Example macros**

This section documents a set of example macros which are are provided with DSWindows 2.2. The macros are intended to illustrate:

- $\Box$  the range of activities you can automate using Datastream macros
- $\Box$  how typical macros are constructed

The macros themselves reside in the \dswindow\files directory and you can edit them for your own purposes, or copy them and edit the copies as you like. The names of the macros indicate their function; for example, ex\_prnt.mac illustrates a macro which produces printed output,  $ex$  save.mac illustrates a macro which creates a save file.

# **Example 1: DEMOGLST.MAC**

This macro runs program 401A three times, to download three graphs, each one comparing a stock with its market index, from 1st January 1991. The indices are rebased to the starting value of the stocks they are compared with. The list of stocks and indices is at the end of the macro, at the point labelled DEMOLIST.

OPENDATA DEMOLIST

Loop:

```
IF &ENDOFDATA = FALSE THEN
   INPUT STOCK, INDEX
   SEND( "401A "+ STOCK +","+ INDEX +",,1/1/91,,,3" )
   > [CLEAR]
GOTO Loop
```
ENDIF

Example macros

DEMOLIST:

DATA<br>"BP". "FTSE100" "F:PGT", "FRCAC40"<br>"J:RH@N". "JAPDOWA"  $'J:RH@N"$ , ENDDATA

## **Example 2: DEMO900.MAC**

This macro runs the Data Channel programs 900A and 900B, saving the output in a .CSV file named "DEMO900". (You can use a .CSV (Comma Separated Value) file to export data to spreadsheets, such as Excel.)

The macro begins by opening this save file, then runs 900A to download information (the number of shares in issue, NOSH and the beta coefficient, BETA) for two stocks, British Telecom (BT) and Marks & Spencer (MKS). Then, using program 900B, it downloads recent daily values for a number of stocks.

STARTDC (CSVFILE,"DEMO900.CSV")

> 900A

> BT,MKS

> NOSH,BETA

SEND ( "900B BT,-3M,,D" )

SEND ( "900B BT(MV),-3M,,D" )

SEND ( "900B MKS(P),-4M,,D" )

SEND ( "900B CTRP(P),-2M,,D" )

SEND ( "900B BP(P),-3M,,D" )

ENDDC

# **Example 3: DEMOGRPH.MAC**

This macro runs program 401A three times to download a series of graphs showing values for the last two years for the FTSE 100 index, the Dow Jones Industrial index (DJINDUS) and the share price of BP compared to the FTSE 100. Then it runs the flexible format program 401X twice.

SEND ( "401A FTSE100" ) SEND ( "DJINDUS" ) SEND("BP[ERASE\_EOF][TAB]FTSE100[DOWN][DOWN][DOWN][TAB][TAB]2" SEND ( "[CLEAR]" ) SEND ( "401X 001G" ) SEND ( "401X 002G" )

The following macro (similar to the one above) uses the abbreviated form of the **SEND** command:

> 401A JAPDOWA

- > ICI[ERASE\_EOF][TAB]FTSE100[DOWN][DOWN][DOWN][TAB][TAB]2
- > [CLEAR]
- > 401X 003G
- > 401X 005G

# **Example 4: DEMOLIST.MAC**

This macro creates a local list file, called DEMO.LST, consisting of codes for equities in the German brewing sector. Then, for each of these equities, it runs program 900B to download data into a .CSV file, called DEMO.CSV.

MESSAGE( "Running 900A to create DEMO.LST","DEMOLIST.MAC" ) STARTDC( LISTFILE,"DEMO.LST" ) **>** 900A BREWSD ENDDC MESSAGE( "Now run List File DEMO.LST", "DEMOLIST.MAC" ) STARTDC ( CSVFILE,"DEMO.CSV" )

Example macros

```
OPENDATA "DEMO.LST":LIST
Loop:
IF &ENDOFDATA = FALSE THEN
    INPUT code
    SEND ( "900B " + code + ",1/1/91,30/1/91,D" )
    GOTO Loop
ENDIF
ENDDC
END
```
# **Example 5: DEMOSAVE.MAC**

This macro contains 5 sections, which are concerned with capturing, saving and printing data.

The first section downloads data from 99FX1 and saves it in DSWindows format. When you run this, you will be prompted for a file name.

CAPTURE > 99FX1 ENDCAPTURE

This section downloads data from 99FX2 and saves it as plain text for use in other Windows applications. When you run this, you will be prompted for a file name.

CAPTURE ( 1 ) > 99FX2 ENDCAPTURE
This section downloads data from 99FX3 and saves it in DSWindows format. The data will be saved into the file specified ("DEMO.DST")

CAPTURE ( "DEMO" ) > 99FX3 ENDCAPTURE

This section downloads data from 99FX4 and saves it as plain text for export. The data will be saved into a file specified and printed out as it is received.

CAPTURE ( "DEMO",1 ) **AUTOPRINT** > 99FX4 ENDPRINT ENDCAPTURE

This section prints out the data in the specified file.

PRINTSAVEFILE ( "DEMO" )

### **Example 6: DEMOPSS.MAC**

Demo for connecting via UK PSS.

CONNECTNOWAIT() START: SEND( "ATZ", "OK", TIMEOUT:3) SEND( TEXT:"ATE1", "OK" )

; DIAL YOUR LOCAL PAD SEND( "ATDXXXXXXXX", WAITFOR:"CONNECT", 45) IF &SENDCOMPLETE <> TEXTFOUND THEN MESSAGE( "DID NOT FIND 'CONNECT' ", "DEMOPSS.MAC") GOTO START ELSE SEND( "[ENTER][ENTER]SP[ENTER]", "LO" ) Send( "[ENTER]", "NUI" )

```
; enter your NUI
    Send( "NUIXXXX", "ADD" )
     Send( "A212301202", "LOGON" )
; enter your user id and password
     Send( "UUUUUUUUPPPPPP" )
EndIf
```
## **Example 7: DEMODATE.MAC**

Demonstrates the use of AddToDate, CompareDates, EndOfPriorPeriod, &dayOfMonth, &month, &year

: \*\*\*\*\*\* Request data for every three working days \*\*\*\*\*\* ; You must specify the date in the format that you are configured for. ; See Options>Configure>Dates in the terminal window.

Set date To "1/1/95" Set endDate To "31/1/95"

LOOP:

 Send( "900A FTSE,P," + date ) AddToDate( date, 3, "WEEKDAY" ) Set date To &result CompareDates( date, endDate ) If &result > 0 Then Goto LOOP

EndIf

;End of LOOP

; \*\*\*\*\*\* Request data for the end of the last quarter \*\*\*\*\*\*

```
Set date To str$(&dayOfMonth) + "/" + str$(&month) +"/" + str$(&year)
EndOfPriorPeriod( date, "QUARTER" )
Set endOfLastQuarter To &result
Send( "900A FTSE,P," + endOfLastQuarter )
```
## **Example 8: DEMOSITA.MAC**

Demo illustrating how to connect to Datastream via SITA dial-up

**NOTE** *Before using this macro please set up the following 5 pieces of information. Put the values between double quotes. For example:* 

*Set sitadialPhoneNumber to "9 123 45678"*

Set sitadialPadPhoneNumber To "xxxxxxxxxx" Set sitadialNUI To "xxxxxxxx" Set sitadialPassword To "xxxxxx"<br>Set datastreamLogonId To "xxxxxxxx" Set datastreamLogonId To "xxxxxxx"<br>Set datastreamPassword To "xxxxxx" Set datastreamPassword Set error To "" If &OS = "WINDOWS" Then Set EOL To chr\$(13) + chr\$(10) Else Set EOL To chr\$(10) EndIf ConnectNoWait() Send( "ATZ", "OK", 3 ) Send( "ATE1", "OK", 3 ) Send( "ATD" + sitadialPadPhoneNumber, "CONNECT", 45 ) If &sendComplete <> TEXTFOUND Then Set errorNumber To "CMS1" Set error To "Could not connect to SITADIAL PAD - phone number " Set error To error + sitadialPadPhoneNumber + EOL Set error To "If the line is busy please try again." Goto DONE EndIf **(continued...)**

```
Wait( 2 )
Send( "...[ENTER]", "SITA", 10 )
If &sendComplete <> TEXTFOUND Then
   Set errorNumber To "CMS2"
   Set error To "Sita pad did not respond. Please try again."
   Goto DONE
EndIf
Send( "NUI " + sitadialNUI, "XXXXXX", 10 )
If &sendComplete <> TEXTFOUND Then
   Set errorNumber To "CMS3"
   Set error To "Your Sita NUI was not recognised. "
  Set error To error + "Please check the sitadialNUI in this macro."
   Goto DONE
EndIf
Send( sitadialPassword, "active", 10 )
If &sendComplete <> TEXTFOUND Then
   Set errorNumber To "CMS4"
   Set error To "Your Sita password was not recognised. "
   Set error To error + "Please check the sitadialPassword in this macro."
   Goto DONE
EndIf
Send( "9000132", "Dummy", 45 )
If &sendComplete <> UNLOCK Then
   Set errorNumber To "CMS6"
   Set error To "Could not contact Datastream host. "
  Set error To error + "Please try again."
   Goto DONE
EndIf
```
**(Continued...)**

```
Send( datastreamLogonId + datastreamPassword)
DONE:
If error <> "" Then
   Set error To "Error " + errorNumber + EOL + EOL + error
  Set error To error + EOL + EOL
   Set error To error + "If the problem persists please check your "
 Set error To error + "modem configuration." + EOL
 Set error To error + "If this does not solve the problem please "
 Set error To error + "call your Datastream representative."
   Message( error, "Connection error whilst running demosita.mac" )
   Disconnect()
```
EndIf

# **Example 9: EX\_PRNT.MAC**

This macro illustrates how to run simple Datastream programs and print the output.

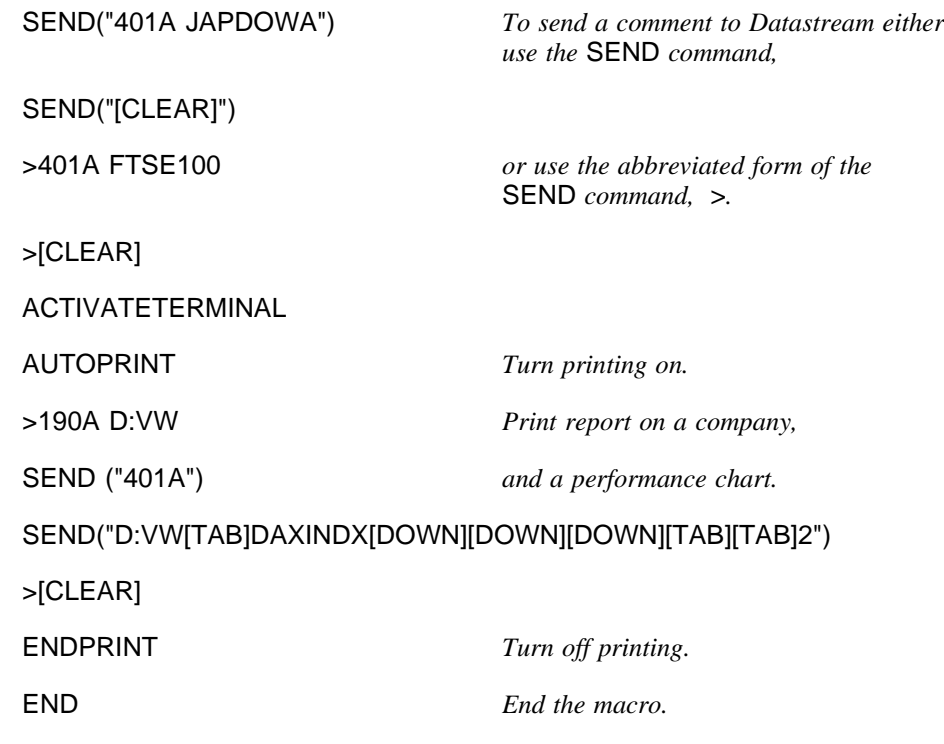

# **Example 10: EX\_SAVE.MAC**

This macro demonstrates how to save text and graphics into separate files, and then how to reload and print them.

CAPTURE("ex\_demo.dst",0,1,OVERWRITE)

*Open a save file named "ex\_demo.dst" to view again in DSWindows, containing only output pages; overwrite anything already in the file.* >301A ICI *Retrieve data on ICI.* >[CLEAR] >190E ICI >[CLEAR] Close the text file. ACTIVATEGRAPHICS *Make the Graphics window active.* AUTOSAVE("ex\_demo.dsg",OVERWRITE) *The* AUTOSAVE *command saves all subsequent graphics (until the* ENDAUTOSAVE *command). NB: These charts are saved as they arrive from Datastream, therefore subsequent annotations will not be saved - to save these use the* SAVEGRAPHICS *command.* >401B ICI *Retrieve data in graphics form on ICI.* >[CLEAR] >401F ICI >[CLEAR]<br>ENDAUTOSAVE Close the Graphics file. PRINTSAVEFILE("ex\_demo") *Print the text file.*

PRINTGRAPHFILE("ex\_demo.dsg") *Print the graphics file.*

END *End the macro.*

# **Example 11: EX\_LIST.MAC**

This macro illustrates how a loop can be set up to print a number of charts (Global Formats) whose format numbers are held in a list. This list is at the end of the macro in this example - it could also be held in a separate file.

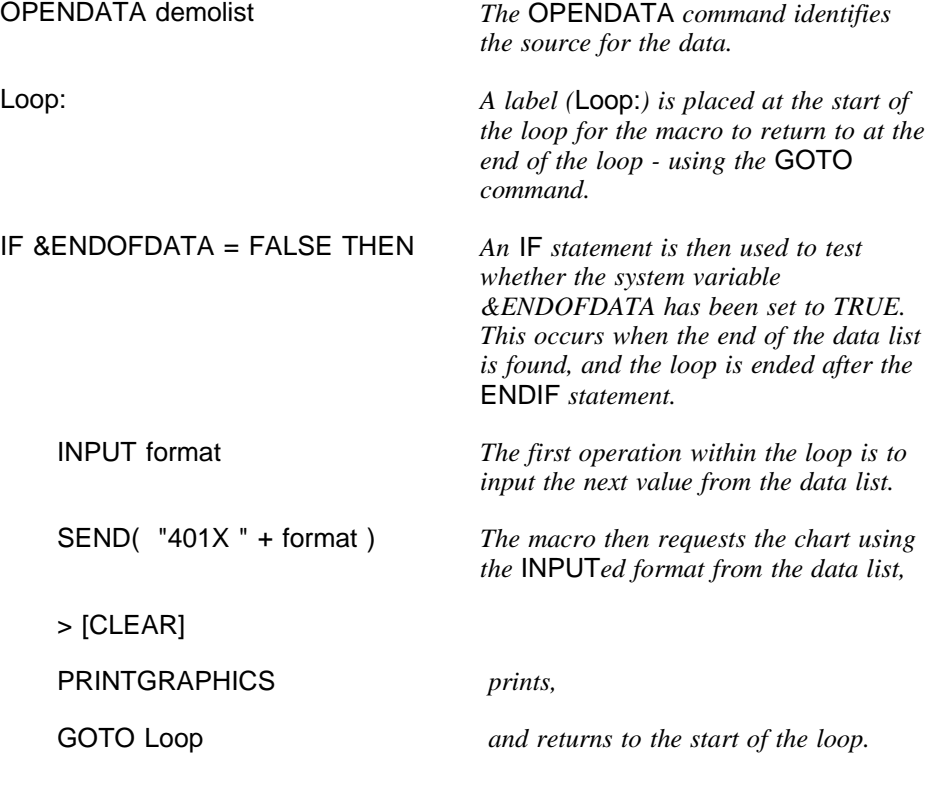

#### ENDIF

#### END

demolist:

*A label (*demolist:*) identifies the start of the data list and the data is held between the* DATA *and* ENDDATA *commands.*

DATA "001G" "002G" "003G" "004G" "005G" "006G" "007G" "008G" "009G" "010G" "011G" "012G" ENDDATA

# **Example 12: EX\_SET.MAC**

This macro is similar to the EX\_SAVE macro and EX\_LIST macros, and illustrates how to use the **SET** command to assign a value to a variable. In this example a value for the APPEND/OVERWRITE indicator is set to OVERWRITE initially and then changed to APPEND.

**Note:** *The 101A program appears in the graphics window because /Y is appended to the request:* 

SET app\_over TO OVERWRITE

ACTIVATEGRAPHICS *Note: the graphics window must be active before any graphics-related macro commands can be run.*

OPENDATA demolist

Loop:

IF &ENDOFDATA = FALSE THEN INPUT code SEND("101A "+code+"/Y") >[CLEAR] SAVEGRAPHICS("ex\_demo.dsg",APPEND:app\_over)

> *To change the variable to* APPEND *after the first new graph is saved.*

SET app\_over TO APPEND GOTO Loop ENDIF PRINTGRAPHFILE("ex\_demo.dsg")

END

demolist:

DATA "J:KB@N" "U:BUD"

"GMET" "ALLD" "BASS" "J:ASBR" "R:SABJ" "H:HB" "O:OBRA" ENDDATA

# **Example 13: EX\_STRNG.MAC**

This macro demonstrates how string operators can be used to remove full stops from mnemonics, which can then be used as file names for charts saved to disk.

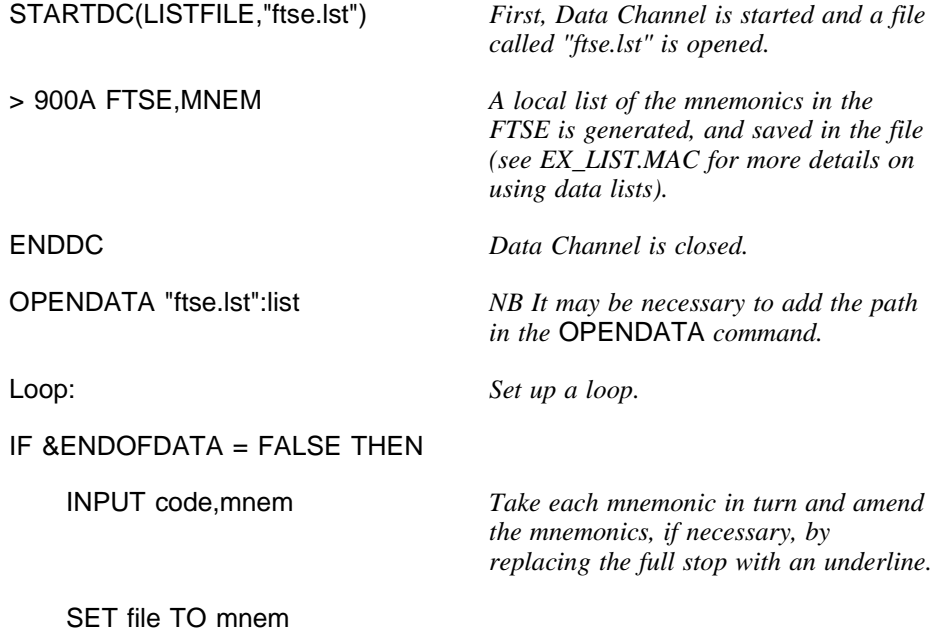

```
SET I TO 1
    loop1:
    IF MID$(file,I,1)="." THEN
        SET file TO LEFT$(file,I-1)+" "+MID$(file,I+1,4)
    ENDIF
    SET I TO I+1
    IF I \leq 4 THEN
        GOTO Loop1
    ENDIF
    SEND( "401B "+ mnem + ",FTSE100,1/1/87" )
    SAVEWMF (file +".wmf") Generate the charts and save these to
                                     .WMF files.
    SEND("[CLEAR]")
    GOTO Loop
ENDIF
```
END

# **Example 14: EX\_SYSTM.MAC**

This macro illustrates how you can use the system variables &MONTH and &YEAR with the SEND command to fill in Datastream input fields.

The purpose of the macro is to graph the basic relationship between the near term futures contract on the DAX index future and the index. This macro uses the IF and OR commands to find the near term contract in the three month cycle.

IF &MONTH=3 OR &MONTH =  $6$  OR &MONTH =  $9$  OR &MONTH =  $12$ **THEN** SET near\_mth TO &MONTH ENDIF

IF  $\text{RMONTH=2 OR } \text{RMONTH} = 5 OR  $\text{RMONTH} = 8 OR  $\text{RMONTH} = 11$$$ THEN

```
SET near_mth TO &MONTH + 1
ENDIF
IF &MONTH=1 OR &MONTH = 4 OR &MONTH = 7 OR &MONTH = 10
THEN
   SET near_mth TO &MONTH + 2
ENDIF
SEND( "401A " )
IF near_mth <=9 THEN
SEND("DAXINDX[TAB]GDX0"+STR$(near_mth)+STR$(&YEAR)+"[NOENTER]"
)
ELSE
SEND("DAXINDX[TAB]GDX"+STR$(near_mth)+STR$(&YEAR)+"[NOENTER]" 
)
ENDIF
SEND("[TAB][TAB]-3M[TAB][TAB][TAB][TAB]CASH BASIS RELATIONSHIP" )
SEND("[CLEAR]")
END
```
# **Example 15: EX\_MASTR.MAC**

This macro illustrates how you can set up a 'master' macro to run other (child) macros. This technique enables you to keep your macro short and easy to maintain.

The CALL command is used to run the child macros, with control returning to the master after each child has run.

**NOTE** *All save files are closed after each child macro is executed.*

CALL "EX\_PRNT.MAC": CALL "EX\_SAVE.MAC": CALL "EX\_LIST.MAC": CALL "EX\_SET.MAC": END

## **Example 16: EX\_401X.MAC**

This macro illustrates how the keystroke recorder can be used to record the keystrokes used to fill in a 401X input screen.

The graph plots the share prices for the French company BIC and the CAC 40 index. Data for 6 months is requested, at daily frequency, grids for both the X and Y axes, daily tick marks on the X-axis and the second series rebased to the starting value of the first. The equivalent input screen is shown opposite.

To start the keystroke recorder, click on the Recorder button or select this option from the macro menu option on the terminal menu bar.

The [NOENTER] commands are supplied by the recording process - you do not have to enter these.

Send( "401X C " )

Send("F:BIC[TAB][TAB][TAB][TAB]FRCAC40[TAB][TAB][TAB][NOENTER]")

Send("[TAB][TAB][TAB][TAB][TAB][TAB][TAB][TAB][TAB]D[NOENTER]")

Send("-6M[TAB][TAB][TAB]BOTHD [TAB][TAB][TAB][TAB][TAB][NOENTER]")

Send("[TAB][TAB][TAB]S")

PRINTGRAPHICS *The graph can then be printed by adding a* PRINTGRAPHICS *command.* 

END

**NOTE** *The keystroke recorder only records the information sent to Datastream. You have to add the* PRINTGRAPHICS *command manually.*

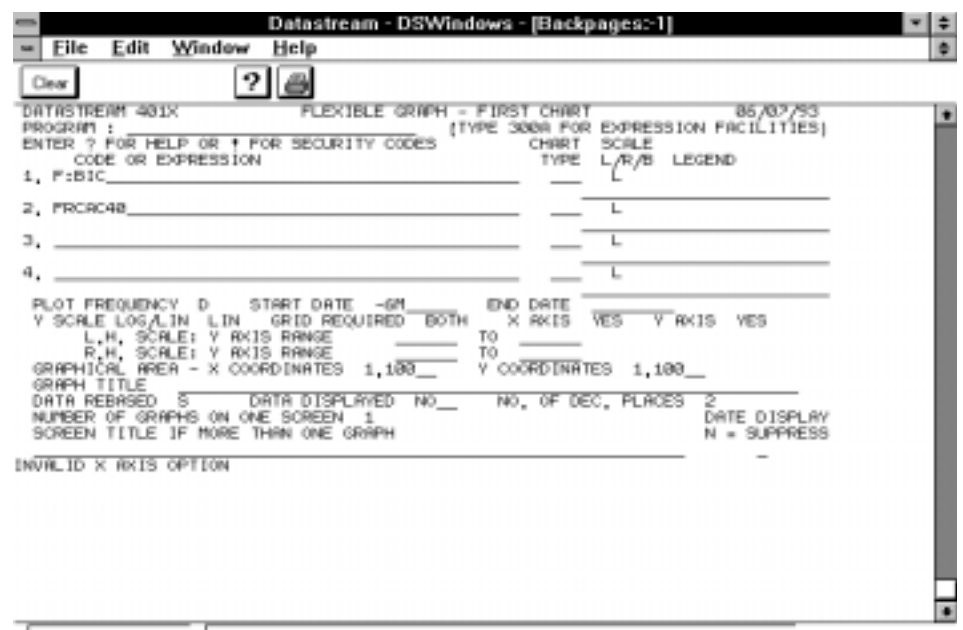

Ready

401X input screen

# **Example 17: EX\_GLIST.MAC**

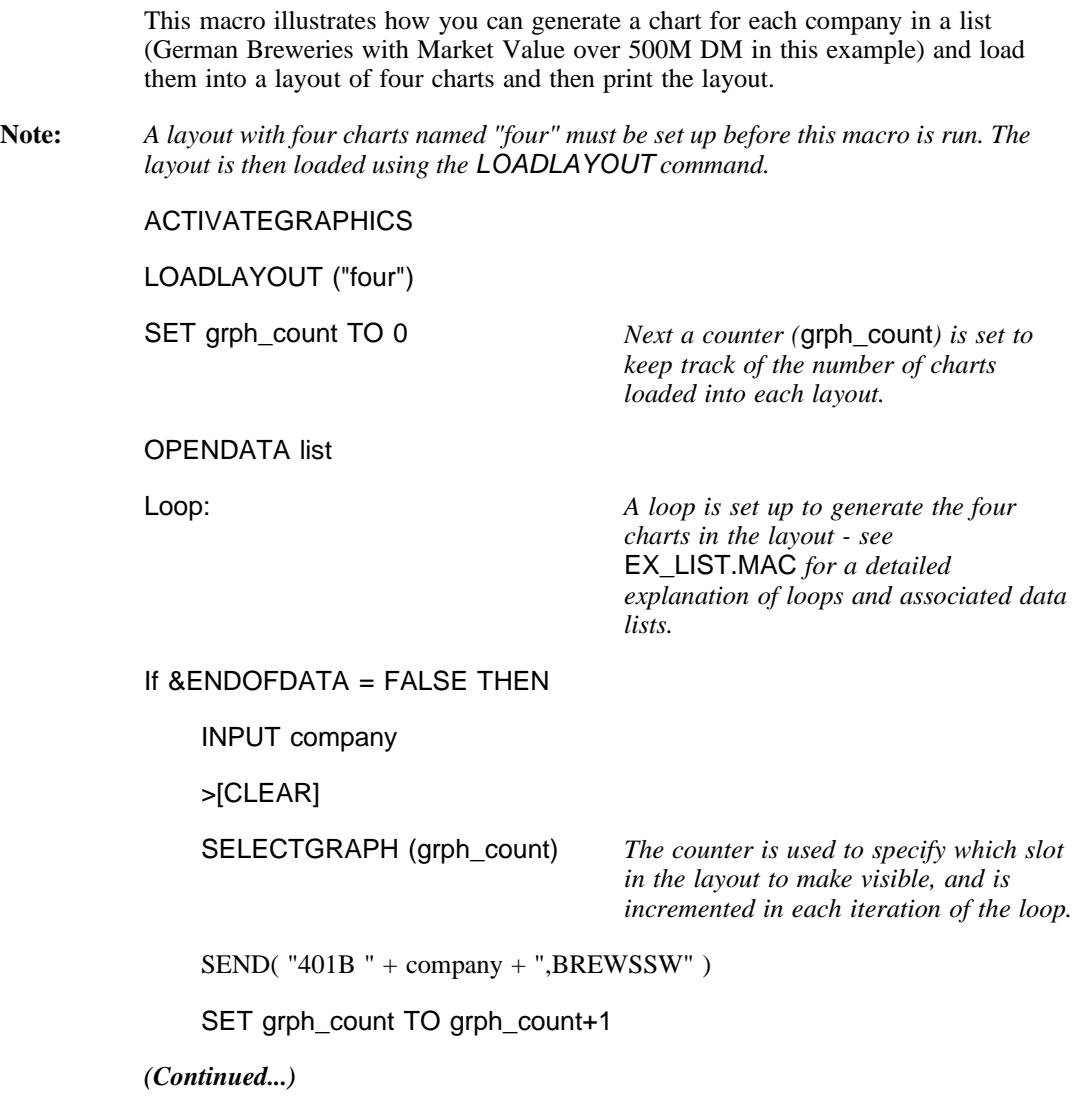

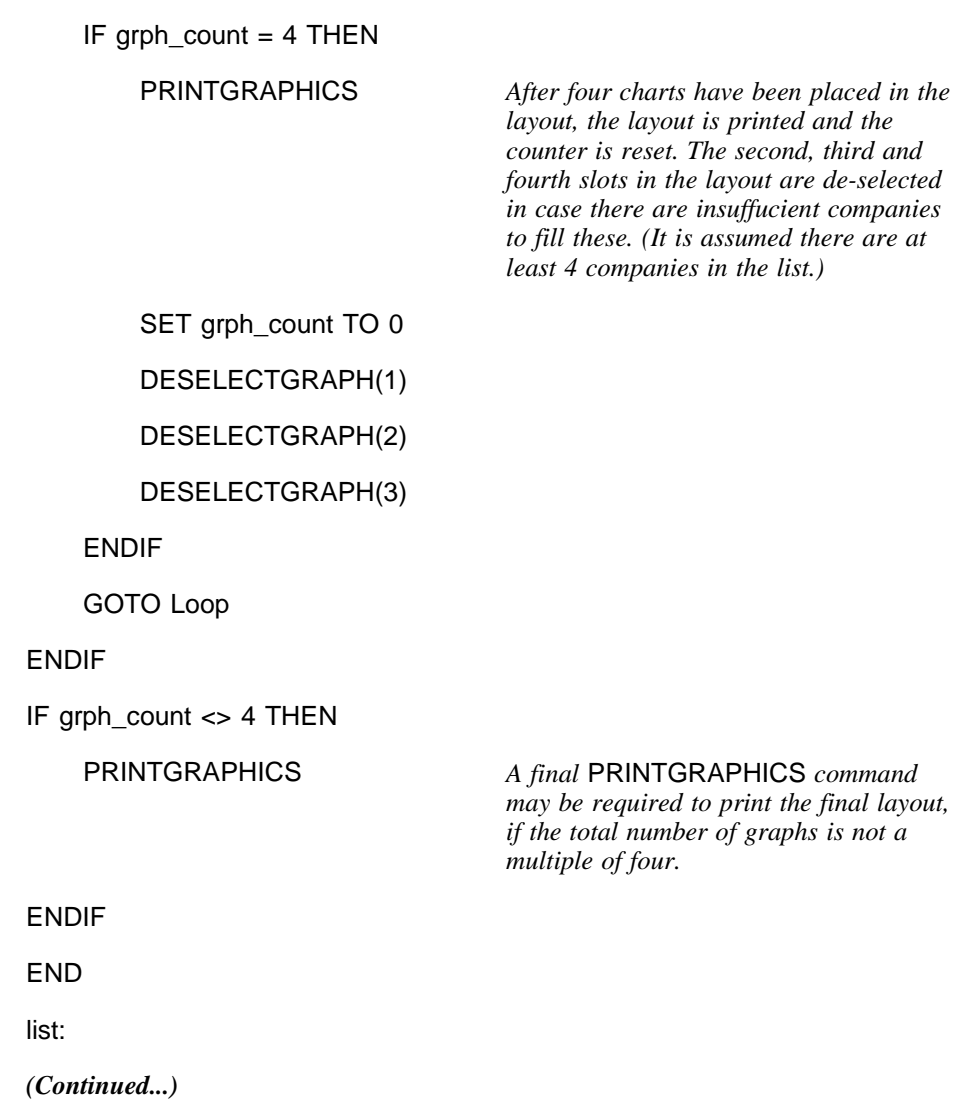

DATA

"D:BBA" "D:PSC" "D:PTH" "D:BIN" "D:LBR" "S:DWB"

ENDDATA

# **Example 18: EX\_GSTYL.MAC**

This macro illustrates how different text, line and fill styles can be loaded in a macro. Examples of using 'special keys' such [ERASE\_EOF] to erase to end of field, [QUOTE] to send an inverted comma and [NOENTER] to indicate that the input for that screen is continued on the next line - are also incuded

#### ACTIVATEGRAPHICS

New line styles (called Daily\_reports) and text styles (called Daily\_reports) are loaded (N.B. as with layouts these must be set up before this macro is run). For example, the text styles could be set so that the titles are underlined and the sub title and legends are in a smaller font, while the line and fill styles are set to different colours

LOADTEXTSTYLES ("Daily\_reports")

LOADLINESTYLES ("Daily\_reports")

LOADFILLSTYLES ("Daily\_reports")

A loop is used to generate the four charts in the layout see EX\_LIST.MAC for detailed explanation of loops and associated data lists

OPENDATA list

Loop:

If &ENDOFDATA = FALSE THEN

INPUT company, index, name

>[CLEAR]

Three charts are created in a 401X by amending the Global format 005G to show the performane of large software companies in different markets

SEND( "401X A 005G" )

The first chart displays the share price

SEND("[ERASE\_EOF]"+company+"[TAB][TAB][TAB][QUOTE][NOENTER]") SEND("[TAB][TAB][TAB][TAB][TAB][TAB][TAB][TAB][TAB][TAB] [NOENTER]") SEND( "[TAB][TAB][TAB][TAB][TAB][TAB][TAB][TAB][TAB][TAB] [NOENTER]") SEND( "[TAB][TAB][TAB][TAB][TAB][TAB][ERASE\_EOF][NOENTER]") SEND( "SHARE PRICE[TAB][TAB][TAB][TAB][TAB][ERASE\_EOF]"+name )

The second chart displays the market value

SEND("[ERASE\_EOF]"+company+"(MV)[TAB][TAB][TAB][QUOTE] [NOENTER]" ) SEND( "[TAB][TAB][TAB][TAB][TAB][TAB][TAB][TAB][TAB][TAB][NOENTER]") SEND( "[TAB][TAB][TAB][TAB][TAB][TAB][TAB][TAB][TAB][TAB][NOENTER]") SEND( "[TAB][TAB][TAB][TAB][TAB][TAB][ERASE\_EOF]MARKET VALUE")

The third chart displays the index performance SEND( "[ERASE\_EOF]"+index+"[TAB][TAB][TAB][ERASE\_EOF][NOENTER]" ) SEND( "[TAB][TAB][TAB][TAB][TAB][TAB][TAB][TAB][TAB][TAB] [NOENTER]" ) SEND( "[TAB][TAB][TAB][TAB][TAB][TAB][TAB][TAB][TAB][TAB] [NOENTER]"

SEND( "[TAB][TAB][TAB][TAB][TAB][TAB][ERASE\_EOF]" )

The charts are saved to disk so that they can be displayed at a later date using the Graphics Browse facility.

SAVEGRAPHICS ("softw.dsg",,APPEND) GOTO Loop ENDIF END list: DATA "@MSFT","S&PCOMP", "MICROSOFT" "F:CGS", "PARCACG", "CAP GEMINI SOGETI" "J:ZV@N", "JAPDOWA", "CSK CORP." "MFCS", "FTALLSH", "MICRO FOCUS GP." "C:SHKT","TTOCOMP", "SHL SYSTEMHOUSE" ENDDATA

### **Example 19: EX\_GANT.MAC**

This macro illustrates how you can customise a Datastream chart using the graphics annotation macro commands introduced in DSWindows 2.0. These charts are then saved as .WMF files and in a DSWindows save file for display in the Browse facility.

The SAVEGRAPHICS command is used in this macro in preference to AUTOSAVE, because AUTOSAVE does not save annotations.

**Note:** *See* EX\_SYSTM.MAC *for an example of how to use system variables.*

SEND( "[CLEAR]")

OPENDATA list

Loop:

IF &ENDOFDATA = FALSE THEN

INPUT mnemonic

Send( "401X C") *The tabs required to complete this 401X screen can be recorded using the macro keystroke recorder.*

SEND( mnemonic + "[TAB][TAB][TAB][TAB]FTSE100[TAB][TAB][NOENTER]") SEND( "[TAB][TAB][TAB][TAB][TAB][TAB][TAB][TAB][TAB][NOENTER]") SEND( "[TAB]D-1Y[TAB][TAB][TAB]BOTH[TAB][TAB][TAB][NOENTER]") SEND( "[TAB][TAB][TAB]1,75 [TAB][TAB][TAB][TAB][TAB][TAB][TAB]N") SELECTITEMS (CONTAINS:"FTSE") *The* SELECTITEMS *command is used to select the item(s) containing the text "FTSE".*

*(Continued.....)*

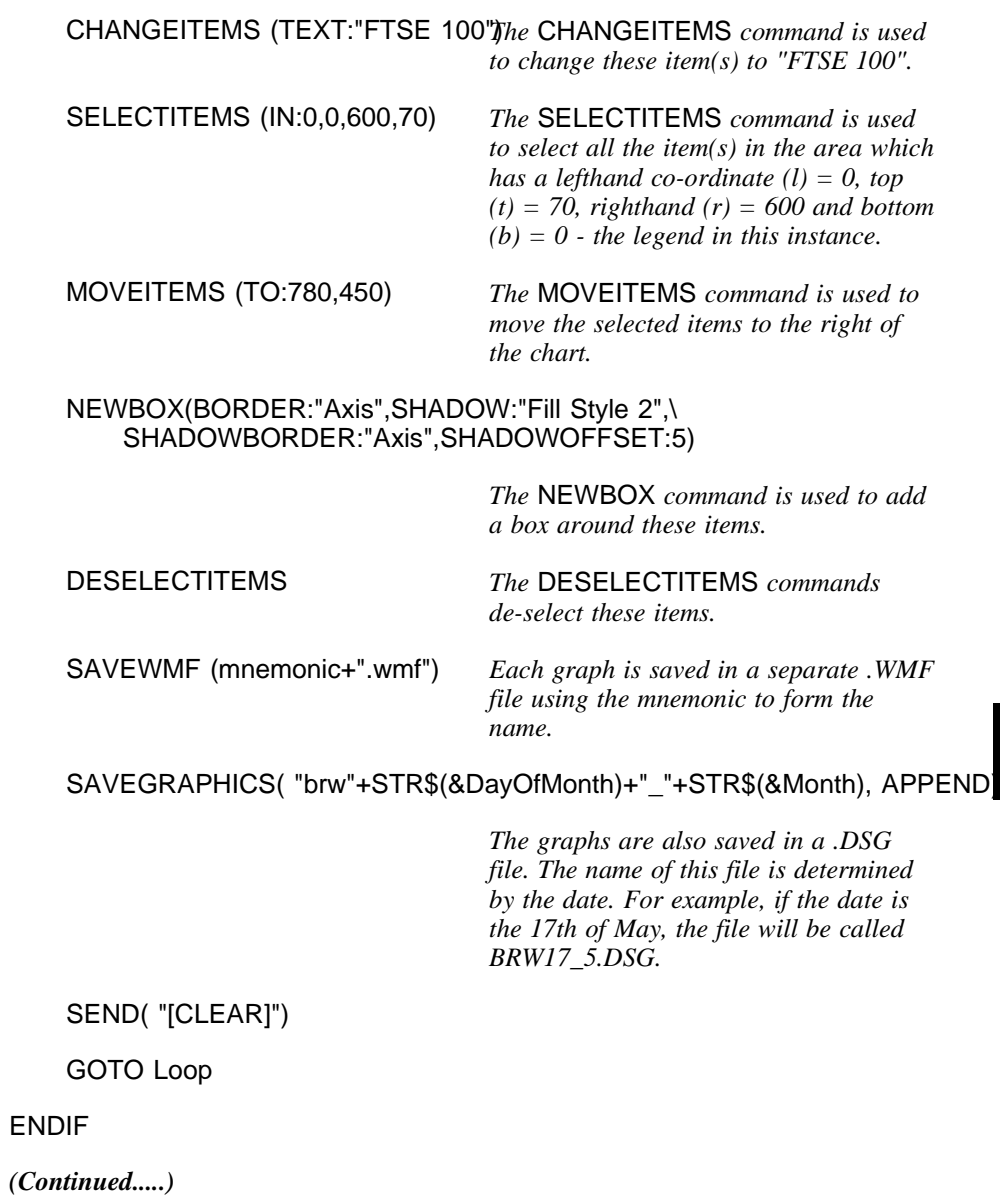

END

list: *This is a list (abbreviated) of UK brewery companies.*

DATA "ALLD" "BASS" "BODD"

...

"WOLV" "YNGBA" "YNGBNV" ENDDATA

### **Example 20: EX\_300C**

This macro illustrates how time series data can be uploaded to the Datastream mainframe using the 300C program.

**NOTE** *This macro assumes that the series starts on a MONDAY (for daily data) and that values are available for ALL subsequent WEEKDAYS*

SEND( "[CLEAR]")

USERINPUT "UPLOADING TO 300C","Enter series name - TSXXXXXX",seriesn

USERINPUT "UPLOADING TO 300C","Enter series title",title

USERINPUT "UPLOADING TO 300C","Enter management group",mgmt

USERINPUT "UPLOADING TO 300C","Enter frequency (D W or M)",freq

; Initialise the series counter

SET seriesc TO 0

SEND("300C")

; Enter series details and check if the mnemonic is already in use

SENDANDCHECK("1"+seriesn + mgmt,"ALREADY IN USE")

IF &TEXTFOUND=TRUE THEN

SEND ("[CLEAR]")

MESSAGE ("MNEMONIC ALREADY IN USE - ABORTING")

GOTO abort

ENDIF

; Open the text file and request the start date, Week day, Frequency and data.

OPENDATA LIST

INPUT st\_date

INPUT W\_day

INPUT freq

INPUT series

; Set the number of fields per input page according to the frequency

IF freq = "M" THEN

; Fix for monthly frequencies

- ; This checks the 'month' value of the start date, and reduces the index
- ; number 'nof\_fields' so that the macro knows to expect the correct number
- ; of fields in the 300C input screen. A similar method exists for weekly
- ; frequencies, but the value for the day of the week is taken from the
- ; data list (at end of file)

; Additionally, another variable is introduced. The index 'nof\_fields' holds

; the number of fields on the first input screen, taking into account the

; starting month (as explained above). The index 'nos\_fields' holds the

; number of fields in the subsequent, standard 300C input screen for that

; frequency.

SET month TO MID\$ (st\_date,4,2)

SET monthv TO VAL(month) ; Get value of starting month

IF monthv > 1 THEN

SET nof\_fields TO (4 \* 12) - monthv + 1 ;Reduce nof\_fields by the number of months

ELSE

SET nof\_fields TO 4 \* 12

ENDIF

```
SET nos_fields TO 4 * 12
ELSE
IF freq ="W" THEN
         SET nof_fields TO 3 * 16
         SET nos_fields TO 3 * 16
ELSE
      SET nof_fields TO 5 * 16 + 2 - VAL(W_Day)
      SET nos_fields TO 5 * 16
ENDIF
ENDIF
; Enter start date and frequency
SEND("[TAB][TAB]"+freq+st_date)
; ENTER DECIMAL PLACES NEEDED IF DEFAULT IS NOT NEEDED
SEND(title+"[TAB][TAB][TAB]4")
; Enter series data
SET no_fields to nof_fields
Loop:
         SEND (series + "[TAB][NOENTER]")
         SET seriesc TO seriesc + 1
         IF no_fields = seriesc THEN
              SEND("[ENTER]")
              SET seriesc TO 0
```
SET no\_fields TO nos\_fields ENDIF INPUT series IF &ENDOFDATA = FALSE THEN GOTO Loop ENDIF SEND (series + "[TAB][NOENTER]") SEND("END") Abort: LIST: DATA "01/06/84" "-5.6319" "-7.2329" "-8.6191" "-9.4071" "-10.537" "-11.611" "-12.796" "-13.528" "-14.076" "-13.452"

"-12.589" "-11.843"

END

"1" "M"

"-11.093" "-9.5674" "-8.8451" "-8.2106" "-5.9607" "-4.017" "-3.096" "-1.251" "0.84922" "1.78146" "3.34402" "5.49007" "6.08029" "7.20487" "8.46825" "9.26583" "9.31617" "10.7251" "11.5098" "12.325" "14.2966" "17.1919" "18.8057" "19.6419" "19.3555" "17.3954" "14.062" "11.4768" "9.20832" "7.06202" "6.12312" "5.74271" "3.82016" "1.4657" "2.4531" "1.86986" "1.28188" "2.05614" "3.76479" "2.67455"

"2.04128" "1.53731" "0.58442" "-0.3153" "-1.9787" "-2.9644" "-4.0972" "-3.954" "-3.0299" "-0.9994" "0.58839" "2.2076" "2.55317" "2.84521" "2.54214" "2.25084" "3.23574" "4.6838" "3.385" "2.22372" "0.97498" "-2.9168" "-6.0828" "-8.0827" "-9.2986" "-10.72" "-10.11" "-11.171" "-11.168" "-11.795" "-12.757" "-13.543" "-13.165" "-11.428" "-9.9368" "-7.8014" "-5.5606" "-3.7873" "-5.1211" "-5.8271"

"-6.4294" "-7.0471" "-5.7303" "-3.4643" "-2.4217" "-1.8796" "-1.6259" "-2.4321" "-2.8379" "-2.7359" "-0.9785" "0.29922" "1.31007" "1.03924" "2.03509" "2.03702" "2.35086" "3.23467" "5.15004" "6.48559" "6.71982" "7.15133" "7.32432" "7.80322" "6.9294" "7.99737" "7.36332" "5.73407" "4.13655" "2.92505" "-0.3697" "-1.6997" "-1.7588" "-1.7008" "-1.7086" "-0.4392" "0.54434" "0.79026" "-0.3415" ENDDATA

# **Example 21: EX\_GANT1.MAC**

This is a further example of how you can use the graphics annotation macro commands to customise the look of a chart (and in this case to add page numbers). The GRAPHPAGESETUP command is also used to change the printer configuration.

DISPLAYSINGLEGRAPH *NB The Graphics Window should be in Single Graph mode.*

SET count TO 0 *Initialise a counter for the page numbers.*

OPENDATA list

loop:

IF &ENDOFDATA=FALSE THEN

INPUT index

SEND ("401A "+ index)

GRAPHDRAWOFF *The* GRAPHDRAWOFF *command stops the screen being redrawn as the chart is annotated.*

SELECTITEMS(CONTAINS:"225",STYLE:"Title")

CHANGEITEMS(TEXT:"NIKKEI - PRICE INDEX")

SELECTITEMS(TYPE:"TEXT",STYLE:"Title")

*The* SELECTITEMS *and* CHANGEITEMS *commands are used to change title text.*

CHANGEITEMS(STYLE:"Style 1")

*(Continued ......)*

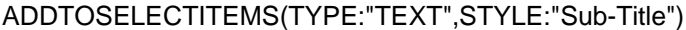

*The* SELECTITEMS *and* CHANGEITEMS *commands are used to change the title text style (font, size, etc).*

NEWBOX(BORDER:"Line Style 1",SHADOW:"Fill Style 1", \ SHADOWBORDER:"Line Style 1",SHADOWOFFSET:5)

> *The* NEWBOX *command puts a box around the title and the sub-title. Note the* **\** *at the end of the first line, to indicate that the command continues on the next line.*

MOVEITEMS(BY:0,-30)

DESELECTITEMS

SELECTITEMS(TYPE:"TEXT",STYLE:"Sub-Title")

CHANGEITEMS(TEXT:"Daily over the last year")

DESELECTITEMS *To add the page numbers at the top of the chart:*

SET count TO count + 1

NEWTEXT(TEXT:"PAGE " +STR\$(COUNT), AT:500,755,STYLE:"Style 1")

DESELECTITEMS

GRAPHDRAWON *The* GRAPHDRAWON *command re-enables the graph display.*

*(Continued ......)*

GRAPHPAGESETUP(LEFT:200,TOP:200,RIGHT:200,BOTTOM:200,\ ORIENTATION:"LANDSCAPE")

> *The* GRAPHPAGESETUP *command sets the PAGE SETUP parameters. N.B. The numbers are the margin sizes in 100ths of an inch (i.e. 50=1/2 inch)*

PRINTGRAPHICS

>[CLEAR]

GOTO loop

ENDIF

END

list:

DATA "DJINDUS" "JAPDOWA" "HNGKNGI" "FTSE100" ENDDATA

## **Example 22: EX\_CSV.MAC**

This macro illustrates how to convert the codes from a Datastream (mainframe) list into a local list file, and then use it to download values for each of these series saving the output as a .CSV file.

To convert the Datastream list in a local list on your PC use the STARTDC(LISTFILE, filename) and ENDDC commands, together with the 900A program and the list name (French banks).

STARTDC(LISTFILE,"DEMO.LST")

>900A BANKSF,MNEM

ENDDC

STARTDC(CSVFILE,"EX\_CSV.CSV") *Use* STARTDC(CSVFILE, filename*), to start saving and converting the*

OPENDATA "DEMO.LST":LIST

Loop: *Set up a loop and open the data file as illustrated in* EX\_LIST.MAC*. NB it may be necessary to add the path in the* OPENDATA *command.*

STARTDC(CLIPBOARD) *if you prefer*

*downloaded data. Use*

*to transfer to the Clipboard.*

IF &ENDOFDATA = FALSE THEN

INPUT code,mnem

>[CLEAR]

*(Continued.....)*

SENDANDCHECK("900B "+mnem+",1/1/86,,D","\$\$"+CHR\$(34)+"H0" ) *A special form of the* SEND *command (*SENDANDCHECK*) is used to check that the requested data is available from Datastream. (Note, as more than 15 years of daily data is required, two 900B requests are made). Also a* [CLEAR] *is sent to Datastream to ensure that it is ready for the request and the CHR\$(34) denotes an inverted coma.* IF &TEXTFOUND=FALSE THEN *After each request the data returned from Datastream is checked to ensure that the request was valid.* MESSAGE ("The data for this 900B request is not available") ENDIF >[CLEAR] SENDANDCHECK("900B "+mnem+",1/1/76,31/12/86,D","\$\$"+CHR\$(34)+"H0") *A second request is made for the rest of the data.* IF &TEXTFOUND=FALSE THEN MESSAGE ("There is no data for "+mnem+" prior to 1985") ENDIF GOTO Loop ENDIF ENDDC *An* ENDDC *command is required to close the file and convert the data to CSV format. This file can then be loaded into Excel, 123/W, etc.* END
## **Example 23: EX\_CLIP.MAC**

This macro uses the USERINPUT command to request input for the 900B Data Channel program.

USERINPUT "DOWNLOAD TO CLIPBOARD",\ "ENTER CODES (COMMA SEPARATED)",codes

USERINPUT "DOWNLOAD TO CLIPBOARD",\ "ENTER START DATE (D/M/Y or -1M)",st\_date

USERINPUT "DOWNLOAD TO CLIPBOARD",\ "ENTER FREQUENCY (D,W,M,Q,Y)",freq

STARTDC(CLIPBOARD)

SET L TO 1

SET codes TO codes + ",!" *Add a terminator (!) to the string containing the list of codes. This is used later within the loop to test for the end*

loop: *A loop using the* SET *and string manipulation commands is used to parse the '*codes*' string to make multiple 900B requests.*

*of the code string.*

IF MID\$(codes,L,1)="," THEN *When a comma is found,* 

SET cd TO LEFT\$(codes,L-1) cd *is set to be the code to the left of it.*

SET codes TO MID\$(codes,L+1,60)*The codes string is reset so that it consists of everything to the right of the comma.*

>[CLEAR]

*(Continued .....)*

SENDANDCHECK("900B "+cd+","+st\_date+",,"+freq,"\$\$"+CHR\$(34)+"H0" ) *A 900B request is made, using* cd*, i.e. the current code.* IF &TEXTFOUND=FALSE THEN MESSAGE (cd + " is not a valid code") *If the Data Channel output is not found, display the message.* ENDIF SET L TO 1 ENDIF IF MID\$(codes,L,1)="!" THEN *If the terminator is found at the end of the code string,* GOTO endloop *the macro will continue processing at the label* endloop*.* ENDIF SET L TO I+1 GOTO loop endloop: ENDDC END

## **Example 24: EX\_EXCEL.MAC**

This macro illustrates how you can start another application, such as Excel, from a macro and open saved data from Excel. It also illustrates how you can number the .CSV files using a counter.

SET count TO 1 *Initiate a variable for the counter called* count*.* 

OPENDATA list

Loop: *Set up a loop and open the data file as explained in* EX\_LIST.MAC*.*

If &ENDOFDATA = FALSE THEN

STARTDC(CSVFILE,"ex\_xls"+STR\$(count)+".csv")

*Use the value of the counter in the file name.*

INPUT mnemonic

>[CLEAR]

SEND ("900A")

SEND (mnemonic)

SEND ("NAME,P,PE,EPS,DY,DCV,DPSC,MV//")

SET count TO count+1 *Increment the value of the counter.*

ENDDC

GOTO Loop

*(Continued .....)*

#### ENDIF

SET total\_count TO count

SET count TO 2

SET csvfiles TO "ex\_xls1.csv" *To append the file names (ex\_xls...) to the program name (EXCEL) in the* STARTPROGRAM *command, variables are set for the total number of files and the file names are concatenated. NB: If the Save file directory is not on the path, you should add the full path before the file name (ex\_xls).*

#### Loop1:

IF count< >total\_count THEN

SET csvfiles TO left\$(csvfiles,100)+" ex\_xls"+STR\$(count)+".csv"

*With each iteration of the loop (loop1) a further file name is added.* 

SET count TO count+1 GOTO Loop1

ENDIF

**(Continued .....)**

#### STARTPROGRAM ("c:\xl4\excel "+csvfiles)

*The* STARTPROGRAM *command is used to start EXCEL and open the CSV files.*

*NB Excel will be loaded only if it is on the path or if you specify the path. Excel looks in the 'macros' directory for the .CSV files, since that is now the current directory. The .CSV files would, by default, be saved to the save file directory.*

#### END

list:

#### DATA

"BREWSA" "BREWSD" "BREWSH" "BREWSJ" "BREWSK" "BREWSS" "BREWSW" "BREWSZ"

ENDDATA *The data for this list was created using the Extract facility in Code Lookup (entering \*BREWERIES in the 'Description' field and ALL in the 'coverage' field for Industry Lists), then selecting all the extracted codes (by holding down the* **<Shift>** *key) and copying these to the Clipboard (NB: The Clipboard options in Code Lookup must be set to 'return codes' and 'quotes'.)*

## **Example 25: STARTUP.MAC**

This macro runs when you load DSWindows.

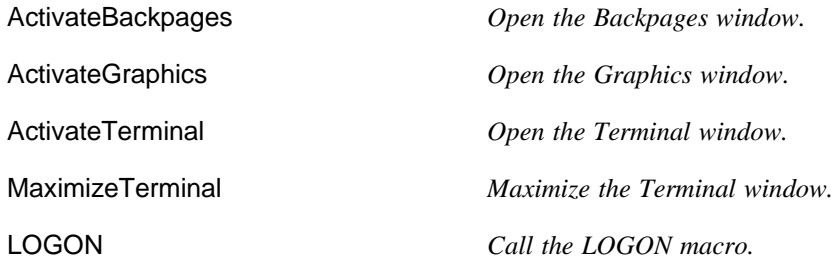

## **Example 26: LOGON.MAC**

This macro runs when it is called by the startup macro, or when you select **Logon** on the Connect menu in the Terminal window. It connects your terminal to Datastream and logs on.

CONNECT *Connect to Datastream*

SEND( "XDSMnnnabcxyz" ) *Then send your Datastream ID*

SEND( "DS" ) *To logon to Datastream, send* DS*.*

*(*XDSMnnnn*) and password* (abcxyz*).*

## **Example 27: EX\_PSS.MAC**

This macro demonstrates how to connect via UK PSS. These commands should be inserted in your LOGON.MAC after (and replacing) the CONNECT command in LOGON.MAC.

start:

CONNECTNOWAIT *Open the port connecting DSWindows and Datastream.*

SEND( "ATZ", "OK", TIMEOUT:3) *Connect to the modem.* SEND( Text:"ATE1", "OK" ) *Turn echo off from the modem, and wait for the modem to respond with "***OK***".*

SEND( "ATDxxxxxxxx", WaitFor:"CONNECT", 45)

*After receiving "***OK***" from the modem, dial the phone no: ATxxxxxxxx, and wait for the response: "***CONNECT***".*

IF &sendComplete<>TEXTFOUND THEN

*If the PAD does not respond with "***CONNECT***", display the message: "***DID NOT FIND 'CONNECT'"***, and start again.*

MESSAGE( "DID NOT FIND 'CONNECT' ", "DEMOPSS.MAC")

GOTO start

ELSE *If the PAD responds with "***CONNECT***", logon to the PAD with:* **<Enter><Enter> <S> <P> <Enter>** *and wait for LO to be returned.*

*(Continued.....)*

## SEND("[ENTER][ENTER]SP[ENTER]", "LO")

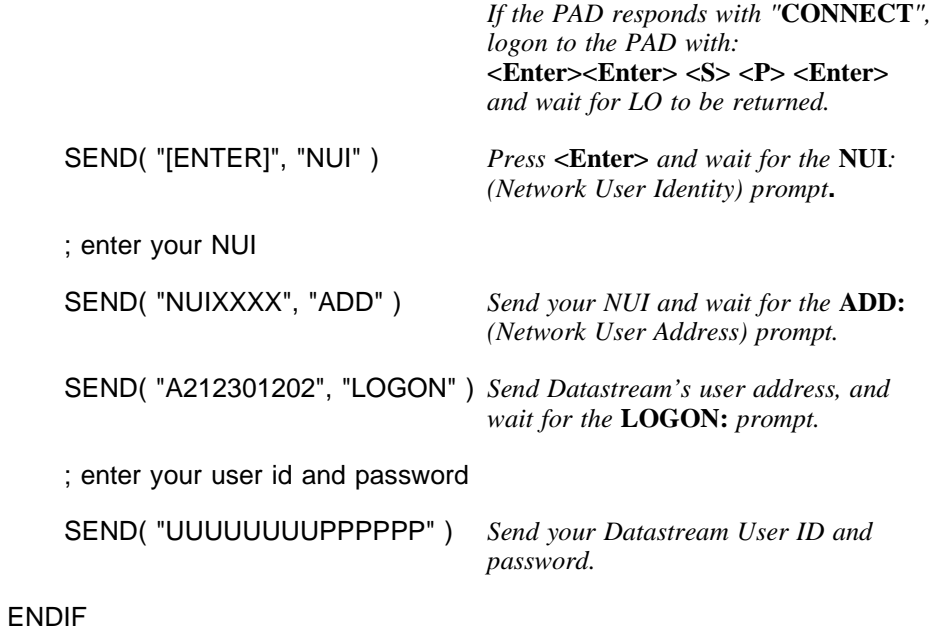

When the Program Finder is displayed, you are connected to Datastream.

## **Example 28: EX\_WRITE**

This macro illustrates the WriteToFile macro command. Problems are logged to a file that is displayed after the macro has run. To run this macro you must be logged on and at the Program Finder screen.

WriteToFile writes just what you ask it to. It does not automatically write carriage returns and line feeds to the file. The EndOfLine variable below is set to a string that contains a carriage return (13) and a line feed (10).

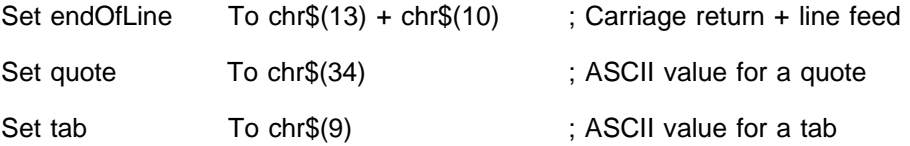

; If the 900B program encounters an error it outputs \$\$"ER" on the second line

Set errorString To "\$\$" + quote + "ER" + quote ; \$\$"ER" Set dateString To str\$(&dayOfMonth) + "/" + str\$(&month) + "/" + str\$(&year)<br>Set logFile To "c:\dswindow\files\write.log" To "c:\dswindow\files\write.log"

WriteToFile( "Macro run date:" + dateString + endOfLine, logFile, OVERWRITE ) WriteToFile( endOfLine, logFile ) ; Write a blank line

StartDC( CSVFILE, "write.csv" )

; Run through all the mnemonics listed at the foot of the macro. For each ; of them run the 900B program to request 10 years of weekly data to be ; included in the CSV files. If there is an error then write this to the ; log file.

```
OpenData LIST
LOOP:
   If &endOfData = FALSE Then
     Input mnemonic
      ; EndPage stops the 900B after one page of output
    EndPage
      Send( "900B " + mnemonic + ",1/1/85,1/1/90,W" )
 If mid$( &screen, 81, 6 ) = errorString Then
 Set fullError To mnemonic + tab + mid$( &screen, 81, 80 )
       WriteToFile( fullError + endOfLine, logFile)
       Send("[CLEAR]")
     Else
;Request the remaining pages of the 900B output
        AutoPage
         Send( "[ENTER]" )
     EndIf
     Goto LOOP 
   EndIf
; End of LOOP
EndDC()
; Display the errors in notepad
StartProgram( "notepad c:\dswindow\files\write.log" )
LIST:
Data<br>"@BOOT"
  "@BOOT" ; No data available between 1/1/85 and 1/1/90<br>"@FOOT" : Should work without error
  "@FOOT" ; Should work without error<br>"INVALID" : Invalid mnemonic
   "INVALID" ; Invalid mnemonic
  "U:LEG" ; Should work without error<br>"ARM" : No data available betweer
                    \frac{1}{1} No data available between 1/1/85 and 1/1/90
EndData
```
## **Example 29: RECOVER.MAC**

**NOTE** *The full text of RECOVER.MAC is documented in the section entitled, '***How to make your macros more robust***', pp. 107-123.*

## **Example 30: EX\_TIMES.MAC**

Demonstrates the ConstTimeSeries macro command which allows you to place a constant value (such as a string) in the next row/column.

STARTDC (CSVFILE,"consttim.csv")

 ConstTimeSeries("British Telecom","-6D","","D") SEND ("900B BT,-5D,,D") ConstTimeSeries("Primark","-6D","","D") SEND ("900B U:PMK,-5D,,D") ConstTimeSeries("Acorn Computers","-6D","","D") SEND ("900B ACRN,-5D,,D")

#### ENDDC ()

*; If the AllowDuplicateTimeSeries is set to FALSE then a 900B request which ; has one time period wholly enclosed by the other (as in the example below) ; will produce only one column of output (i.e. the identical results are ; merged). If the value is set to TRUE the identical results will not be*

*; merged.*

*; NOTE: all changes to this option will be written to the ini file*

ConfigureDC (Merge900B:1, Transpose900B:0, Titles900B:1, ColHeadings900B:0, RowHeadings900B:0)

AllowDuplicateTimeSeries(FALSE) ; Activates on next call to ENDDC

STARTDC (CSVFILE,"dupltim1.csv")

 SEND ("900B BT,-2W,,D") SEND ("900B BT,-1W,,D")

ENDDC ()

AllowDuplicateTimeSeries(TRUE) ; Activates on next call to ENDDC

STARTDC (CSVFILE,"dupltim2.csv")

 SEND ("900B BT,-2W,,D") SEND ("900B BT,-1W,,D")

ENDDC ()

AllowDuplicateTimeSeries(FALSE) ; Activates on next call to ENDDC

STARTDC (CSVFILE,"dupltim3.csv")

 SEND ("900B BT ,-2W,,D") SEND ("900B ICI,-2W,,D") SEND ("900B BT ,-2W,,D")

ENDDC ()

*;Resetting the value to default* 

AllowDuplicateTimeSeries(FALSE) *; Activates on next call to ENDDC*

## **Example 31: EX\_DATEF.MAC**

Demonstrates the DateExportFormat macro command. Choose a date format as listed in the short date styles options in your Windows control panel.

**NOTE** *All changes to the date format will be written to the ini file.*

SetDateExportFormat("MM/dd/yy") ; *Activates on next call to STARTDC*

STARTDC (CSVFILE, "expdate1.csv") >900B BT,-1Y,,D ENDDC ()

SetDateExportFormat("dd.MM.yy") ; *Activates on next call to STARTDC*

Example macros

```
STARTDC (CSVFILE, "expdate2.csv")
   >900B BT,-1Y,,D
ENDDC ()
SetDateExportFormat("WINDOWS") ; Activates on next call to STARTDC
STARTDC (CSVFILE, "expdate3.csv")
   >900B BT,-1Y,,D
ENDDC ()
```
## **Example 32: EX\_PROMT.MAC**

Example use of the new (2.2) system variable, &AtPrompt.

ActivateTerminal

If (&AtPrompt) ThenMessage ("Datastream prot found", "Test &AtPrompt")

Else

Message ("Datastream prompt not found", "Test &AtPrompt") EndIf

Message ("Sending Clear", "Test &AtPrompt")

>[CLEAR]

```
If (&AtPrompt) Then
    Message ("Datastream prompt found", "Test &AtPrompt")
Else
    Message ("Datastream prompt not found - you may not be logged on", 
    "Test &AtPrompt")
```
EndIf

## **Example 33: EX\_CLOSE.MAC**

Demonstrates how to close DSWindows. This can be used to control DSWindows via DSAgenda. For example, it can be called from the last Macro scheduled or, more simply, run as the last scheduled job to ensure that DSWindows is closed down and, more importantly, that the session it was using is freed.

CloseDSWindows()

## **Example 34: EX\_900CO.MAC**

This macro demonstrates the use of continuous 900A transmission and compressed 900B transmission by adding the text "//C" to the end of each request. It also uses the default recovery macro, recover.mac, to attempt recovery.

**NOTE** *Both SEND commands are complete Datastram requests and so are fully recoverable. See 'Potential problems with the SEND Command' in the 'How to make your macros more robust' section of this User Guide.*

> LOGERRORSTOFILE ("recover.log") RECOVERUSING "recover.mac": STARTDC (CSVFILE, "ex\_900co.csv") SEND("900A FT30;NAME, MNEM, BDATE, INDG,P;1/1/97//C ") SEND("900B @MSFT(P#S),-1Y,,D//C ") ENDDC ()

## **Example 35: EX\_CONN.MAC**

This macro demonstrates how the connect command can be used to connect via alternate comms mechanisms.

; The following connects using the default comms mechanism :

Connect()

; The following connects using a named gateway which is not

; necessarily your default gateway. This assumes that your

; default comms mechanism is DSGATE 2 or DSGATE 3 :

Connect("MyOtherGateway")

; Further, DSGate 3 users can specify a queue name as follows :

Connect("MyOtherGateway,MyQueue")

; The following connects using a session configuration that

; was previously setup using the DSWindows menu option

; Options->Configure->Communications. Note that this

; technique may not be portable to other computers, since

; thier sessions may be configured differently :

Connect("SESSION2")

; The following connects using a named device type. These

; strings, describing the device, can be found in your

; dsadp.ini file (in the Windows directory).

Connect("DEVICE=XTEC,S,COM1,9600,E,7,1,X,4000,2666,1333,C,D")

## **Appendix A**

### **Converting control files into macros**

#### **Introduction**

This appendix gives information on how to convert existing DSCOM/DSTERM Control files into macros which you can use in DSWindows.

A conversion program is supplied with the DSWindows software which converts control files to DSWindows macros. You can also use the conversion program to convert list files into data files, in a format which can be used in a DSWindows **OPENDATA** command.

Most control file commands are translated automatically, but there may be some commands (for example, those regarding printer configuration and graphics display) for which there is no equivalent DSWindows command. We recommend that, after converting a control file, you test the new DSWindows macro. If it does not work as you intended you can then edit it in the Notepad, or another suitable editor. Comments in the converted file indicate commands which could not be converted.

#### **The conversion program**

**Introduction** The conversion program is a DOS program called CONVERT.EXE which is stored in the DSWINDOW directory. It enables you to:

- $\Box$  Convert a single control file
- $\Box$  Convert a single list file
- $\Box$  Convert more than one control file
- $\Box$  Convert more than one list file
- $\Box$  Convert all control files in a directory
- $\Box$  Convert all list files in a directory

It also provides options which enable you to:

- $\Box$  Control the comments which are added to the macro
- $\Box$  Override extensions other than .LST
- $\Box$  Automatically overwrite existing macro files
- $\Box$  Automatically append converted list files to macros of the same name
- $\Box$  Save different types of data:
	- Data channel
	- Graphics
	- $\Box$  .TXT (plain text)
	- $\Box$  .DST (text for use in DSWindows)
- $\Box$  Print out a help screen

When you run the program, the resulting macro files have a .MAC extension, and you can specify the directory you want to store them in (if it is different from the source file directory).

**Syntax** The syntax of the command is as follows:

#### **convert [filespec[destpath][options]]**

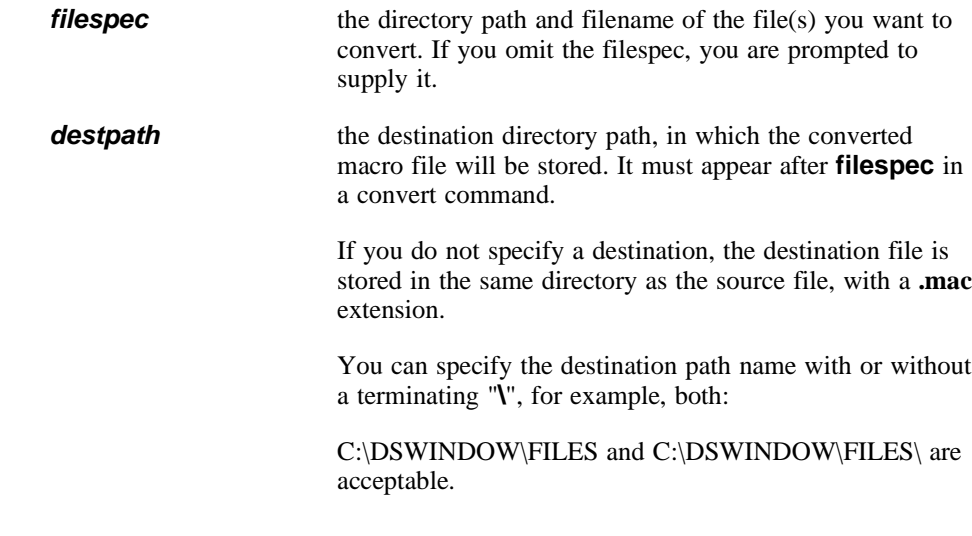

182 DSWindows 2.2 User Guide

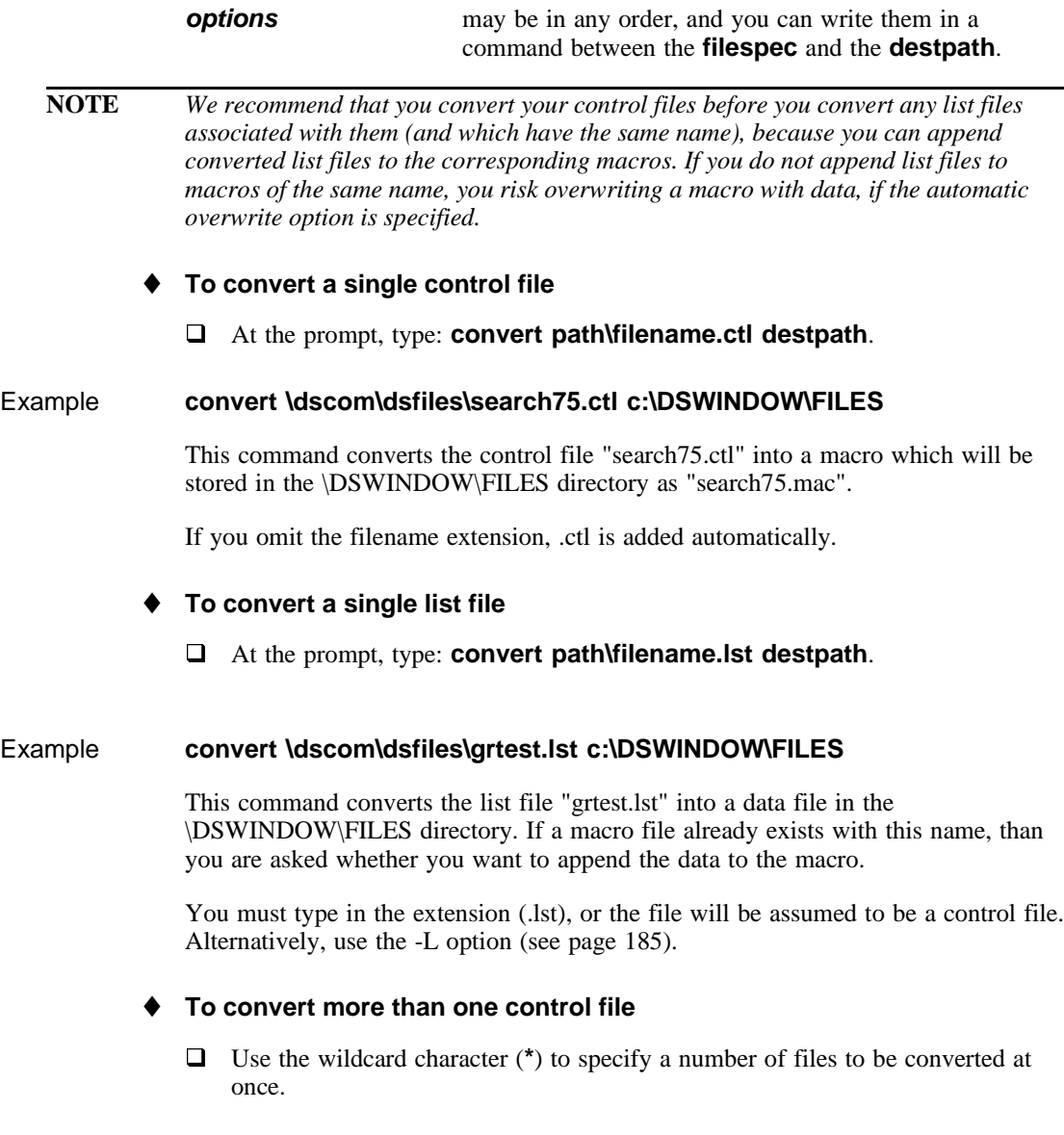

#### Example **convert \dscom\dsfiles\search\*.ctl**

This command converts all control files beginning with the characters "search". In this example, no destination path is specified; the files will be stored as .mac files in the dscom\dsfiles directory.

#### **To convert more than one list file**

**Q** Use the wildcard character  $(*)$  to specify a number of list files to be converted at once.

#### Example **convert 75code\*.lst**

This command converts all list files beginning with the characters "75code" in the current directory. If macro files already exist with the same names, then you are prompted to append the data to the corresponding macros.

#### **To convert all control files**

 $\Box$  Use the wildcard character (\*) to convert all the control files in the directory.

#### Example **convert \*.ctl**

This command converts all control files in the current directory, into macro files in the same directory.

#### **To convert all list files**

 $\Box$  Use the wildcard character (\*) to convert all the list files in the directory.

#### Example **convert \*.lst**

This command converts all list files in the current directory, into macro files in the same directory (unless you append them to converted control files).

#### ♦ **To control the comments which are added to the macro**

When you convert a control or list file, comments may be added to the translated macro. Such comments are inserted to point out, for example, that the command

cannot be translated or is not supported by DSWindows. You can also have the original code inserted into the macro in the form of comments.

The option **-Cn** (where n is 0, 1 or 2) controls the comments which are added to the final macro:

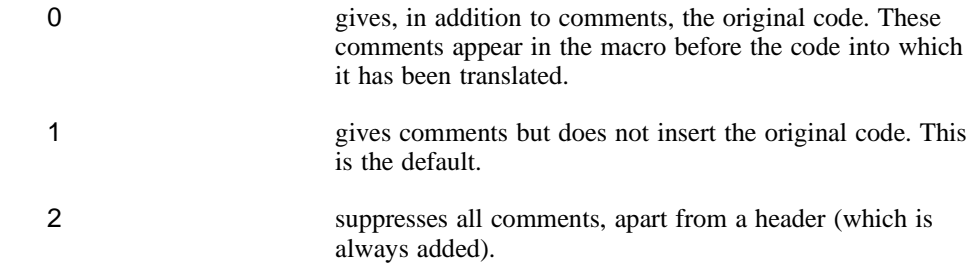

#### Example To translate the file search 75.ctl with comments and original code, type:

#### **convert search75.ctl -C0**

#### ♦ **To override extensions other than .lst**

□ Use the option **-L** to convert files which do not have a .LST extension. The file extension is overridden, and the file is translated into a macro or a data file. You can convert one file (or a number of files at once) into a data file.

#### Example **convert \* -L**

This command converts all the files in the current directory into data files (as if they were list files).

#### ♦ **To overwrite existing files automatically**

 $\Box$  Use this option to overwrite files automatically. Normally the conversion program prompts you if the target macro file already exists and you must select whether to overwrite the file or not. If you include the overwrite option (**-O**) in a convert command, files will be overwritten without prompting.

#### Example **convert \*.ctl -O**

This command converts all the control files in the current directory into macros, automatically overwriting any existing macros with the same names, without prompting.

#### **To append a list file to a macro automatically**

 $\Box$  Use this option to append a list file to a macro of the same name. Normally the conversion program prompts you if a macro file of the same name exists, and you must select whether or not to append the list file to that macro. If you include the append option (**-A**) in a convert command, the data is appended automatically to the macro.

#### Example **convert \*.lst -A**

This command converts all the list files in the current directory into data lists, automatically appended to the macros with which they share a name.

#### ♦ **To save different types of data**

 $\Box$  Use this option to specify the type of data which is to be saved, when you convert a control file containing a @S or @C command. Four flags enable you to differentiate different types of data:

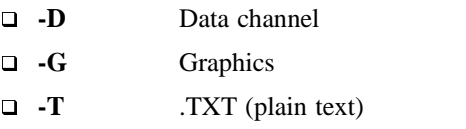

q **-S** .DST (text for use in DSWindows)

#### Example **convert \*.ctl -D**

This command converts all the control files in the current directory into macro files, with all @S commands converted to STARTDC and all @C commands converted to ENDDC.

186 DSWindows 2.2 User Guide

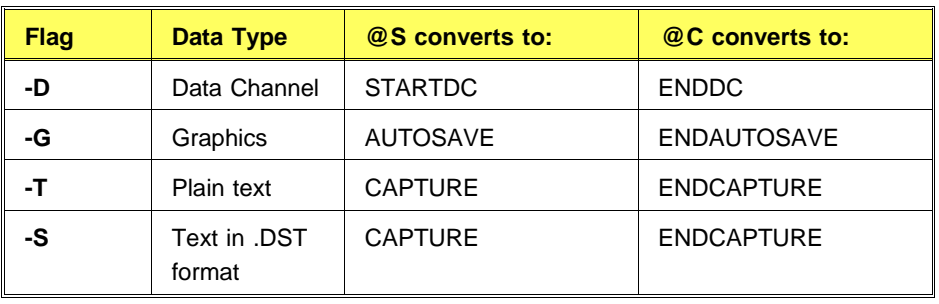

The following table shows the effect of using the different flags:

- q If you do not specify any flags on the command line, the **-T** and **-G** options take effect.
- q If you want just the plain text option, specify **-T**.
- q If you want just the graphics option, specify **-G**.

#### **To display a help screen**

 $\Box$  Use this option to display a help screen about CONVERT and the options available.

#### Example **convert -?** or **convert -H**

#### ♦ **To print a help screen**

Press the Print Screen key, or type the command, **convert -H>PRN:**

188 DSWindows 2.2 User Guide

# **INDEX**

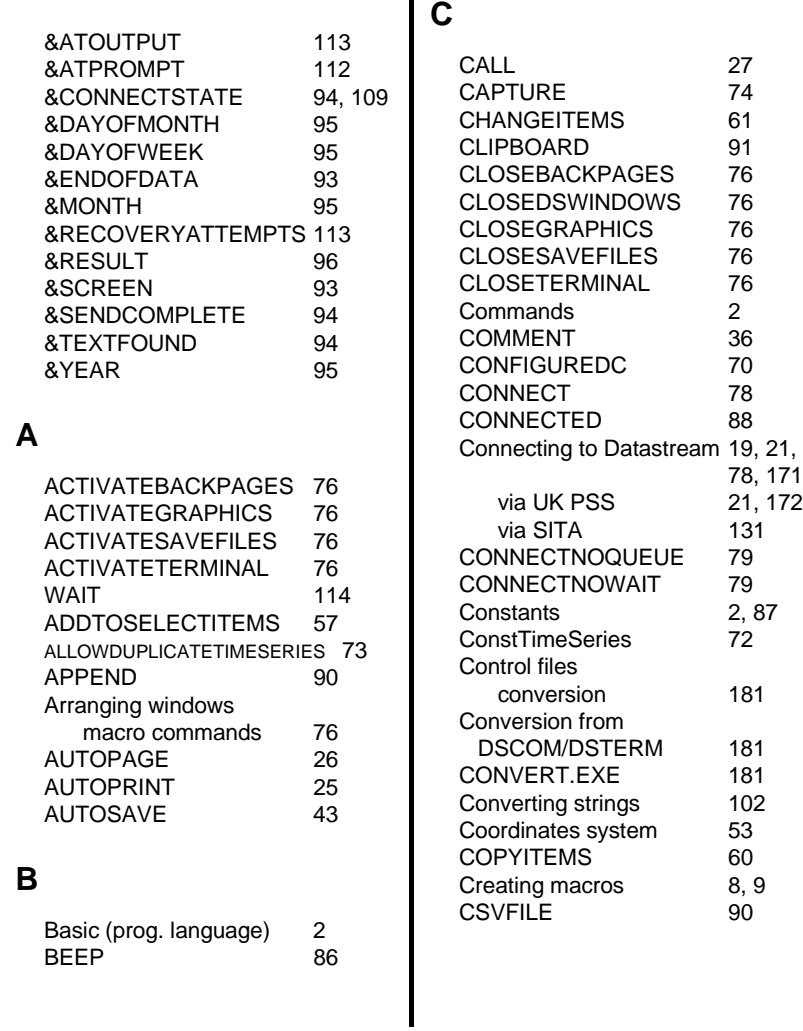

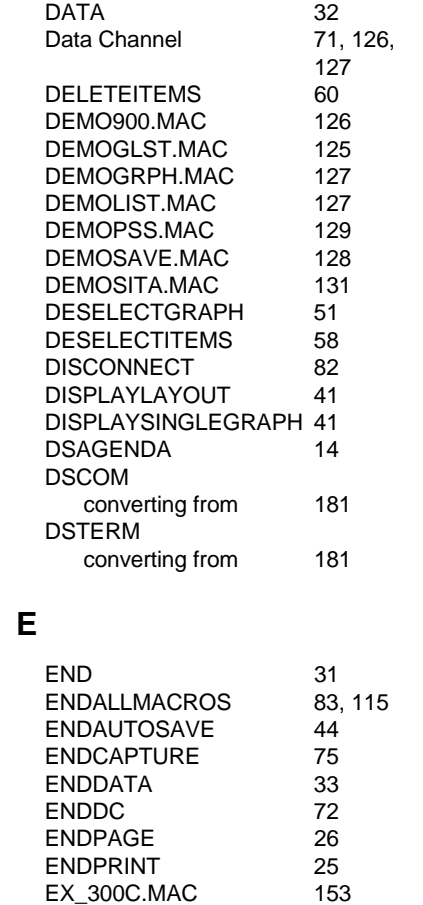

EX\_401X.MAC 142 EX\_900CO.MAC 179

**D**

76<br>76

36<br>70

78 88

 $79$ 

 $\frac{2}{72}$ 

181

78, 171

Issue 1 189

#### **Index**

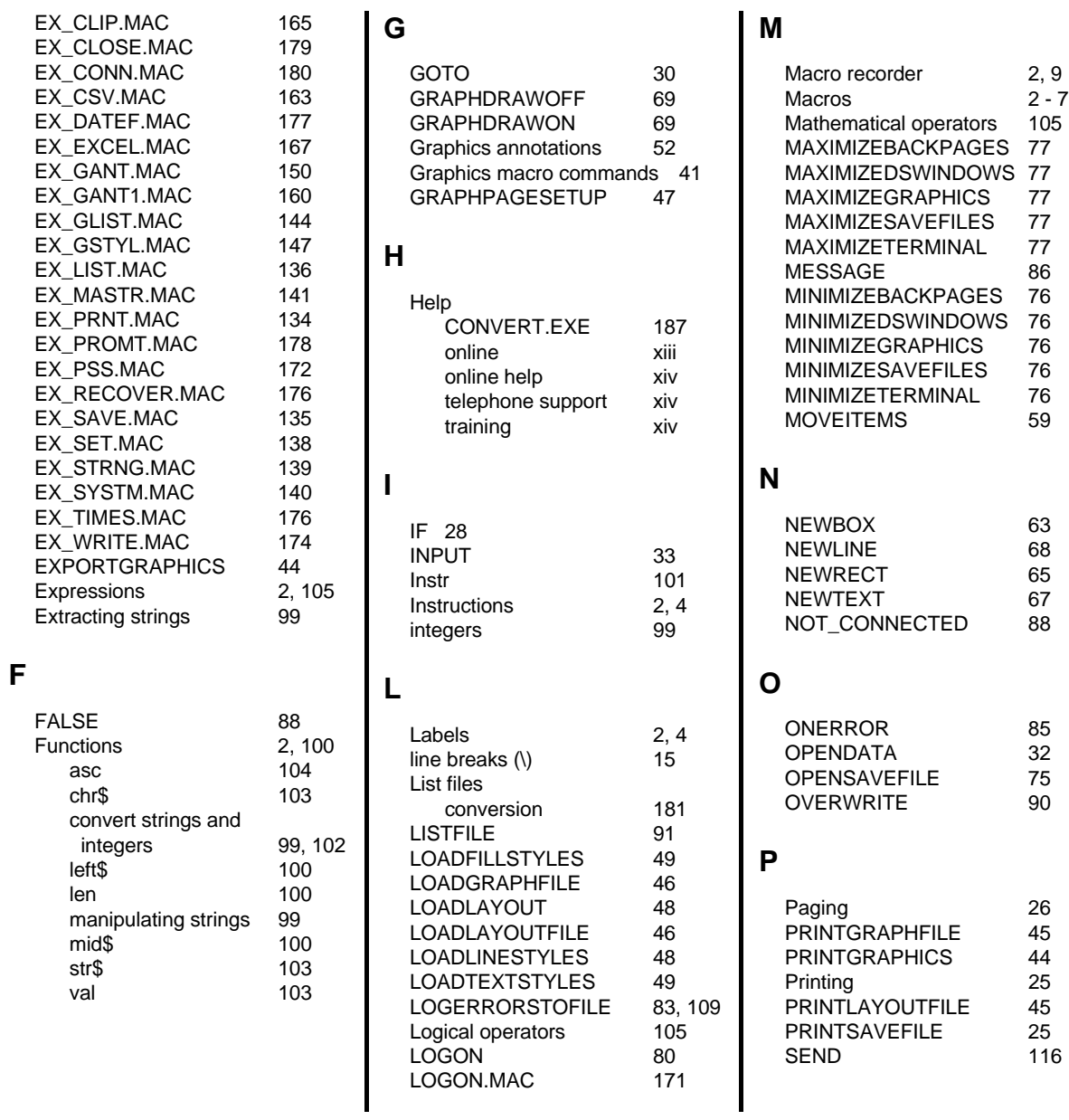

### **Index**

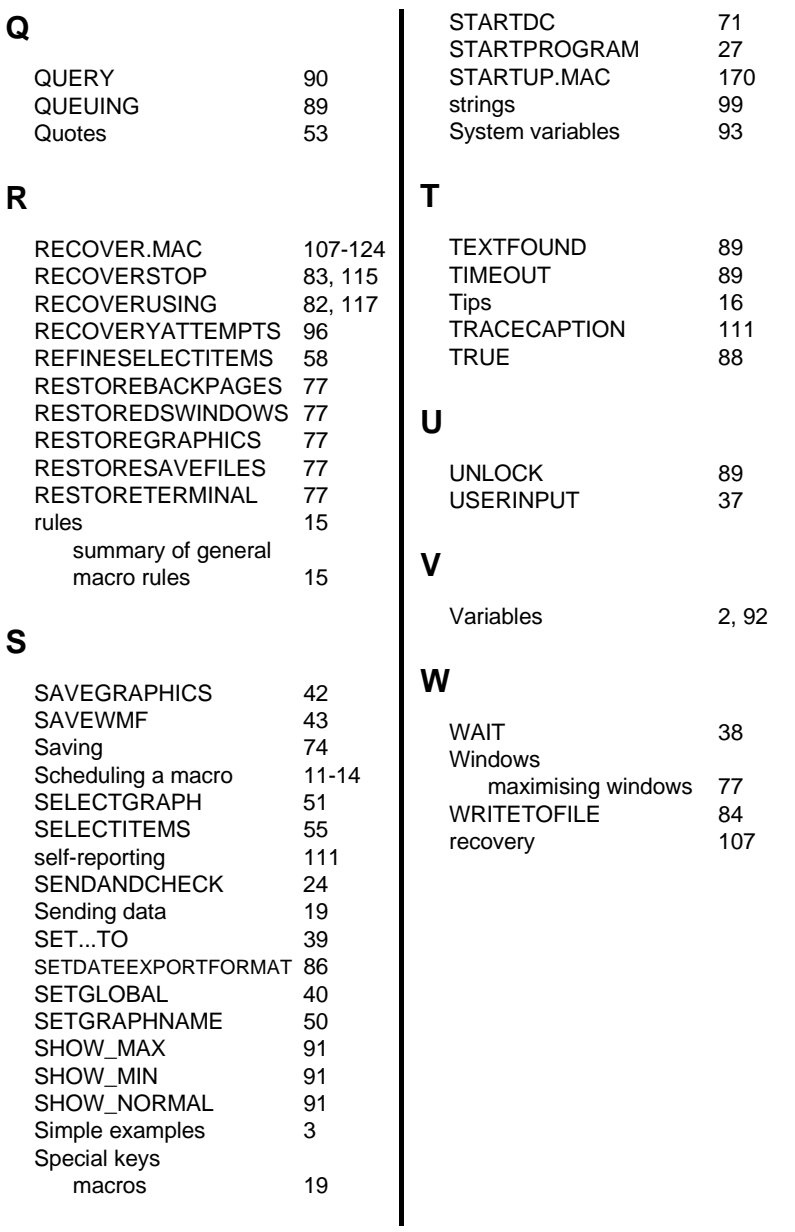

**Index** 

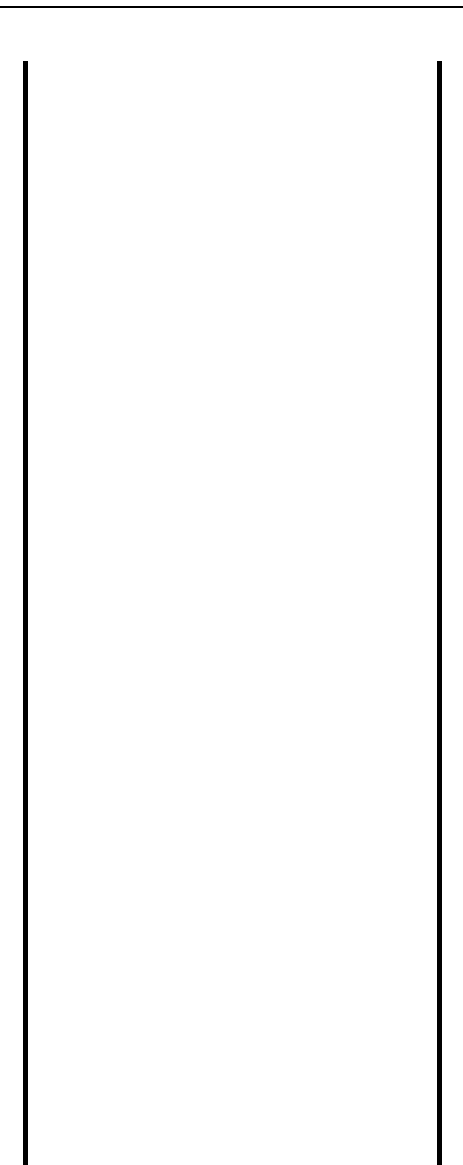